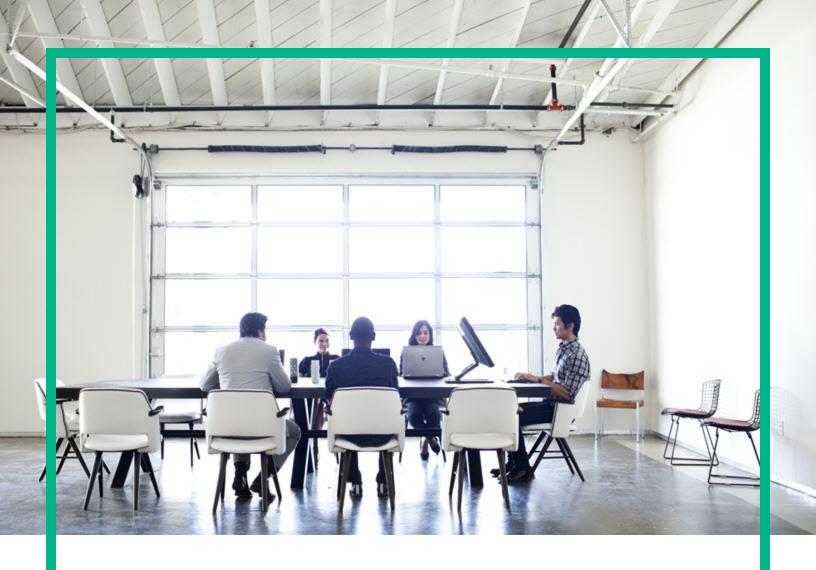

# **Operations Bridge Reporter**

Software Version: 10.22 Windows® and Linux operating systems

Content Development Guide

Document Release Date: December 2017 Software Release Date: December 2017

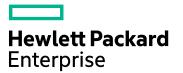

#### **Legal Notices**

#### Warranty

The only warranties for Seattle SpinCo, Inc and its subsidiaries ("Seattle") products and services are set forth in the express warranty statements accompanying such products and services. Nothing herein should be construed as constituting an additional warranty. Seattle shall not be liable for technical or editorial errors or omissions contained herein. The information contained herein is subject to change without notice.

#### Restricted Rights Legend

Confidential computer software. Except as specifically indicated, valid license from Seattle required for possession, use or copying. Consistent with FAR 12.211 and 12.212, Commercial Computer Software, Computer Software Documentation, and Technical Data for Commercial Items are licensed to the U.S. Government under vendor's standard commercial license.

#### Copyright Notice

© 2015 - 2017 EntIT Software LLC, a Micro Focus company

#### **Trademark Notices**

Adobe™ is a trademark of Adobe Systems Incorporated.

Microsoft® and Windows® are U.S. registered trademarks of Microsoft Corporation.

UNIX® is a registered trademark of The Open Group.

This product includes an interface of the 'zlib' general purpose compression library, which is Copyright © 1995-2002 Jean-loup Gailly and Mark Adler.

#### **Documentation Updates**

To check for recent updates or to verify that you are using the most recent edition of a document, go to: https://softwaresupport.hpe.com/.

This site requires that you register for an HPE Passport and to sign in. To register for an HPE Passport ID, click **Register** on the HPE Software Support site or click **Create an Account** on the HPE Passport login page.

You will also receive updated or new editions if you subscribe to the appropriate product support service. Contact your HPE sales representative for details.

#### Support

Visit the HPE Software Support site at: https://softwaresupport.hpe.com/.

Most of the support areas require that you register as an HPE Passport user and to sign in. Many also require a support contract. To register for an HPE Passport ID, click **Register** on the HPE Support site or click **Create an Account** on the HPE Passport login page.

HPE Software Solutions Now accesses the HPE SW Solution and Integration Portal website. This site enables you to explore HPE Product Solutions to meet your business needs, includes a full list of Integrations between HPE Products, as well as a listing of ITIL Processes. The URL for this website is https://softwaresupport.hpe.com/km/KM01702731.

# Contents

| Part I: Content Development                          | 9  |
|------------------------------------------------------|----|
| Content Pack                                         | 9  |
| Chapter 1: About this Guide                          | 10 |
| Intended Audience                                    | 10 |
| Chapter 2: Introduction                              | 11 |
| Content Pack                                         | 11 |
| CDE Attachments                                      | 12 |
| Prerequisites and Reference Documentation            | 12 |
| Definition of Terms                                  | 13 |
| Content Pack Architecture                            | 14 |
| Components of a Content Pack                         | 15 |
| Domain Component                                     | 16 |
| Extraction Transformation Loading (ETL) Component    | 16 |
| Reports Component                                    | 17 |
| Chapter 3: Preparing for Content Development         | 18 |
| Study the Business Domain                            | 18 |
| Identify User Personas and Reporting Requirements    | 18 |
| Content Development Environment                      | 19 |
| Chapter 4: Developing Content Using CDE on Linux     |    |
| Extract and Configure CDE on Linux                   |    |
| Creating and Installing the Domain Component Package | 23 |
| Create the Directory Structure                       | 23 |
| Identify the Grain, Dimensions, and Facts            | 24 |
| Design the Data Model                                | 24 |
| Implement the Data Model in XML                      |    |
| Create the Workflow Streams                          | 26 |
| Use CDE to Generate Domain Component Package         | 27 |
| Install the Domain Component Package                 | 28 |
| Creating and Installing the ETL Component Package    | 28 |
| Prerequisite                                         | 28 |
| Analyze the Data Source                              | 29 |

| Create the Directory Structure                            | 29 |
|-----------------------------------------------------------|----|
| Define Collection Policy in XML                           | 30 |
| Define Data Transformation Rules                          | 30 |
| Define Stage Rules                                        | 30 |
| Define Workflow Streams                                   | 31 |
| Generate the ETL Component                                | 32 |
| Install the ETL Component Package                         | 32 |
| Verify the ETL Component Package                          | 32 |
| Working with the ETL Component                            | 33 |
| Configure a Generic Database                              | 33 |
| View Reports                                              | 34 |
| Custom Data Loading Using CSV Files                       | 34 |
| Creating and Installing the Application Component Package | 35 |
| Prerequisites                                             | 35 |
| Creating the Application Component                        | 36 |
| Chapter 5: Developing Content Using CDE on Windows        | 39 |
| Extract and Configure CDE on Windows                      | 39 |
| Creating and Installing the Domain Component Package      | 40 |
| Create the Directory Structure                            | 41 |
| Identify the Grain, Dimensions, and Facts                 | 42 |
| Design the Data Model                                     | 43 |
| Implement the Data Model in XML                           | 44 |
| Create the Workflow Streams                               | 44 |
| Generate Domain Component Package                         | 45 |
| Install the Domain Component Package                      | 48 |
| Creating and Installing the ETL Component Package         | 48 |
| Prerequisite                                              | 49 |
| Analyze the Data Source                                   | 50 |
| Create the Directory Structure                            | 50 |
| Define Collection Policy in XML                           | 51 |
| Define Data Transformation Rules                          | 51 |
| Define Stage Rules                                        | 51 |
| Define Workflow Streams                                   | 52 |
| Generate the ETL Component                                | 53 |
| Install the ETL Component Package                         | 54 |

| Verify the ETL Component Package                          | 54 |
|-----------------------------------------------------------|----|
| Working with the ETL Component                            | 55 |
| Configure a Generic Database                              | 55 |
| View Reports                                              | 55 |
| Custom Data Loading Using CSV Files                       | 56 |
| Creating and Installing the Application Component Package | 57 |
| Prerequisites                                             | 59 |
| Create the Directory Structure                            | 59 |
| Write the Model XML Document                              | 60 |
| Create a Connection to SAP BusinessObjects                | 60 |
| Use CDE to Generate SAP BusinessObjects Universe          | 61 |
| Export the Universe to SAP BusinessObjects Repository     | 61 |
| Create Web Intelligence Reports                           | 67 |
| Enabling Time Drill Option in Reports                     | 70 |
| Chapter 6: Exporting Reports to OBR                       | 71 |
| Export Business Intelligence Archive Resource (BIAR) File |    |
| Create the Manifest XML File                              | 81 |
| Use CDE to Generate Reports Component Package             | 82 |
| Install the Reports Component Package                     |    |
| Viewing Reports on SAP BusinessObjects BI Launch Pad      | 83 |
| Part II: Content Development - Simplified                 | 84 |
| Chapter 7: Use CDE-Simplified to Create Content Pack      | 86 |
| Generic Database as Data Source                           | 86 |
| CSV Files as Data Source                                  | 87 |
| Performance Agent as Data Source                          | 89 |
| Chapter 8: Generating, Installing, and Viewing Reports    | 91 |
| Generating Domain and ETL Component Package               | 91 |
| Install the Domain and ETL Component Package              | 91 |
| Viewing OBR Reports                                       | 91 |
| Part III: Content Development Reference                   | 93 |
| Chapter 9: XML File Definitions                           | 94 |
| Model XML definition                                      | 94 |
| Model XML Structure                                       | 94 |
| XML Element: factTable                                    | 97 |

| Model XML to BO Universe component mapping     | 109 |
|------------------------------------------------|-----|
| Model definition Examples                      | 110 |
| Sample model XML file                          | 110 |
| Referring elements in dependent model XML file | 111 |
| Defining Hierarchies and levels                | 113 |
| RTSM Collection Policy XML Definition          | 115 |
| XML Structure                                  | 115 |
| RTSM collection policy Examples                | 119 |
| Sample RTSM collection policy XML file         | 119 |
| SiteScope API Collection Policy XML Structure  | 119 |
| OM Collection Policy XML Definition            | 122 |
| XML Structure                                  | 122 |
| OM Collection policy Examples                  | 125 |
| Sample OM collection policy XML file           | 125 |
| OA Collection Policy XML Definition            | 126 |
| XML Structure                                  | 126 |
| XML Element: etIdefinition                     | 126 |
| XML Element: domain                            | 127 |
| OA collection policy Examples                  | 130 |
| Sample OA collection policy XML file           | 130 |
| DB Collection Policy XML Definition            | 131 |
| XML Structure                                  | 131 |
| DB Collection Policy Examples                  | 139 |
| Sample Generic DB collection policy XML file   | 139 |
| Transformation Policy XML Definition           | 140 |
| XML Structure                                  | 140 |
| XML Element: etIdefinition                     | 140 |
| XML Element: recordSet                         | 140 |
| Transformation Policy Examples                 | 142 |
| Pivot transformation:                          | 142 |
| Using conditions to filter data                | 145 |
| Using functions                                | 146 |
| OPR_TOLOWER, OPR_TOUPPER                       |     |
| OPR_APPEND                                     |     |
| OPR_STRINGSPLIT                                |     |

| OPR_CHR_INDEX                                            | 148 |
|----------------------------------------------------------|-----|
| OPR_TOINT                                                | 148 |
| OPR_GENERATE_SHR_CIUID                                   | 148 |
| OPR_STR_NOTCONTAINS                                      | 148 |
| OPR_DATEFORMAT                                           | 149 |
| Reconciliation Rule XML Definition                       | 151 |
| XML Structure                                            | 151 |
| XML Element: etIdefinition                               | 151 |
| XML Element: rule                                        | 152 |
| Reconciliation Rule Examples                             | 155 |
| Stage Rule XML Definition                                | 160 |
| XML Structure                                            | 160 |
| XML Element: stagerule                                   | 161 |
| XML Element: targets                                     | 161 |
| Stage Rule Examples                                      | 163 |
| Sample stage rule XML file                               | 163 |
| CSV column merge example                                 | 163 |
| Orchestration (ABC) Stream XML Definition                |     |
| XML Structure                                            | 165 |
| XML Element: JobStream                                   | 166 |
| XML Element: JobStreamSteps                              | 167 |
| XML Element: JobStreamLinks                              | 170 |
| ABC Stream Definition Examples                           | 170 |
| ETL (Extract, Transform, Load) stream                    | 170 |
| Data warehouse stream                                    | 171 |
| Strategy XML Definition                                  | 172 |
| XML Structure                                            | 172 |
| XML Element: schema                                      | 173 |
| XML Element: factTables                                  | 174 |
| XML Element: dimensionTables                             | 176 |
| Strategy Definition Example                              | 178 |
| Chapter 10: Type and category attributes in ETL policies | 179 |
| Type and category attributes in collection policies      | 179 |
| Type and category in RTSM collection policy              | 179 |
| Type and category in OM collection policy                | 180 |

| Type and category in OA collection policy              | 181 |
|--------------------------------------------------------|-----|
| Type and category in DB collection policy              | 182 |
| Type and category in Transformation policy             | 182 |
| Type and category in Reconciliation rule               | 183 |
| Type and category in Stage rule                        | 183 |
| CSV File Flow                                          | 184 |
| Chapter 11: CDE-Simplified Reference                   | 186 |
| CSV Files                                              | 186 |
| Model Mapper CSV File                                  | 186 |
| Properties Files                                       | 187 |
| dbconfig.properties                                    | 187 |
| Part IV: Appendix                                      | 188 |
| Appendix A: Filters and functions in OBR ETL policies  | 189 |
| Filters                                                | 189 |
| Functions                                              | 190 |
| Supported Functions in Aggregate and Forecast Elements | 193 |
| Limitations                                            | 193 |
| Appendix B: Creating a Data Source for ETL Component   | 195 |
| Create a PostgreSQL Database                           | 196 |
| Create Database Tables                                 | 197 |
| Insert Data into the Database                          | 198 |
| Appendix C: Content Development Best Practices         | 199 |
| Domain Component Development and Extensions            | 199 |
| Report Component Development and Customizations        | 203 |
| ETL Component Development and Extensions               | 207 |
| OBR Content Naming Conventions                         | 209 |
| OBR Report Naming Conventions                          | 215 |
| Content Version Guidelines                             | 215 |
| Optimizing OBR Content for Better Performance          | 216 |
| Frequently Asked Questions                             | 222 |
| Glossary                                               | 223 |
| Send documentation feedback                            | 224 |

# Part I: Content Development

This section introduces Content Development Environment (CDE) and the flow of content pack development, and provides detailed information and instructions on developing content pack using CDE on Windows and Linux environments where OBR is installed. This section also provides specific instructions to develop content on a system where OBR is not installed.

#### Content Pack

A content pack is a domain or application-specific data mart deployed on the OBR performance management database platform. Content packs determine the metrics to be collected, how to process and store the metrics, and display the processed data on the reports.

A typical content pack consists of three components

- Domain (data model definition),
- Extraction Transformation Loading (ETL), and
- Reports

Tools to Create Content Packs

You can develop Content Packs using one of the following tools available in OBR:

- Advanced Content Development Use a step-by-step commands to create Domain, ETL, and Report components one after the other.
- **Content Development Simplified-** Use CDE to create Domain, ETL, and Report components at the same time.
- **Content Designer** Create Domain, ETL, and Report components quickly using the CDE design studio. For more information, see *Operations Bridge Reporter Content Designer Guide*..

**Note:** HPE does not provide support for Content Packs created or modified using the Content Development Environment (CDE) tool, or otherwise, via HPE's standard product support/service agreements. Any defects found in the underlying CDE tool, however, will be addressed by HPE.

# Chapter 1: About this Guide

This guide provides an overview of content development using the OBR Content Development Environment (CDE) and describes the process of creating a content pack. You will use sample files available in your OBR installation media and the instructions in this guide to create a content pack.

This guide contains the following:

- 1. **Introduction**: Provides an overview of OBR CDE, prerequisites for content development, and the architecture of content packs.
- Part I: Content Development: Lists the prerequisites and provides step-by-step instructions to create a content pack on Windows and Linux environments, using the example of Retail Point of Sales (RetailPOS).
- Part II: Content Development Simplified: Describes a simplified method of creating the Domain, ETL, and Report components of a content pack.
- 4. Part III: Content Development Reference: Lists the XML, CSV, and properties files used to build a content pack using CDE, and explains the syntax of the source XML files.
- 5. Glossary: Describes the terms used in this guide.

For Best Practices and Recommendations to create custom content and reports, see Appendix C.

# Intended Audience

This guide is meant for developers who want to create content packs on HPE OBR or extend existing content packs. For information about creating content packs using the OBR Content Designer, see *Operations Bridge Reporter Content Designer Guide*.

# **Chapter 2: Introduction**

The Operations Bridge Reporter (OBR) Content Development Environment (CDE) consists of a set of tools for content development. These tools use XML files authored by the content pack developer to generate the installable Content Pack component packages.

You can develop content using one of the following CDE tools:

- **Command-based CDE** Step-by step commands to develop content. This document provides instructions and sample .xml files to develop content using commands.
- **Content Designer** A user interface to generate content. For more information, see *Operations Bridge Reporter Content Designer Guide*..

#### Content Pack

A content pack is a domain or application-specific data mart deployed on the OBR performance management database platform. Content packs determine the metrics to be collected, how to process and store the metrics, and display the processed data on the reports.

A typical content pack consists of three components

- Domain (data model definition),
- · Extraction Transformation Loading (ETL), and
- · Reports .

**Tools to Create Content Packs** 

You can develop Content Packs using one of the following tools available in OBR:

- Advanced Content Development Use a step-by-step commands to create Domain, ETL, and Report components one after the other.
- Content Development Simplified- Use CDE to create Domain, ETL, and Report components at the same time.
- **Content Designer** Create Domain, ETL, and Report components quickly using the CDE design studio. For more information, see *Operations Bridge Reporter Content Designer Guide*..

Note: HPE does not provide support for Content Packs created or modified using the Content

Development Environment (CDE) tool, or otherwise, via HPE's standard product support/service agreements. Any defects found in the underlying CDE tool, however, will be addressed by HPE.

#### **CDE Attachments**

OBR Content Development Guide includes samples for XML, CSV, and database configuration files.

Click the **Attachments: View File Attachments** icon and double-click a file to view the file on your browser.

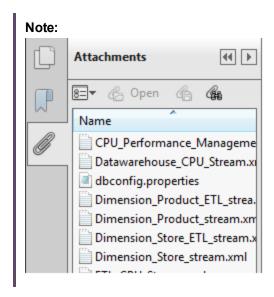

# Prerequisites and Reference Documentation

This guide assumes you have a prior understanding of the following:

| Prerequisite                                      | Reference Documentation                                                                                                    |
|---------------------------------------------------|----------------------------------------------------------------------------------------------------|
| HPE Operations Bridge Reporter concepts and usage | Read the following documents available at Start > Programs > HPE Software > Operations Bridge Reporter > Documentation  • Concepts Guide: This guide explains the key concepts, architecture, and typical workflow of HPE OBR. Read this guide to understand the concept and working of content packs before you start developing any. |

| Prerequisite                            | Reference Documentation                                                                                                    |
|-----------------------------------------|----------------------------------------------------------------------------------------------------|
|                                         | Interactive Installation Guide: Use this guide to learn<br>the prerequisites and detailed steps for installing OBR<br>in your environment.                               |
|                                         | <ul> <li>Configuration Guide: Use this guide to plan your<br/>deployment scenarios, configure OBR in the supported<br/>deployment, and install content packs.</li> </ul> |
|                                         | <ul> <li>Online Help for Administrators: In this Help you find<br/>information about monitoring the installed content<br/>packs.</li> </ul>                              |
|                                         | <ul> <li>Online Help for Users: In this Help you find<br/>information about the out-of-the-box content packs<br/>provided by HPE OBR.</li> </ul>                         |
| Data Warehouse concepts                 | You can find resources related to data warehouse concepts and examples on the internet.                                                                                  |
| SAP BusinessObjects reporting concepts  | SAP BusinessObjects BI LaunchPad:     http://scn.sap.com/docs/DOC-19231                                                                                                  |
|                                         | <ul> <li>SAP BusinessObjects Information Design Tool<br/>User Guide: In this Help you find information about<br/>creating, building, and managing Universes.</li> </ul>  |
|                                         | For information and the latest help documents, see <a href="http://help.sap.com/businessobject/product_guides/">http://help.sap.com/businessobject/product_guides/</a> . |
| XML concepts and creating XML documents | You can find resources related to XML concepts and examples on the internet. HPE OBR does not recommend any particular resource.                                         |

# **Definition of Terms**

| Term  | Definition                           |
|-------|--------------------------------------|
| CDE   | Content Development Environment      |
| CI    | Configuration Item                   |
| CIUID | Configuration Item Unique Identifier |
| CMDB  | Configuration Management Database    |
| DBMS  | Database Management System           |
| ETL   | Extract, Transform, Load             |

| Term | Definition                |
|------|---------------------------|
| OA   | Operations Agent          |
| ОМ   | Operations Manager        |
| PA   | Performance Agent         |
| RTSM | Run time Service Model    |
| SPI  | Smart Plug-ins            |
| XML  | Xtensible Markup Language |

# **Content Pack Architecture**

A content pack is a domain or application-specific data mart deployed on the HPE OBR performance management database platform. Content packs determine the metrics to be collected, how to process and store the metrics, and display the processed data on the reports.

# Components of a Content Pack

A content pack consists of three components - the Domain, Extraction Transformation Loading (ETL), and Reports.

The following figure shows the data flow between the components.

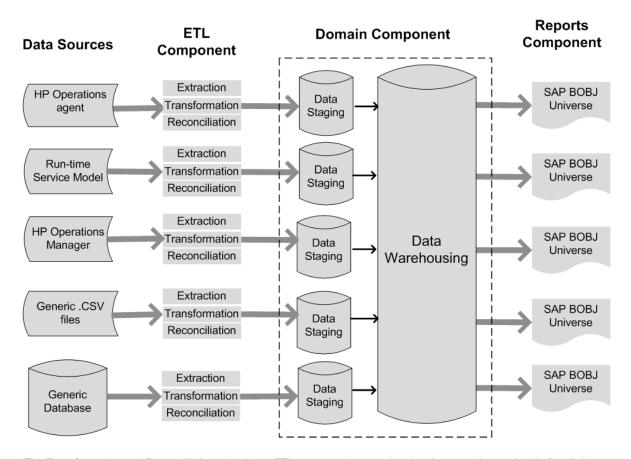

Note: The Transformation and Reconciliation steps in an ETL component are optional and may not be applicable for all data sources.

HPE OBR enables you to create the following content on the performance management database platform:

• Content pack: You can create new content packs and extend the out-of-the-box content packs provided by HPE OBR. This guide uses an example (RetailPOS) to describe the steps to create a content pack.

 Web Intelligence reports: Using the SAP BusinessObjects Web Intelligence application via BI Launch Pad interface, you can create new reports and customize the out-of-the-box reports provided by HPE OBR.

#### **Domain Component**

The Domain component defines the data model of the domain you are reporting on along with the logic to perform processing on the data. It requires domain experts to model the data according to the business requirements. This component is independent of the data source. The Domain component includes:

- The data model consisting of the facts and dimensions of the domain you are reporting on and the relationship between them.
- Workflow streams that control and monitor the processing of the data. A stream is made up of steps
  that are related to one another in a sequential relationship. A content pack contains a set of
  workflow streams that define and control the flow of data from one step to another. In the Domain
  component of a content pack, workflow streams are defined in XML files to load the data into tables
  and perform offline aggregation of the data.
- Optionally defines the dimensions and cubes for the business view to be used by one or more Reports components.

## Extraction Transformation Loading (ETL) Component

The ETL component is data source dependent; it defines the collection of data from the specified data source, followed by transformation and loading of the data into the data warehouse. Therefore, for a particular domain, each data source application has a separate ETL content pack component. Before you start creating the ETL component you must identify the data source that provides the metrics suitable to be fed into the domain data model. The ETL component includes the following:

• Data Collection (Extraction) rules: After you identify a data source you must create a collector program or use an existing collector program to collect the required facts and dimensions from the data source. A collection policy must be written in XML to define the metrics to be collected by the collector program from the data source. The collector program collects data as defined in the collection policy and places this data into .csv files.

HPE OBR supports data collection from a set of known data sources and provides collector programs for each such data source.

The data sources supported by OBR are:

- Run-time Service Model (RTSM)
- Operations Agent
- Operations Manager
- Business Service Management Profile Database
- Operations Manager i (Operations database)
- Generic .csv files
- Databases supporting JDBC

Note: At present, HPE OBR does not support creating custom content using NRT ETL (NPS).

- Data Transformation rules (optional): Data transformation rules are required if the collected data, as .csv files, need to be transformed before loading the data into the data warehouse. For example, you can write a rule to remove the rows that contain an empty value in the 'host name' column. Transformation rules are written in XML files. HPE OBR provides a data transformation utility called the 'mapper' utility for the out-of-the-box transformation rules.
- Data Reconciliation rules (optional): Data reconciliation is the process of associating fact data
  to the corresponding dimension data. In HPE OBR data reconciliation rules are written to associate
  fact data from one source to the corresponding dimension data from another source using common
  business keys. For example, in the Service and Operations Bridge (SaOB) deployment, the
  dimension data is collected from RTSM and the fact data is collected from Operations agent.
  Reconciliation rules are written in XML to reconcile the fact data with the dimension data.
- **Data Staging rules:** After the data (in the form of .csv files) is collected, transformed, and reconciled, it is moved to staging tables. Data staging rules define how the data must be moved to staging tables including the process to merge columns and rows.
- Workflow Stream definitions: In the ETL component, workflow streams are defined in XML to control the data movement from collection to stage through transformation and reconciliation steps if required.

#### Reports Component

The Reports component contains the SAP BusinessObjects Web Intelligence reports and universes. A content pack universe provides a business-oriented meaningful mapping of the underlying complex database and simplifies the creation of reports. It is a logical view of the underlying data model that you define in the Domain component. The Reports component imports the dimensions and cubes defined in the corresponding Domain component.

# Chapter 3: Preparing for Content Development

This chapter provides basic concepts before developing content.

# Study the Business Domain

Consider a large electronics retail chain with:

- · a hundred stores spread across five locations,
- each store having about 10,000 individual products on its shelves, and
- the individual products identified by Stock Keeping Units (SKUs).

The retail chain is automated and each product has a scanner label attached to it. The collection of transaction data is done mainly at the Point-of-Sale (PoS) system at the front door of a store where the bar codes are scanned and directly entered into the system. The customer's takeaway is measured at this place.

After you understand the retail store chain business, you can proceed to determine the business user personas and their respective reporting requirements.

# Identify User Personas and Reporting Requirements

In the Retail Point of Sales example, we consider the business management personnel as the users of the reports.

The management users are interested in a sales summary report that shows the product sales information for different product categories in stores located across different locations. The sales information must be available across time periods such as yearly, quarterly, monthly and daily.

It is recommended to create a design mock-up of the required reports at this stage. This initial mock-up can be created on paper or any design tool of choice. The actual development of the Web Intelligence reports by using SAP BusinessObjects can be done when you create the Reports component package.

# **Content Development Environment**

The Content Development Environment (CDE) consists of a set of tools that you use during the process of content development. These tools use XML files authored by the content pack developer to generate the installable content pack component packages.

The CDE tools are provided in the HPE OBR media as a self-extracting CDE. exe file in the <i nstallation\_directory>.

**Note:** The latest version of CDE is available in Marketplace. It is recommended to download the latest version CDE.exe from Marketplace.

#### **Content Pack Development - Flow**

This chapter describes the steps to create a sample content pack by using a real world example related to the retail sales industry, RetailPOS. The following flowchart shows the steps in CDE and Simplified-CDE to create a content pack. To evaluate if you want to use the simplified steps, see section "When to use CDE Simplified?" on the next page".

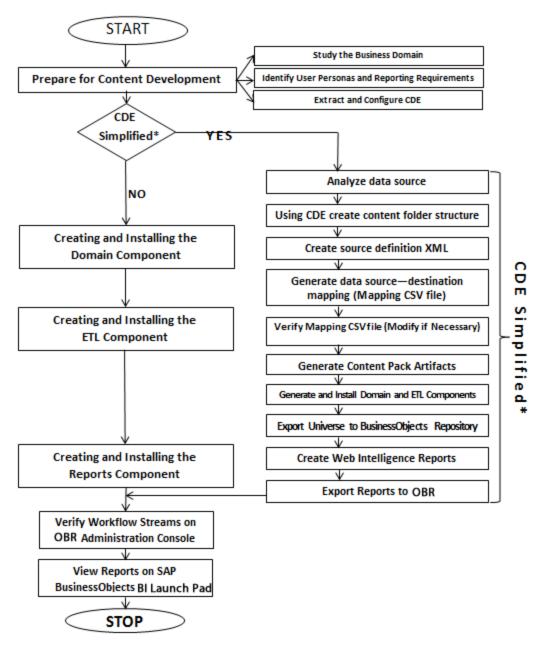

CDE Simplified\* — See section "When to use CDE Simplified?" to determine if you can utilize this method.

#### When to use CDE Simplified?

The simplified method of creating a content pack can be used in the following cases:

1. When a fact table is associated with one or more dimensions (star schema) and the dimensions are not further normalized (dimensions without a parent table).

- 2. When all the facts are to be reconciled against host (when Operations agent is the data source).
- 3. When the generated reports do not require any roll up or drill down of data.

If you choose to follow the CDE-simplified steps, see ""Part II: Content Development - Simplified" on page 84". Otherwise, use the regular method for content development using section ""Content Pack Development - Flow" on page 19".

# Chapter 4: Developing Content Using CDE on Linux

The following section provides step-by-step instructions to create content packs using CDE on Linux:

**Note:** If you have created content pack on a Windows system and want to install the content pack on a Linux system, perform the conversion using the dos2unix command on all the generated .xml files before installing the content pack on the Linux system.

For example, the following command converts all the generated .xml files under the content pack folder:

```
find $PMDB_HOME/packages/<contentpack_folder_name> -type f -name "*.xml" -
print0 | xargs -0 dos2unix
```

# Extract and Configure CDE on Linux

- 1. On the Linux server where OBR is installed, navigate to the \$PMDB\_HOME/.. (/opt/HP/BSM) directory. Move the CDE.zip file to another location.
- 2. Go to Marketplace.
- 3. Click Sign in at the top right corner of the page to log on. To register for an new ID, click Sign up.
- Click Operations Bridge from the tiles. From All products drop-down list select Operations
   Bridge Reporter and click OBR Content Development Environment. OR Click OBR Content
   Development Environment.
- 5. Scroll down and click **DOWNLOAD AS ZIP** of the latest version. Download the .zip file to the \$PMDB HOME/..location.
- 6. Extracts the contents of the CDE.zip file.
  - Contents of the CDE.zip file are extracted to /opt/HP/BSM/CDE (\$CDE HOME)directory.
- 7. Navigate to the \$CDE HOME/bin directory and provide execution rights to shell script files.
- 8. Run the following command to set execute permission for the setenv.sh and createCPFolders.sh files:

```
chmod a+x setenv.sh createCPFolders.sh
```

9. Run the source ./setenv.sh command.

The following environment variables are set:

- CDE\_HOME
- ANT HOME
- ∘ JRE\_HOME
- JRE BIN

**Note:** Using the chmod z+x <filename> command, set execute permission for all the .sh files in the \$CDE\_HOME/bin directory to execute the files without any issues.

10. Navigate to the \$CDE\_HOME/ant/bin directory and run the following command to provide execution rights to ant file:

chmod a+x ant

# Creating and Installing the Domain Component Package

#### Create the Directory Structure

- 1. Navigate to \$CDE\_HOME/bin directory.
- Run the following command to create the directory structure for the Domain component source files:
  - ./createCPFolders.sh -package <logical business domain name> -subpackage
    <content pack name> -type domain

#### where.

- <logical business domain name> is the name of the logical business domain of content pack you are creating.
- <content pack name> is the Domain component within content pack that will be created. This
  name denotes the unique content pack name followed by the word Domain.

For example,

./createCPFolders.sh -package RetailPOS -subpackage RetailPOSDomain -type domain

OBR provides sample source files for the Retail POS content pack at the following location:

```
$CDE_HOME/samples/RetailPOS_Demo_Content_Pack/Source/
```

You can use these files as reference to create your own content pack. The directory contains templates provided by OBR to create the Domain component source files — the model XML and the workflow streams XML files.

## Identify the Grain, Dimensions, and Facts

The grain of the fact table is the most granular data. In the Retail Point of Sales Domain example, the grain is an individual line item on a Point of Sales transaction.

The dimensions are:

- Date
- Product
- Store

The facts collected by the Retail Point of Sales system are:

- Quantity of Sales
- Amount of Sales

# Design the Data Model

A data model illustrates the relationship between entities (facts and dimensions tables) and their attributes (database table columns). In OBR, a data model is an XML file. To create a data model start by creating a schema diagram and then implement the same into an XML file.

The following figure shows the schema diagram that we will use to create the data model for the RetailPOS Content Pack.

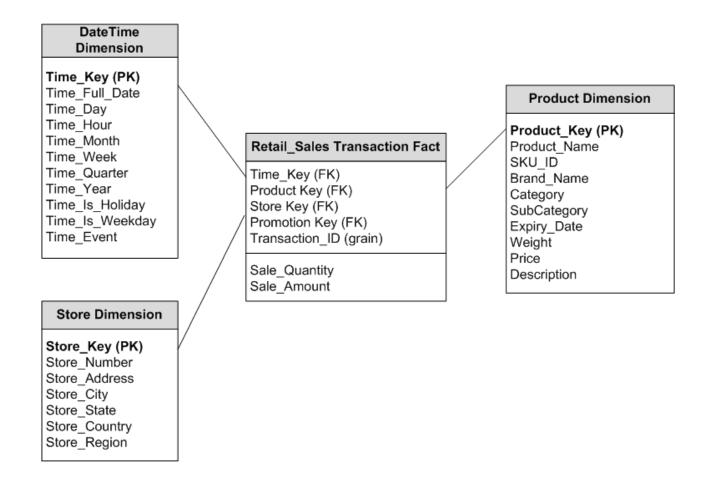

#### Implement the Data Model in XML

The schema that you designed in the previous step must be implemented using XML to be used by the CDE to create the Domain component package. This XML file is called Model XML.

A typical Model XML file has the following sections:

- Relational section defines the fact tables and dimension tables, and the relationship between the facts and dimensions.
- Logical section defines the cubes, hierarchies, and levels. You define one cube for every fact table.
- **Aggregate section** defines the aggregation to be performed on the source tables.

After you create the Domain component directory structure for the RetailPOS example, you find a template model\_template.xml in the following location: \$CDE\_

HOME/workspace/RetailPOS/RetailPOSDomain.ap/source/model

You can edit this .xml file to author the Model XML.

#### Create the Workflow Streams

HPE OBR provides a workflow framework to control and monitor the workflow of the data processes. This framework is made up of workflow streams. A stream is made up of steps that are related to one another in a sequential relationship. Each content pack contains a set of streams that define and control the flow of data from one step to another.

For example, the Domain component may have the following steps in the workflow stream:

#### Loading data to rate table > Hourly aggregation > Daily aggregation

You must implement the following workflow streams in XML to be used by CDE to create the Domain component package:

- One workflow stream XML to load and aggregate the fact.
- One workflow stream XML to load the Store dimension.
- One workflow stream XML to load the Product dimension.

After you create the directory structure for the Domain component (created in *Create the Directory Structure* section above by running the command ./createCPFolders.sh) you find a workflow stream template file named ABC\_stream\_template.xml at the following path:

\$CDE\_HOME/workspace/RetailPOS/RetailPOSDomain.ap/source/orchestration/stream\_
definitions

You can edit this ABC\_stream\_template.xml file to author the workflow streams XML files.

You can find sample workflow stream XML files for the **RetailPOSDomain** at the following location:

\$CDE\_HOME/samples/RetailPOS\_Demo\_Content\_Pack/Source/

To read the contents of the sample workflow stream XML files, on this PDF document click the **Attachments: View File Attachments** icon and select the following .xml files:

- Implement the Data Model in XML: Workflow stream XML to load and aggregate the fact.
- Dimension Store stream.xml: Workflow stream XML to load the Store dimension.
- Dimension Product stream.xml: Workflow stream XML to load the Product dimension.

Double-click to open the XML files on your browser window.

## Use CDE to Generate Domain Component Package

To generate the Domain component package, follow these steps:

#### 1. Create Manifest XML file

The Manifest XML file contains the definitions of the source files to be used by CDE to generate the Domain component package.

To create the Manifest XML file using CDE:

- a. Navigate to \$CDE\_HOME/workspace/RetailPOS/RetailPOSDomain.ap directory.
- b. Run the following command:

```
ant createManifestTemplate
```

The Manifest XML file named RetailPOSDomain\_manifest\_template.xml is created in the \$CDE\_HOME/workspace/RetailPOS/RetailPOSDomain.ap/source directory.

You can see a sample Manifest XML file for the RetailPOSDomain at the following location:

```
$CDE_HOME/samples/RetailPOS_Demo_Content_
Pack/Source/RetailPOS/RetailPOSDomain.ap/source/RetailPOSDomain_manifest_
template.xml
```

To read the contents of the sample Manifest XML file, on this PDF document click the **Attachments**: **View File Attachments** icon and select RetailPOSDomain\_manifest\_template.xml. Double-click to open the XML file on your browser window.

#### 2. Enable Custom Content Licensing

- a. Open the <ContentPack\_Name>\_manifest\_template.xml file.
- b. Modify value and type attributes of the licenseDef element.

You can define four types of licenses for custom content: STATIC, SQL, DEPENDS, and COMMAND.

#### Example:

```
<license>
<licenseDef value="500" type="STATIC"/>
</license>
```

For more information about custom content licensing, see "Enable custom content licensing" on page 1.

#### 3. Build Domain component package

To build the Domain component package using CDE:

- a. Navigate to \$CDE\_HOME/workspace/RetailPOS/RetailPOSDomain.ap/dist directory.
- b. Run the following command:

ant

The installable Domain component package is created in \$CDE\_HOME/workspace/RetailPOS/RetailPOSDomain.ap/dist.

- c. Navigate to the \$CDE\_HOME/workspace/RetailPOS/RetailPOSDomain.ap directory.
- d. Copy RetailPOS to \$PMDB\_HOME/packages to make it available in the OBR Administration Console Content Pack Deployment page for installation.

**Note:** It is not necessary to have HPE OBR installed on the system where you are creating the Domain component package. If you created the Domain component package on another system, you must copy the package to the HPE OBR system under \$PMDB\_HOME/packages.

## Install the Domain Component Package

HPE OBR provides the Content Pack Deployment page on the OBR Administration Console to install the content pack component packages. For instructions on how to install the content pack components, see the Operations Bridge Reporter *Configuration Guide*.

# Creating and Installing the ETL Component Package

# Prerequisite

#### Create and Install the Domain Component Package

Before you start creating the ETL component, you must create Domain content. See "Creating and Installing the Domain Component Package" on page 23 to create the Domain model and generate the Domain component package.

## Analyze the Data Source

Before you start creating the ETL component, you must identify the data source containing metrics that are suitable to be fed into the Domain data model. As described in the chapter "Content Pack Architecture" on page 14

Let us consider a simple database as the source of data. The database is created using PostgreSQL software and contains data suitable to be fed into the RetailPOS Domain model. Sample files and scripts are provided in the HPE OBR media to create the database and populate data into the tables. The "Creating a Data Source for ETL Component" describes how to create the PostgreSQL database, the database tables, and how to insert data into the tables.

## Create the Directory Structure

Use the following steps to create the directory structure for the ETL component source files:

- 1. Navigate to \$CDE\_HOME/bin directory.
- 2. Run the ./createCPFolders.sh -package <logical business domain name> -subpackage <content pack name> -type etl command.

#### where,

- <logical business domain name> is the name of the logical business domain of content pack you are creating.
- <content pack name> is the ETL component within content pack that will be created. This name
  denotes the unique content pack name followed by the word ETL.

#### For example,

./createCPFolders.sh -package RetailPOS -subpackage RetailPOSETL -type etl

The directory contains templates provided by HPE OBR to create the ETL component source files.

HPE OBR provides sample source files for the Retail POS content pack at: \$CDE\_ HOME/samples/RetailPOS\_Demo\_Content\_Pack/Source/. You can use these files as reference to create your own content pack.

## Define Collection Policy in XML

To collect the data from the retailpos database tables you must define a collection policy in XML. Use the collection policy template named DB\_collection\_template.xml available in the following folder:

\$CDE\_HOME/workspace/RetailPOS/RetailPOSETL.ap/source/etl/collection/

For reference see the sample RetailPOS\_DB\_Collection\_Policy.xml in the following folder:

\$CDE\_HOME/samples/RetailPOS\_Demo\_Content\_
Pack/Source/RetailPOS/RetailPOSETL.ap/source/etl/collection/

To read the contents of the sample collection policy XML file, on this PDF document click the **Attachments: View File Attachments** icon and select RetailPOS\_DB\_Collection\_Policy.xml. Double-click to open the XML file on your browser window.

#### **Define Data Transformation Rules**

In the RetailPOS example, the data transformation rule is used to append the name of the city, state, country, and the zip code to the address column; and use the white-space character as a delimiter of the column values in the .csv files.

For reference see the sample RetailPOS\_transformation.xml in \$CDE\_HOME/samples/RetailPOS\_ Demo\_Content\_Pack/RetailPOS/RetailPOSETL.ap/doc

To read the contents of the sample data transformation rule XML file, on this PDF document click the **Attachments: View File Attachments** icon and select RetailPOS\_transformation.xml. Double click to open the XML file on your browser window.

#### **Define Stage Rules**

Stage rules defined in XML files are used to map the column names in the source .csv files to the column names in the target physical tables, called staging tables, in the database. Use the stage rules template available in the RetailPOS/RetailPOSDomain.ap/source/stagerule\_templates to write the stage rules XML files for each of the dimensions – product, sales, and store.

For reference see the sample stage rule XML files in \$CDE\_HOME/samples/RetailPOS\_Demo\_Content\_ Pack/RetailPOS/RetailPOSETL.ap/source/etl/stage\_rules

For all the OOTB domain content packs, stage rule templates are available in the folder \$CDE\_HOME/cplib/<ContentPack>/<SubPackage.ap>/source/stagerule\_templates

To read the contents of the sample stage rule XML files, on this PDF document click the **Attachments**: **View File Attachments** icon and select the following files:

- Stage\_product\_stagerule.xml: Stage rule for Product
- Stage\_retail\_sales\_stagerule.xml: Stage rule for Sales
- Stage\_store\_stagerule.xml: Stage rule for Store

#### **Define Workflow Streams**

Workflow streams defined in XML files are used to collect and stage the .csv files in the data warehouse.

When topology information is collected, HPE OBR Collector generates a \*relations\*.csv file for each topology view in addition to the CI type mentioned as part of the RTSM collection policy. You must author stage rules to stage this data and workflow streams to enable the process of loading the \*relations\*.csv files.

**Note:** If a topology view contains only one CI type, the out-of-the-box bridge tables (K\_CI\_Bridge, K\_CI\_Group\_Bridge, K\_CI\_SM\_Bridge and so on) are not expected to contain associations. It is recommended that the RTSM views integrated with OBR, should have CI type associations as required in the reporting use case.

The \*relations\*.csv files contain topology data that must be loaded to the CI Bridge table. To create a stage rule definition for the CI Bridge, use the stage rule templates for the CI Bridge available in the folder \$CDE\_HOME/cplib/Core/Core.ap/source/stagerule\_templates[Core\_0\_Stage\_K\_CI\_Bridge 0 stagerule.xml].

In addition to authoring stage rules, you must define a workflow stream to enable the data flow. For the syntax on creating ABC Streams, see "Orchestration (ABC) Stream XML Definition" on page 165.

**Note:** In the COLLECT step, use the "View name" specified in the collection policy as the Category and "Relations" as the Type.

Use the workflow streams template available in the folder \$CDE\_HOME/samples/RetailPOS\_Demo\_Content\_Pack/source/RetailPOS/RetailPOSETL.ap/source/orchestration/stream\_definitions to write the workflow stream XML files, one file for each of the dimensions — product, sales, and store.

To read the contents of the sample ETL workflow stream XML files, on this PDF document click the **Attachments: View File Attachments** icon and select the following files:

- Dimension Product ETL stream.xml: Workflow stream XML for Product dimension
- Dimension\_Store\_ETL\_stream.xml: Workflow stream XML for Store dimension
- Fact\_Retail\_Sales\_ETL\_stream.xml: Workflow stream XML for the fact

Double click to open the XML files on your browser window.

#### Generate the ETL Component

To generate the ETL Component package using CDE:

- Navigate to \$CDE\_HOME/workspace/RetailPOS/RetailPOSETL.ap
- 2. Run the ant createManifestTemplate command.
- Run the ant command. The ETL component package is created in \$CDE\_ HOME/workspace/RetailPOS/RetailPOSETL.ap/dist directory.
- 4. Navigate to the \$CDE\_HOME/workspace/RetailPOS/RetailPOSETL.ap/dist directory.
- 5. Copy RetailPOS to \$PMDB\_HOME/packages to make it available in the Administration Console Content Pack Deployment page for installation.

## Install the ETL Component Package

HPE OBR provides the Content Pack Deployment page on the Administration Console to install the content pack component packages. Use the Content Pack Deployment page to install the ETL component package; in the RetailPOS example, the name of the package is **RetailPOSETL**.

For instructions on how to install the content pack components using Content Pack Deployment page, see the *Operations Bridge Reporter Online Help for Administrators*.

# Verify the ETL Component Package

After you install the ETL component package and the HPE\_PMDB\_Platform\_Timer service is started, log on to the OBR Administration Console user interface to check the status of the ETL component work-flow streams. Follow these steps:

- 1. On the Administration Console, click Internal Monitoring > Data Process Status.
- On the Latest Stream Overview tab, view the status of streams in the RetailPOSETL content pack. Once the collection is started for the respective streams, the status gets updated. All streams must show a status of OK to indicate successful completion.

In the RetailPOS example, the ETL component has the following workflow streams with one or more steps within each stream.

- A workflow stream RetailPOSETL@Retail\_Sales\_ETL to move Sales fact to stage tables.
- A workflow stream RetailPOSETL@Product\_ETL to move Product dimension to stage tables.
- A workflow stream RetailPOSETL@Store\_ETL to move Store dimension to stage tables.
- A workflow stream RetailPOSETL@Promotion\_ETL to move Promotion dimension to stage tables.

## Working with the ETL Component

This section describes the additional steps to be completed to view the reports for the content pack created.

#### Configure a Generic Database

After you install the RetailPOS Domain and ETL components, you must configure a connection to the retailpos database to collect data based on the collection policy XML. You configure the connection on the Administration Console using the Generic Database page. Follow these steps:

- In the Administrator Console, click Data Source Configuration > Generic Database. The Generic Database page appears.
- 2. Click **Create New.** The Connection parameters dialog box appears.
- 3. Type or select the following values:

| Field     | Description                                                                         |
|-----------|-------------------------------------------------------------------------------------|
| Host name | Type the IP address or FQDN of the server where you created the retailpos database. |
| Port      | Type the port number to query the database server.                                  |
| TimeZone  | Select the time zone under which the database instance is configured.               |

| Field         | Description                                                                                    |
|---------------|------------------------------------------------------------------------------------------------|
| Database type | Select POSTGRESQL.                                                                             |
| Domain        | Select RetailPOS.                                                                              |
| URL           | Type jdbc:postgresql// <server>:<port>/retailpos</port></server>                               |
| User Name     | Type the name of the generic database user. In this example, the user name is retail_admin.    |
| Password      | Type the password of the generic database user. In this example, the password is retail admin. |

#### **View Reports**

Now that you installed the Domain and Reports component packages and the data is loaded into the data warehouse, you can view the report on the SAP BusinessObjects BI Launch Pad interface. See "Viewing Reports on SAP BusinessObjects BI Launch Pad" on page 83.

## Custom Data Loading Using CSV Files

The ETL component consists of data collection, transformation, reconciliation, and staging rules. The creation of the complete ETL component using all the rules can be quite complex. Therefore, to enable you to create a sample content pack this chapter describes a simple alternative method to generate data in the form of .csv files and load into the data warehouse.

In this method you create a set of CSV files in the required format and place them in the {PMDB\_HOME}\stage location which are then loaded into the HPE OBR data warehouse tables.

**Note:** For the CSV files to get processed, ensure that the files you create should contain the CRLF as newline character. If you are not able to create CSV file with CRLF as newline character, you introduce a transform step prior to staging the CSV files. The transformation step rewrites the files to the required format. For information on transform step, see <u>Transformation policy</u> section.

Perform these steps to create and load the .csv files.

Install the Domain component package: Before you begin creating the CSV files for loading,
make sure you generate the Domain component package you created in "Install the Domain
Component Package" on page 48. The Domain component creates a stage interface html file
that contains the format in which the CSV files must be created. The stage interface html file is

created in the following directory:

{PMDB\_HOME}\packages\RetailPOS\RetailPOSDomain.ap\doc

For reference, see the example RetailPOSDomain\_INTERFACE.html file available in {CDE\_ HOME}\samples\RetailPOS\_Demo\_Content\_Pack\RetailPOS\RetailPOSDomain.ap\doc.

- 2. **Generate CSV files**: HPE OBR provides a simple CSV files generator program to create sample .csv files for the RetailPOS content pack. To create the CSV files in the given format provided in the template .html file by using the .csv file generation program follow these steps:
  - a. Navigate to the folder {CDE\_HOME}\samples\RetailPOS\_Demo\_Content\_Pack\Sample CSV Generator.
  - b. Copy the following files to the specified location as shown in the following table:

| File                 | Copy to location           |
|----------------------|----------------------------|
| retailpos_csvgen.exe | {PMDB_HOME}\bin            |
| retailpos_csvgen.ini | {PMDB_HOME}\config\startup |
| retailposcsvgen.jar  | {PMDB_HOME}\lib            |

c. Run the retailpos\_csvgen.exe. in the command prompt.

For the sample RetailPOS content pack that you are creating, the .csv file generator program generates two months worth of .csv files and places these files in the {PMDB\_HOME}\stage folder. The Domain component that you installed earlier loads the CSV files to the HPE OBR data warehouse tables.

# Creating and Installing the Application Component Package

If you have installed OBR on a Linux server, you must use a Microsoft Windows XP or later system for developing or customizing application content. This is because SAP BusinessObjectsXI 4.x Client are available for Windows only.

#### **Prerequisites**

A system with the following software:

- 1. Microsoft Windows XP or later operating system.
- 2. Java<sup>TM</sup> Platform, Standard Edition Development Kit (JDK<sup>TM</sup>) 1.7.

Download from http://www.oracle.com/.

- 3. SAP BusinessObjectsXI 4.x Client.
  - a. Copy the BusinessObjectsXI-4.x-Clienttools.zip from your OBR media (OBR bits) folder.
  - b. Extract the contents of the ZIP file to the Windows system.

The contents of the ZIP file are extracted to the BusinessObjectsXI-4.x-Clienttools folder.

c. Run the setup.exe file and follow the instructions on the installer wizard to complete the installation.

# Creating the Application Component

- 1. On the Linux server where OBR is installed, navigate to the \$PMDB HOME directory.
- Copy the CDE.zip file to the Windows system.
- 3. Extract the contents of the .zip file. The contents are extracted to the CDE folder (%CDE\_HOME%).
- 4. From the %CDE\_HOME%\bin folder, run the setenv.bat command with the complete directory path of CDE and Java Runtime Environment (JRE) as follows:

```
setenv.bat -CDE_HOME C:\CDE -JRE_HOME C:\Java\jdk1.7.0_xx\jre
```

- 5. From the %CDE\_HOME%\bin folder, run the updateCDEProperty.bat file.
  - a. Enter values for the bo.username and bo.password parameters.
  - b. Enter the short name of the OBR server for the bo. server= field.

For example, bo.server=obrdev

**Tip:** Run the updateCDEProperty. bat command only if CDE is installed on the OBR system. If CDE is installed on a non-OBR system, the CDE properties must be manually updated.

- 6. Set the BusinessObjects environment variable (BO\_HOME):
  - a. On your Windows system, go to Control Panel > System and Security > System.
  - b. Click Advanced system settings.
  - c. Click Advanced tab, and then click Environment Variables.

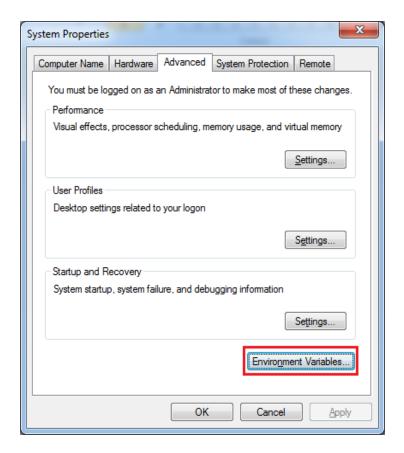

#### d. Click New.

The New User Variable dialog box is displayed.

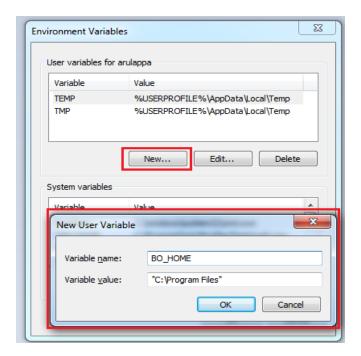

- e. In the Variable Name box, type BO\_HOME.
- f. Specify the BO ClientTools path in the Variable value in double quotes (" ").

For Example, "C:\Program Files"

- g. Click OK.
- 7. Launch the **Command Prompt** and run the following command to create the application content pack directory structure:

 $\label{lem:condition} {\tt createCPFolders.bat\ -package\ cpname\ -subpackage\ subpackagename.ap\ -type\ application}$ 

- 8. Navigate to the %CDE\_HOME%\workspace\package\subpackagename.ap folder and run the following commands:
  - ant createManifestTemplate
  - $\circ$  ant

The universe is created at **Application**: {CDE\_ HOME}\workspace\<*ContentPack*>\<*ContentPack*>.ap\dist\UnxFolder\UnxLayer

9. Export the universe to the SAP BusinessObjects Server. For more information, see section "Export the Universe to SAP BusinessObjects Repository".

## Chapter 5: Developing Content Using CDE on Windows

This section explains in details the steps to create Domain, ETL, and Report content packs on a Windows system, where OBR is installed. This section also provides instructions to create reports and integrate them with OBR if you are creating content using CDE on a system where OBR is not installed.

**Note:** If you create content pack on a Windows system and want to install the content pack on a Linux system, perform the conversion using the dos2unix command on all the generated .xml files before installing the content pack on the Linux system.

For example, the following command converts all the generated .xml files under the content pack folder:

```
find $PMDB_HOME/packages/<contentpack_folder_name> -type f -name "*.xml" -
print0 | xargs -0 dos2unix
```

## Extract and Configure CDE on Windows

- On you Windows system, open the directory where OBR is installed, <OBR\_installation\_ directory>. Move the CDE.zip file to another location.
- 2. Go to Marketplace.
- 3. Click Sign in at the top right corner of the page to log on. To register for an new ID, click **Sign up**.
- Click Operations Bridge from the tiles. From All products drop-down list select Operations
   Bridge Reporter and click OBR Content Development Environment. OR Click OBR Content
   Development Environment.
- 5. Scroll down and click **DOWNLOAD AS ZIP** of the latest version. Download the .zip file to the < OBR\_installation\_directory >.
- 6. Run the file CDE. exe to extract the CDE tools.
  - Contents of the CDE.exe are extracted to the <OBR\_installation\_directory>\CDE (%CDE\_HOME) directory.
- 7. Open the command prompt and navigate to %CDE HOME%\bin directory.

8. Run the setenv.bat command with CDE directory and JDK directory.

Example: setenv.bat -CDE\_HOME C:\CDE -JRE\_HOME C:\Java\jdk1.7.0\_xx\jre

Where, C:\CDE is the CDE extracted directory and C:\Java\jdk1.7.0\_xx\jre is the JDK $^{\mathsf{TM}}$  directory.

The following environment variables are set in the path:

- CDE\_HOME
- ANT\_HOME
- JRE\_HOME

# Creating and Installing the Domain Component Package

The following flowchart shows the steps to create the Domain component of a content pack:

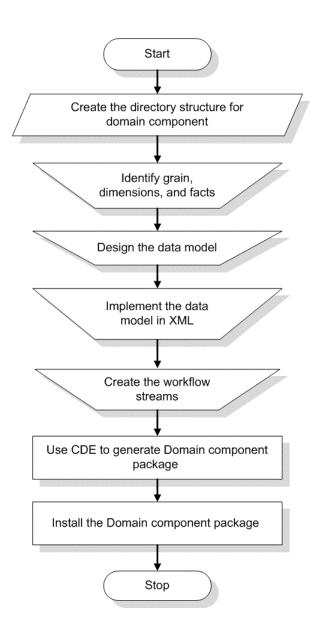

## Create the Directory Structure

To create the directory structure for the Domain component source files, perform the following steps:

- 1. Open the command prompt.
- 2. Navigate to %CDE\_HOME%\bin directory.
- 3. Run the setenv.bat command with CDE directory and JDK directory.

Example: setenv.bat -CDE\_HOME C:\CDE -JRE\_HOME C:\Java\jdk1.7.0\_xx\jre

Where, C:\CDE is the CDE extracted directory and C:\Java\jdk1.7.0\_xx\jre is the JDKTM directory.

The following environment variables are set in the path:

- CDE\_HOME
- ANT HOME
- JRE\_HOME

#### 4. Run the following command.:

```
createCPFolders.bat -package <logical business domain name> -subpackage
<content pack name> -type domain
```

#### where,

- <logical business domain name> is the name of the logical business domain
  of content pack you are creating.
- <content pack name> is the Domain component within content pack that will be created. This
  name denotes the unique content pack name for the logical business domain.

#### For example,

```
createCPFolders.bat -package RetailPOS -subpackage RetailPOSDomain -type domain
```

The newly-created directory structure contains templates provided by HPE OBR to create the Domain component source files — the model XML and the workflow streams XML files.

You can use the sample files provided by HPE OBR to create your own content pack. The sample files for RetailPOS are available at %CDE\_HOME%\samples\RetailPOS\_Demo\_Content\_Pack\Source\.

### Identify the Grain, Dimensions, and Facts

The grain of the fact table is the most granular data. In the Retail Point of Sales Domain example, the grain is an individual line item on a Point of Sales transaction.

The dimensions are:

- Date
- Product
- Store

The facts collected by the Retail Point of Sales system are:

- Quantity of Sales
- · Amount of Sales

## Design the Data Model

A data model illustrates the relationship between entities (facts and dimensions tables) and their attributes (database table columns). In HPE OBR, a data model is an XML file. To create a data model start by creating a schema diagram and then implement the same into an XML file.

The following figure shows the schema diagram that we will use to create the data model for the RetailPOS Content Pack.

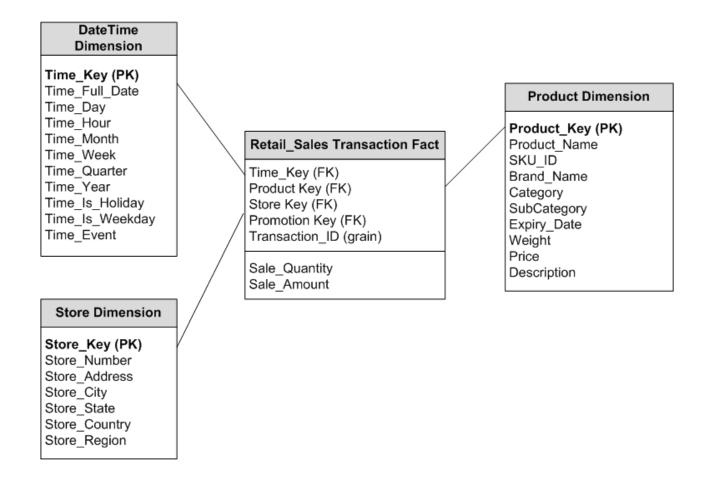

### Implement the Data Model in XML

The schema that you designed in the previous step must be implemented using XML to be used by the CDE to create the Domain component package. This XML file is called Model XML.

A typical Model XML file has the following sections:

- **Relational section** defines the fact tables and dimension tables, and the relationship between the facts and dimensions.
- **Logical section** defines the cubes, hierarchies, and levels. You define one cube for every fact table
- Aggregate section defines the aggregation to be performed on the source tables.

After you create the Domain component directory structure, you will find a template model\_template.xml at the following path:

%CDE\_HOME%\workspace\RetailPOS\RetailPOSDomain.ap\source\model

You can edit this .xml file to author the Model XML.

#### Sample

For your reference, you can find a sample model.xml file for the RetailPOSDomain content pack at the following location:

%CDE\_HOME%\samples\RetailPOS\_Demo\_Content\_
Pack\Source\RetailPOS\RetailPOSDomain.ap\source\model

To view the contents of the sample Model XML file, on this PDF document click the **Attachments**: **View File Attachments** icon and select RetailPOS\_dimension\_model.xml file. Double-click the file to open the XML file on your browser window.

#### Create the Workflow Streams

HPE OBR provides a workflow framework to control and monitor the workflow of the data processes. This framework is made up of workflow streams. A stream is made up of steps that are related to one another in a sequential relationship. Each content pack contains a set of streams that define and control the flow of data from one step to another.

As an example, the Domain component may have the following steps in the workflow stream:

Loading data to rate table > Hourly aggregation > Daily aggregation

You must implement the workflow streams in XML to be used by CDE to create the Domain component package. The streams that you must create using XML are:

- One workflow stream XML to load and aggregate the fact.
- One workflow stream XML to load the Store dimension.
- One workflow stream XML to load the Product dimension.

After you create the directory structure for the Domain component (created in *Create the Directory Structure* section above by running the command ./createCPFolders.bat), you will find a workflow stream template file named ABC\_stream\_template.xml at the following location:

%CDE\_HOME%\workspace\RetailPOS\RetailPOSDomain.ap\source\orchestration\stream\_
definitions

You can edit this ABC\_stream\_template.xml file to author the workflow streams XML files.

Also, as reference you can find sample workflow streams XML files for the **RetailPOSDomain** at the following location:

%CDE HOME%\samples\RetailPOS Demo Content Pack\Source\

- "Implement the Data Model in XML" on the previous page: Workflow stream XML to load and aggregate the fact.
- Dimension Store stream.xml: Workflow stream XML to load the Store dimension.
- Dimension Product stream.xml: Workflow stream XML to load the Product dimension.

To read the contents of the sample workflow stream XML files, on this PDF document click the **Attachments: View File Attachments** icon and double-click the .xml files.

### Generate Domain Component Package

To generate the Domain component package, follow these steps:

#### 1. Create Manifest XML file

The Manifest XML file contains the definitions of the source files to be used by CDE to generate the Domain component package.

To create the Manifest XML file using CDE:

- a. Navigate to the %CDE HOME%\workspace\RetailPOS\RetailPOSDomain.ap folder.
- b. Run the following command:

```
ant createManifestTemplate
```

The Manifest XML file named RetailPOSDomain\_manifest\_template.xml is created in %CDE\_HOME%\workspace\RetailPOS\RetailPOSDomain.ap\source

You can see a sample Manifest XML file for the RetailPOSDomain at the following location:

```
%CDE_HOME%\samples\RetailPOS_Demo_Content_
Pack\Source\RetailPOS\RetailPOSDomain.ap\source\RetailPOSDomain_manifest_
template.xml
```

**Note:** To group custom content pack components in HPE OBR **Administration Console** > **Content Pack Deployment**:

- a. Open the <ContentPack>\_manifest\_template.xml in an XML editor.
- b. Under the **metadata** element, add your **datasource\_application** and **content** names in the **value** attribute as shown in the sample below:

#### 2. Enable custom content licensing

Custom content licensing helps you account for the usage of custom content packs you create using the OBR CDE. At present, custom content licensing is enabled based on the node count.

**Note:** Licensing type has to be specified before running the ANT build for Content generation.

Below mentioned are the licensing types supported in OBR Custom Content:

- SQL If you know the information about the table that contains node data, you can specify SQL query in the value attribute and SQL as the license type in the License section in the 
   <ContentPack\_Name>\_manifest\_template.xml.
- DEPENDS If the newly created custom content is dependent on any existing custom content and for which already licensing is calculated, specify the custom content name in the value

attribute and DEPENDS as the license type in the <ContentPack\_Name>\_manifest\_template.xml.

- COMMAND If you want to calculate license usage based on a custom Perl script, perform the following steps:
- a. Create the Perl script and suffix the script name with \_license.pl. For example, if the Perl script name is test, the script name should be test\_license.pl.
- b. Place the script in the %CDE\_ HOME%\workspace\<package>\<subpackage>.ap\source\scripts\perl\ folder.
- c. Specify COMMAND as the license type and add the script name (Example, test\_ license.pl) in the value attribute in the License section in the <ContentPack\_Name>\_ manifest\_template.xml file.

When you run the perl script for the license type COMMAND, the you will get the license count. For example, LICENSECOUNT:100.

**Note:** Only Perl scripts are supported as commands. Necessary entries are made in the install.pkg file after the package generation and licensing artifacts are copied to required directories during custom content pack installation. The OBR License manager performs the calculation and displays overall count in OBR Administration Console.

#### Steps to enable custom content licensing

- a. Create Content pack folders for the Custom Content.
- b. Create Manifest XML for the Custom Content after authoring all required Content Artifacts.
- c. Modify the license in the <ContentPack\_Name>\_manifest\_template.xml file. You need to modify value and type attributes of the licenseDef element.

You can define four types of licenses for custom content: STATIC, SQL, DEPENDS, and COMMAND.

#### Example:

```
<license>
<licenseDef value="500" type="STATIC"/>
</license>
```

#### 3. Build Domain component package

To build the Domain component package using CDE:

- a. Navigate to the %CDE HOME%\workspace\RetailPOS\RetailPOSDomain.ap directory.
- b. Run the following command:

ant

The installable Domain component package is created in %CDE\_HOME%\workspace\RetailPOS\RetailPOSDomain.ap\dist

- c. Navigate to %CDE\_HOME%\workspace\RetailPOS\RetailPOSDomain.ap\dist directory.
- d. Copy RetailPOS to %PMDB\_HOME%\packages\RetailPOS directory. Copying the package makes it available in the Content Pack Deployment page for installation.

**Note:** It is not necessary to have HPE OBR installed on the machine where you are creating the Domain component package. If you created the Domain component package on another machine, you must copy the package to the HPE OBR machine under %PMDB\_HOME%\packages.

## Install the Domain Component Package

HPE OBR provides the Content Pack Deployment page on the Administration Console to install the content pack component packages. For instructions on how to install the content pack components, see *Operations Bridge Reporter Configuration Guide*.

## Creating and Installing the ETL Component Package

This chapter describes the steps to create an ETL component package for the existing RetailPOS Domain component package.

Creating an ETL Component package involves the following steps:

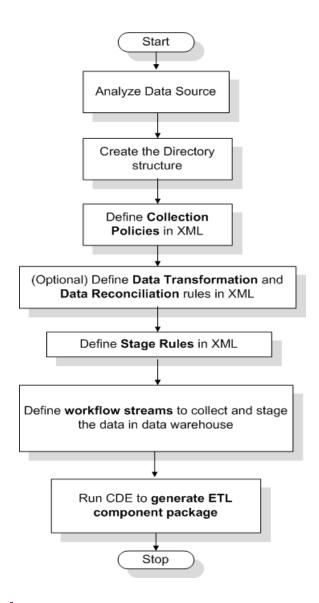

Note: This topic does not describe data reconciliation.

## Prerequisite

#### Create and Install the Domain Component Package

Before you start creating ETL component package, you must create and install the Domain component package. Follow the steps described, see "Creating and Installing the Domain Component Package" on page 40 to create the Domain model, and to use CDE to generate and install the Domain component package.

### Analyze the Data Source

Before you start creating the ETL component, you must identify the data source containing metrics that are suitable to be fed into the Domain data model. See "Content Pack Architecture" on page 14

Let us consider a simple database as the source of data. The database is created using PostgreSQL software and contains data suitable to be fed into the RetailPOS Domain model. Sample files and scripts are provided in the HPE OBR media to create the database and populate data into the tables. The "Creating a Data Source for ETL Component" describes how to create the PostgreSQL database, the database tables, and how to insert data into the tables.

## Create the Directory Structure

To create the directory structure for the ETL component source files, at the command prompt run the following command:

<installation\_directory>\CDE\bin>CreateCPFolders.bat -package <logical business
domain name> -subpackage <content pack name> -type et1

#### where,

- <installation directory> is the directory where you have installed HPE OBR
- <logical business domain name> is the name of the logical business domain of content pack you are creating.
- <content pack name> is the ETL component within content pack that will be created. This name
  denotes the unique content pack name followed by the word ETL.

#### For example,

<installation\_directory>\CDE\bin>CreateCPFolders.bat -package RetailPOS -subpackage
RetailPOSETL -type etl

The directory contains templates provided by HPE OBR to create the ETL component source files.

HPE OBR provides sample source files for the Retail POS content pack at the following location:

%CDE\_HOME%\samples\RetailPOS\_Demo\_Content\_Pack\Source\

## Define Collection Policy in XML

To collect the data from the retailpos database tables you must define a collection policy in XML. Use the collection policy template named DB\_collection\_template.xml available in the following folder:

%CDE\_HOME%\workspace\RetailPOS\RetailPOSETL.ap\source\et1\collection\

For reference see the sample RetailPOS\_DB\_Collection\_Policy.xml in the following folder:

%CDE\_HOME%\samples\RetailPOS\_Demo\_Content\_
Pack\Source\RetailPOS\RetailPOSETL.ap\source\etl\collection\

To read the contents of the sample collection policy XML file, on this PDF document click the **Attachments: View File Attachments** icon and select RetailPOS\_DB\_Collection\_Policy.xml. Double-click to open the XML file on your browser window.

#### **Define Data Transformation Rules**

In the RetailPOS example, the data transformation rule is used to append the name of the city, state, country, and the zip code to the address column; and use the whitespace character as a delimiter of the column values in the .csv files.

For reference, see the sample RetailPOS\_transformation.xml in %CDE\_ HOME%\samples\RetailPOS\_Demo\_Content\_Pack\RetailPOS\RetailPOSETL.ap\doc

To read the contents of the sample data transformation rule XML file, on this PDF document click the **Attachments**: **View File Attachments** icon and select RetailPOS\_transformation.xml. Double-click to open the XML file on your browser window.

### **Define Stage Rules**

Stage rules defined in XML files are used to map the column names in the source .csv files to the column names in the target physical tables, called staging tables, in the database. Use the stage rules template available in the folder RetailPOS\RetailPOSDomain.ap\source\stagerule\_templates to write the stage rules XML files for each of the dimensions – product, sales, and store.

For reference, see the sample stage rule XML files in %CDE\_HOME%\samples\RetailPOS\_Demo\_ Content\_Pack\RetailPOS\RetailPOSETL.ap\source\etl\stage\_rules

For all the OOTB domain content packs, stage rule templates are available in the folder %CDE\_HOME%\cplib\<ContentPack>\<SubPackage.ap>\source\stagerule\_templates

Taking the System Management Content Pack for example, the syntax is C:\HPE-OBR\CDE\cplib\SystemManagement\CoreSystemManagement.ap\source\stagerule templates

To read the contents of the sample stage rule XML files, on this PDF document click the **Attachments**: **View File Attachments** icon and select the following files:

- Stage\_product\_stagerule.xml: Stage rule for Product
- Stage\_retail\_sales\_stagerule.xml: Stage rule for Sales
- Stage\_store\_stagerule.xml: Stage rule for Store

Double-click to open the XML files on your browser window.

#### **Define Workflow Streams**

Workflow streams defined in XML files are used to collect and stage the .csv files in the data warehouse.

When topology information is collected, HPE OBR Collector generates a \*relations\*.csv file for each topology view in addition to the CI type mentioned as part of the RTSM collection policy. You must author stage rules to stage this data and workflow streams to enable the process of loading the \*relations\*.csv files.

**Note:** If a topology view contains only one CI type, the out-of-the-box bridge tables K\_CI\_Bridge, K\_CI\_Group\_Bridge, K\_CI\_SM\_Bridge and so on) are not expected to contain associations. It is recommended that the RTSM views integrated with OBR, should have CI type associations as required in the reporting use case.

The \*relations\*.csv files contain topology data that must be loaded to the CI Bridge table. To create a stage rule definition for the CI Bridge, use the stage rule templates for the CI Bridge available in the folder %CDE\_HOME%\cplib\Core\Core.ap\source\stagerule\_templates[Core\_0\_Stage\_K\_CI\_Bridge\_0\_stagerule.xml].

In addition to authoring stage rules, you must define a workflow stream to enable the data flow. For the syntax on creating ABC Streams, see "Orchestration (ABC) Stream XML Definition" on page 165.

**Note:** In the COLLECT step, use the "View name" specified in the collection policy as the Category and "Relations" as the Type.

Use the workflow streams template available in the folder %CDE\_HOME%\samples\RetailPOS\_Demo\_ Content Pack\source\RetailPOS\RetailPOSETL.ap\source\orchestration\stream definitions to write the workflow stream XML files, one file for each of the dimensions – product, sales, and store.

For reference see the sample workflow stream XML files in %CDE\_HOME%\samples\RetailPOS\_Demo\_ Content Pack\RetailPOS\RetailPOSDomain.ap\source\orchestration\stream definitions

To read the contents of the sample ETL workflow stream XML files, on this PDF document click the **Attachments: View File Attachments** icon and select the following files:

- Dimension Product ETL stream.xml: Workflow stream XML for Product dimension
- Dimension\_Store\_ETL\_stream.xml: Workflow stream XML for Store dimension
- Fact\_Retail\_Sales\_ETL\_stream.xml: Workflow stream XML for the fact

Double-click to open the XML files on your browser window.

## Generate the ETL Component

You must create Manifest XML to generate ETL component package. The Manifest XML file contains the definitions of the source files to be used by CDE to generate the ETL component package.

#### 1. To create the Manifest XML file using CDE:

- a. Navigate to the %CDE\_HOME%\workspace\RetailPOS\RetailPOSETL.ap folder.
- b. Run the ant createManifestTemplate command:

The Manifest XML file named RetailPOSETL\_manifest\_template.xml is created in %CDE\_HOME%\workspace\RetailPOS\RetailPOSETL.ap\sourc

You can see a sample Manifest XML file for the RetailPOSETL at the following location:

```
%CDE_HOME%\samples\RetailPOS_Demo_Content_
Pack\Source\RetailPOS\RetailPOSETL.ap\source\RetailPOSETL manifest template.xml
```

To read the contents of the sample Manifest XML file, on this PDF document click the **Attachments: View File Attachments** icon and select RetailPOSETL\_manifest\_template.xml. Double-click to open the XML file on your browser window.

#### 2. To create the ETL component package using CDE:

- a. Navigate to the %CDE\_HOME%\workspace\RetailPOS\RetailPOSETL.ap directory.
- Run the ant command. The installable ETL component package is created in %CDE\_ HOME%\workspace\RetailPOS\RetailPOSETL.ap\dist
- Navigate to %CDE\_HOME%\workspace\RetailPOS\RetailPOSETL.ap\dist directory.

4. Copy RetailPOS to %PMDB\_HOME%\packages\RetailPOS to make it available in the Administration

**Note:** It is not necessary to have HPE OBR installed on the system where you are creating the ETL component package. If you created the ETL component package on another system, you must copy the package to the HPE OBR system under %PMDB\_HOME%\packages.

## Install the ETL Component Package

Console Content Pack Deployment page for installation.

HPE OBR provides the Content Pack Deployment page on the Administration Console to install the content pack component packages. Use the Content Pack Deployment page to install the ETL component package; in the RetailPOS example, the name of the package is RetailPOSETL.

For instructions on how to install the content pack components by using Content Pack Deployment page, see the HPE Operations Bridge Reporter Online Help for Administrators.

## Verify the ETL Component Package

After you install the ETL component package and the HPE\_PMDB\_Platform\_Timer service is started, you log on to the Administration user interface to check the status of the ETL component workflow streams. Follow these steps:

- 1. On the Administration Console, click Internal Monitoring > Data Process Status.
- 2. On the **Latest Stream Overview** tab, view the status of streams in the RetailPOSETL content pack. Once the collection is started for the respective streams, the status gets updated. All streams must show a status of OK to indicate successful completion.

In the RetailPOS example, the ETL component has the following workflow streams with one or more steps within each stream.

- A workflow stream RetailPOSETL@Retail\_Sales\_ETL to move Sales fact to stage tables.
- A workflow stream RetailPOSETL@Product ETL to move Product dimension to stage tables.
- A workflow stream RetailPOSETL@Store\_ETL to move Store dimension to stage tables.
- A workflow stream RetailPOSETL@Promotion ETL to move Promotion dimension to stage tables.

The successful completion of the streams is indicated using green color.

## Working with the ETL Component

This section describes the additional steps to be completed to view the reports for the content pack created.

## Configure a Generic Database

After you install the RetailPOS Domain and ETL components, you must configure a connection to the retailpos database to collect data based on the collection policy XML. You configure the connection on the Administration Console using the Generic Database page. Follow these steps:

- In the Administrator Console, click Data Source Configuration > Generic Database. The Generic Database page appears.
- 2. Click **Create New.** The Connection parameters dialog box appears.
- 3. Type or select the following values:

| Field         | Description                                                                                    |
|---------------|------------------------------------------------------------------------------------------------|
| Host name     | Type the IP address or FQDN of the server where you created the retailpos database.            |
| Port          | Type the port number to query the database server.                                             |
| TimeZone      | Select the time zone under which the database instance is configured.                          |
| Database type | Select POSTGRESQL.                                                                             |
| Domain        | Select RetailPOS.                                                                              |
| URL           | Type jdbc:postgresql// <server>:<port>/retailpos</port></server>                               |
| User Name     | Type the name of the generic database user. In this example, the user name is retail_admin.    |
| Password      | Type the password of the generic database user. In this example, the password is retail admin. |

#### **View Reports**

Now that you installed the Domain and Reports component packages and the data is loaded into the data warehouse, you can view the report on the SAP BusinessObjects BI Launch Pad interface. See "Viewing Reports on SAP BusinessObjects BI Launch Pad" on page 83.

## Custom Data Loading Using CSV Files

The ETL component consists of data collection, transformation, reconciliation, and staging rules. The creation of the complete ETL component using all the rules can be quite complex. Therefore, to enable you to create a sample content pack this chapter describes a simple alternative method to generate data in the form of .csv files and load into the data warehouse.

In this method you create a set of CSV files in the required format and place them in the {PMDB\_HOME}\stage location which are then loaded into the HPE OBR data warehouse tables.

**Note:** For the CSV files to get processed, ensure that the files you create should contain the CRLF as newline character. If you are not able to create CSV file with CRLF as newline character, you introduce a transform step prior to staging the CSV files. The transformation step rewrites the files to the required format. For information on transform step, see <u>Transformation policy</u> section.

Perform these steps to create and load the .csv files.

 Install the Domain component package: Before you begin creating the CSV files for loading, make sure you generate the Domain component package you created in "Install the Domain Component Package" on page 48. The Domain component creates a stage interface html file that contains the format in which the CSV files must be created. The stage interface html file is created in the following directory:

```
{PMDB_HOME}\packages\RetailPOS\RetailPOSDomain.ap\doc
```

For reference, see the example RetailPOSDomain\_INTERFACE.html file available in {CDE\_ HOME}\samples\RetailPOS\_Demo\_Content\_Pack\RetailPOS\RetailPOSDomain.ap\doc.

- 2. Generate CSV files: HPE OBR provides a simple CSV files generator program to create sample .csv files for the RetailPOS content pack. To create the CSV files in the given format provided in the template .html file by using the .csv file generation program follow these steps:
  - a. Navigate to the folder {CDE\_HOME}\samples\RetailPOS\_Demo\_Content\_Pack\Sample CSV Generator.
  - b. Copy the following files to the specified location as shown in the following table:

| File                 | Copy to location           |
|----------------------|----------------------------|
| retailpos_csvgen.exe | {PMDB_HOME}\bin            |
| retailpos_csvgen.ini | {PMDB_HOME}\config\startup |
| retailposcsvgen.jar  | {PMDB_HOME}\lib            |

c. Run the retailpos csvgen.exe. in the command prompt.

For the sample RetailPOS content pack that you are creating, the .csv file generator program generates two months worth of .csv files and places these files in the {PMDB\_HOME}\stage folder. The Domain component that you installed earlier loads the CSV files to the HPE OBR data warehouse tables.

# Creating and Installing the Application Component Package

The following flowchart shows the steps to create the Application component.

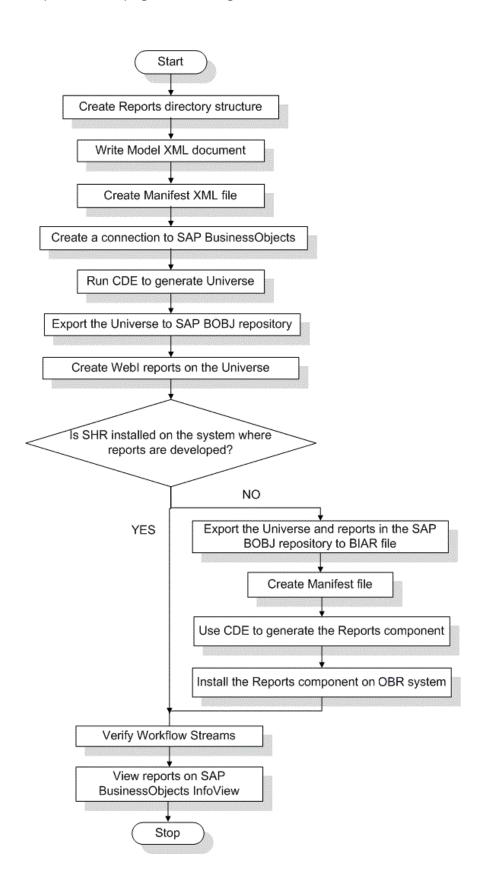

### **Prerequisites**

Before you create the Application component, make sure the following are done:

- CDE is installed on the same machine where you have installed HPE OBR and SAP BusinessObjects.
- The Domain component that you created in "Install the Domain Component Package" on page 48 is
  installed. Use the Content Pack Deployment page on the Administration Console to install the
  Domain component. For instructions, see the HPE Operations Bridge Reporter Online Help for
  Administrators.

## Create the Directory Structure

To create the directory structure for the Application component source files, at the command prompt run the following command:

<installation\_directory>\CDE\bin>CreateCPFolders.bat -package <logical business
domain name> -subpackage <content pack name> -type application

#### where,

- <installation\_directory> is the directory where you have installed HPE OBR
- <logical business domain name> is the name of the logical business domain of content pack you are creating.
- <content pack name> is the Application component within content pack that will be created. This
  name denotes the unique content pack name followed by the word App.

#### For example,

<installation\_directory>\CDE\bin> CreateCPFolders.bat -package RetailPOS subpackage RetailPOSApp -type application

The directory will contain templates provided by HPE OBR that you will use to create the Reports component source files.

HPE OBR provides sample source files for the Retail POS content pack at the following location. You can use these files as reference to create your own content pack.

%CDE\_HOME%\samples\RetailPOS\_Demo\_Content\_Pack\Source\

#### Write the Model XML Document

The Model XML document for the Application component must have a Logical section. In this section, you provide a reference to the cube that you defined in the Domain component Model XML document.

For reference find a sample Model XML file for the RetailPOSReporting available at the following location:

%CDE\_HOME%\samples\RetailPOS\_Demo\_Content\_
Pack\Source\RetailPOS\RetailPOSReporting.ap\source\model

To read the contents of the sample Model XML file, on this PDF document click the **Attachments**: **View File Attachments** icon and select RetailPOS\_App\_model.xmlDouble-click to open the XML file on your browser window.

## Create a Connection to SAP BusinessObjects

To generate the SAP BusinessObjects Universe you must create a secured database connection to SAP BusinessObjects by using the Information Design Tool (IDT). HPE OBR provides a batch script to create the connection.

#### To create a connection by using the script:

- 1. Open the command prompt and navigate to the %CDE\_HOME%\bin directory.
- 2. Run the following command:

setenv.bat

3. Run the following batch scripts:

updateCDEProperty.bat

**Note:** The updateCDEProperty.bat script prompts for the following details:

- Hostname (fully qualified domain name) of the SAP BusinessObjects system
- User name of the SAP BusinessObjects designer studio administrator (default: Administrator)
- Password of the above user (default: blank)

createUniverseConnection.bat

A message 'Default BO Universe connection ("MA") was created successfully' appears.

**Note:** The connection name must be unique across all application content pack components.

To ensure a unique connection name, use the OBR\_<content\_pack\_name> convention. You can change the default connection name by modifying the bo.connection parameter in the cde.properties file available at \$CDE\config directory.

**Tip:** Run the updateCDEProperty.bat command only if CDE is installed on the OBR system. If CDE is installed on a non-OBR system, the CDE properties must be manually updated.

## Use CDE to Generate SAP BusinessObjects Universe

To generate the universe by using CDE, at the command prompt:

- 1. Browse to the %CDE\_HOME%\workspace\RetailPOS\RetailPOSReporting.ap directory.
- 2. Run the ant command.

The universe is created with the following file name extensions:

- .blx
- .cnx
- .dfx
- .unx

The files are available at %CDE

HOME%\workspace\RetailPoS\RetailPoSReporting.ap\dist\RetailPoS\RetailPoS.ap\UnxFold
er\UnxLayer

Note: Ensure that you create universe with the same name as the schema name.

## Export the Universe to SAP BusinessObjects Repository

Perform the following steps after the application content pack is generated using the OBR Content Development Environment (CDE) or OBR Content Designer:

Prerequisites:

• SAP BusinessObjects Client Tools has to be installed on any windows systems. Extract and install the client tools that is available in the following location:

<OBR .tar Extracted location>/packages/BusinessObjects\_Client\_tools.ZIP

**Note:** If you are installing the Client Tools on the same OBR or SAP BusinessObjects installed system, follow these steps:

- a. Go to the location <BO install drive>:\Program Files (x86)\SAP BusinessObjects \SAP BusinessObjects Enterprise XI 4.0\dataAccess\connectionServer\jdbc
- b. Copy the vertica.sbo file to some other location.
- c. Install the SAP BusinessObjects Client Tools
- d. Replace the vertica.sbo file to the same location.
- On the system where the SAP BusinessObjects Client Tools is installed, go to the <drive>:\Windows\System32\drivers\etc\hosts file and type the hostname and IP address entries of the OBR and BO systems.
- Vertica JDBC driver
- Ensure that all the SAP BusinessObjects services are running in system where SAP BusinessObjects is installed.

After successful installation of SAP BusinessObjects Client Tools perform the following steps:

**Important:** If you have installed client tools on the same OBR or BO installed system, do not perform step 1 and 2.

 In SAP BusinessObjects server, copy Vertica.sbo and Vertica-jdbc.jar from the following location:

#### On Linux:

- Vertica.sbo-/opt/HP/BSM/B0E4/sap\_bobj/enterprise\_ xi40/dataAccess/connectionServer/jdbc
- Vertica-jdbc.jar-/opt/HP/BSM/BOE4/sap\_bobj/enterprise\_ xi40/dataAccess/connectionServer/drivers/java

#### On Windows:

Vertica.sbo - <BO install drive>:\Program Files (x86)\SAP BusinessObjects\SAP BusinessObjects Enterprise XI 4.0\dataAccess\connectionServer\jdbc

- Vertica-jdbc.jar-<B0 Install drive>:\Program Files (x86)\SAP BusinessObjects\SAP
   BusinessObjects Enterprise XI 4.0\dataAccess\connectionServer\drivers\java
- 2. On the Windows system where SAP BusinessObjects Client Tools is installed, paste the copied Vertica.sbo and Vertica-jdbc.jar to the following location:
  - Vertica.sbo <BO install drive>:\Program Files (x86)\SAP BusinessObjects\SAP BusinessObjects Enterprise XI 4.0\dataAccess\connectionServer\jdbc
  - Vertica-jdbc.jar-<B0 Install drive>:\Program Files (x86)\SAP BusinessObjects\SAP
     BusinessObjects Enterprise XI 4.0\dataAccess\connectionServer\drivers\java
- 1. On the system where SAP BusinessObjects Client tools is installed, select **SAP Business**Intelligence> SAP BO BI platform 4 Client Tools > Information Design Tool.
- 2. Log on to Information Design Tool.
- 3. Right-click in the Local Projects area, and select New > Project.

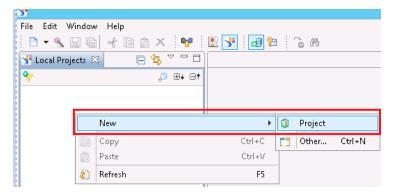

4. Specify the **Project Name** and **Project Location**. The project location is the path of unx folder (UnxFolder) generated by OBR CDE or OBR Content Designer.

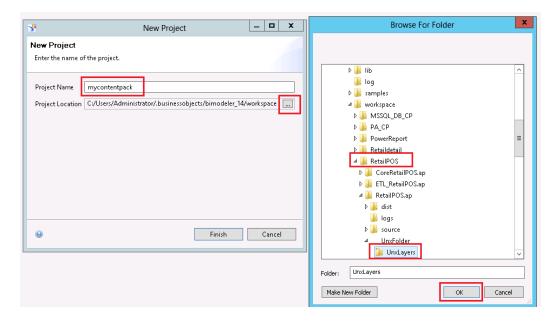

5. Click OK.

Files are created with the following extensions:

- .blx
- .cnx
- .dfx
- unx
- Right-click the Application ContentPack>.cnx file and select Publish Connection to a Repository.

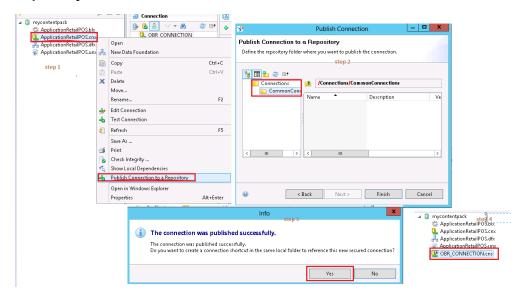

7. Specify the system details where you want upload the connection, and then save the connection into **CommonConnections** folder.

Click **Yes** if you want to create a shortcut to the connection file, or else click No. Once done you will see OBR\_CONNECTION.cns in your project

- 8. Delete the Application < ContentPack > .cnx file.
- 9. Double-click the **Application**<**ContentPack**>.**dfx** file; the file opens on the right.
- 10. Click the Connection -> Change Connection and select the new OBR\_CONNECTION.cns.

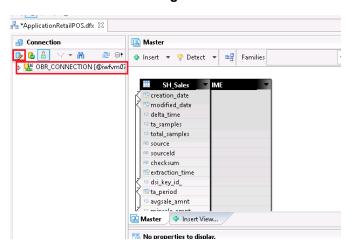

11. Change the **Qualifier** and **Owner** as per your configuration during the on post-install configuration.

By default, the Owner is Public and Qualifier is pmdb.

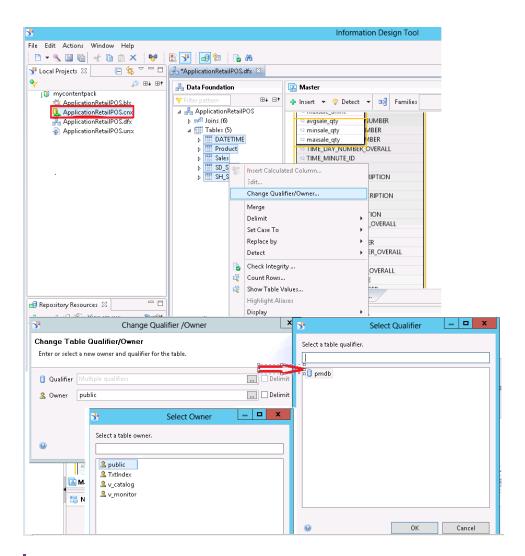

Note: If you are not able to change Qualifier and Owner successfully:

- a. Go to <BO installation Drive>:\Program Files (x86)\SAP
  BusinessObjects\SAP BusinessObjects Enterprise XI
  4.0\dataAccess\connectionServer\jdbc\extensions\qt directory.
- b. Open the vertica.prm file.
- c. Change the following parameters to Y instead of N:

```
<Parameter Name="OWNER">Y</Parameter>
<Parameter Name="QUALIFIER">Y</Parameter>
```

- 12. Save the Application < ContentPack > . dfx file and close it.
- 13. Right-click the **Application**<**ContentPack**>.blx file and publish to the repository.

14. Select appropriate folder to export; if a folder does not exist, create a folder and export the **Application**<br/> **ContentPack>.blx** file.

#### Points to remember:

- The connection name must be OBR\_CONNECTION and the connection must be saved under the CommonConnections folder.
- 2. Qualifier and Owner must be appropriate as per your the custom change.
- 3. Please note that .dfx and .cns are connected with .blx layer. So, it is enough to export only the .blx layer export to repository.
- 4. If you want to import the universe from repository and make changes, right-click and retrieve the universe as shown below in IDT, so that you can view the .dfx and .blx. The .cns layer will extracted in a folder named with the date of retrial.

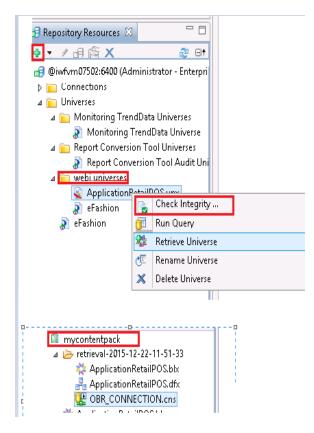

## Create Web Intelligence Reports

You can create Web Intelligence reports by selecting the universe in SAP BusinessObjects BI Launch Pad and building one or more queries to define the data content of the reports.

To create a simple sales report containing a table of sales quantity and sales amount per product category, follow these steps:

- 1. Logon to SAP BusinessObjects BI Launch Pad by using one of the following ways:
  - In the address bar of your web browser, type the URL of the SAP BusinessObjects system.
     The URL of the machine will be in the format: https://<HostName>:8443/BI.
  - In the Administration Console, click Additional Configurations > Reporting Platform and then click Launch BI Launch Pad. The BI Launch Pad login page appears.
  - Log on to the SAP BusinessObjects BI Launch Pad with your System details, User Name and Password.
- 2. Under My Applications, click Web Intelligence icon.

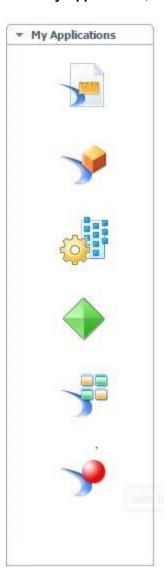

3. Click the New icon.

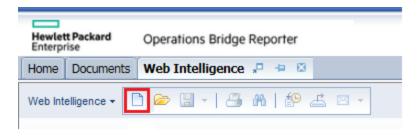

4. From the Create a Document page, click Universe.

The Query Panel window opens. The **Universe Outline** tab displays the objects – dimensions and measures – available in the universe as shown in the following figure:

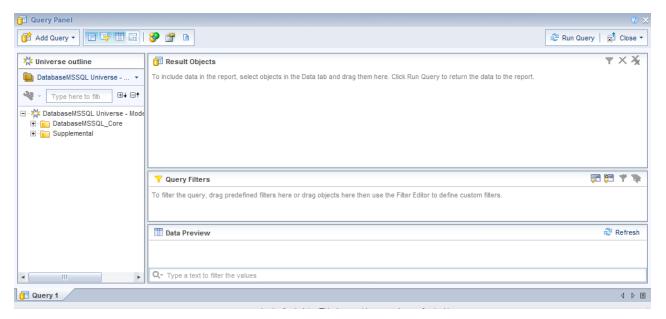

- 5. Select RetailPOSReporting Universe Model Generator.
- To include data in the report, select the following in the data tab and drag them into the Result
  Objects window. Alternatively, you can double click the objects to place them in the Result
  Objects window.
  - Dimension: Category (under Product(Retail Sales))
  - Measures:
    - Sale Quantity (under Sales Measures)
    - Sale Amount (under Sales Measures)
- 7. Click **Run Query** to return the data to the report.

A table of Sale Quantity and Sale Amount by Product Category is created. You can rename the table to an appropriate title.

## **Enabling Time Drill Option in Reports**

To enable time drill option in the report, click **Drill** on the BI Launch Pad toolbar. You can drill down and roll up by the product category dimension.

**Note: Option 1:** If you developed the Web Intelligence reports on a different system where HPE OBR is not installed, you must do the following:

- Export the BIAR file to the system where HPE OBR is installed
- Generate the Reports component and install it using the Deployment Manager.

See instructions for See "Exporting Reports to OBR" on page 71

**Option 2:** If you developed the Web Intelligence reports on the same system where HPE OBR is installed, you can verify the workflow streams and view the reports on the SAP BusinessObjects BI Launch Pad as described in the following sections.

## Chapter 6: Exporting Reports to OBR

This chapter provides information on exporting the reports to OBR.

## Export Business Intelligence Archive Resource (BIAR) File

If you developed the reports on a system where HPE OBR is not installed, you must export the BIAR file and install the Reports component on the system where HPE OBR is installed. You select a source, a destination, and the objects that you want to import. Follow these steps:

1. Log on to Central Management Console (CMC) as administrator from the following URL:

http://<servername>:8080/CMC

You can log on to CMC from the Administration Console, click **Administration > SAP BOBJ** and then click **Launch CMC**.

The CMC Home page appears.

2. Click Promotion Management.

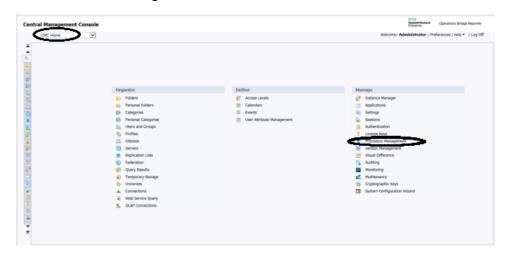

3. Click New Job to create a job.

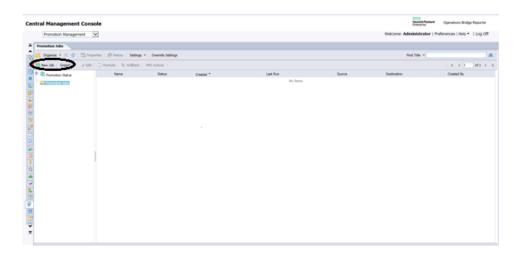

4. Type the job name in **Name** as per your content. You can type the description if required.

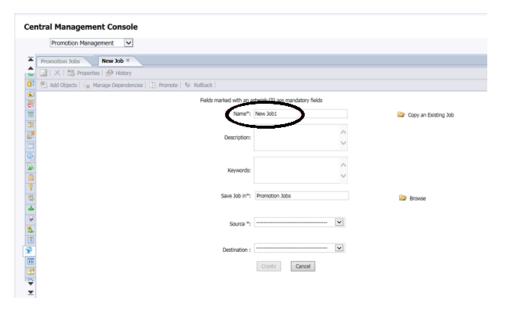

For Example:

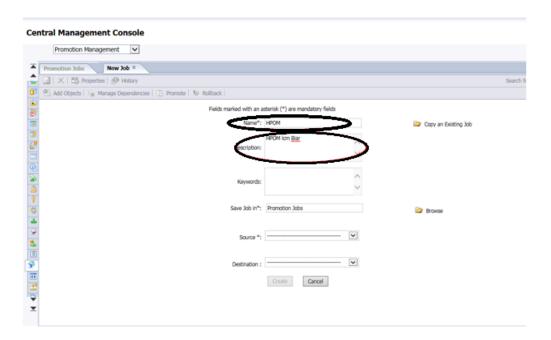

5. From Source, select Login to a New CMS.

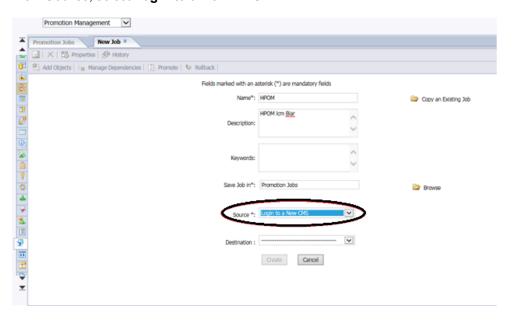

6. Type the source system details where SAP BusinessObjects reports and universes exist and click **Login**.

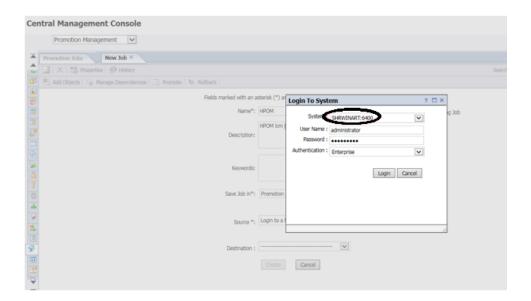

The source details appears in the **Source** field.

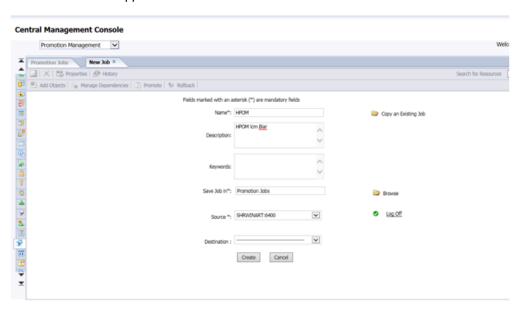

7. From **Destination**, select the **Output to LCMBIAR File** option. Click **Create**.

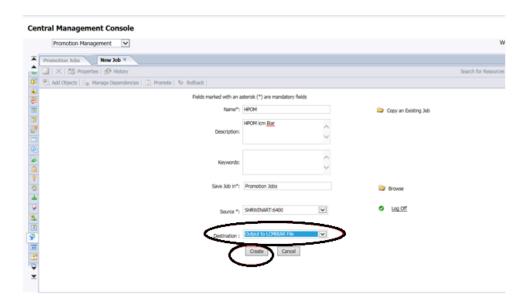

8. From the left pane, select the Reports from the folders.

For example: The following image displays selections from Operations Bridge Reporter folder:

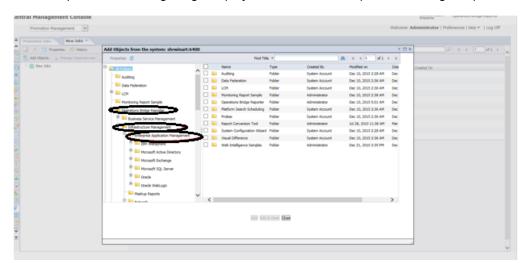

9. Click the folder where the reports available to be migrated.

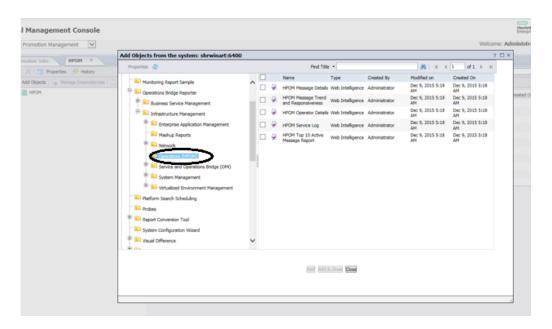

10. Select the Reports and click Add.

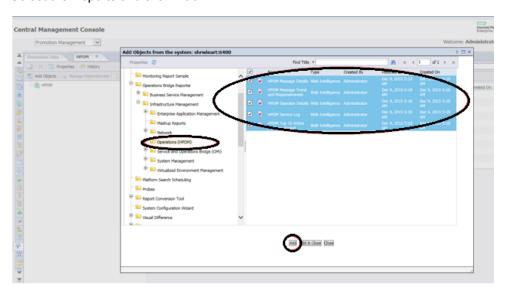

11. In the left pane, scroll down and click on the universe. Select the universe and then click Add.

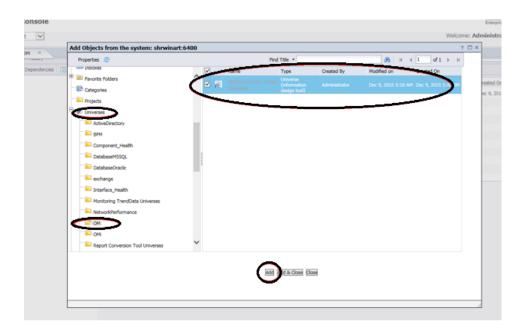

12. In the left pane, scroll down and click on the Connection used for the universe. Select the connection and then click **Add & Close**.

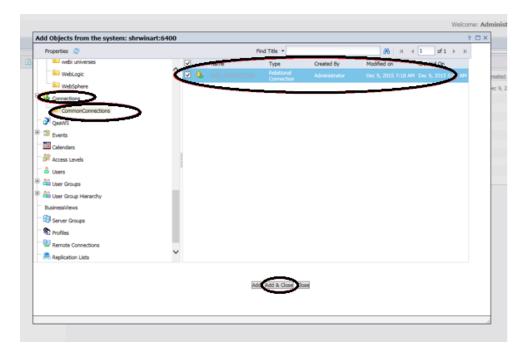

13. Click Manage Dependencies to check the reports, universe and connection.

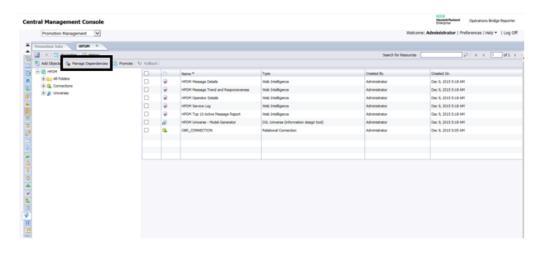

Click **Select Dependents** to check the dependencies, this dependency check will automatically add the dependents here. Click on **Apply & Close**.

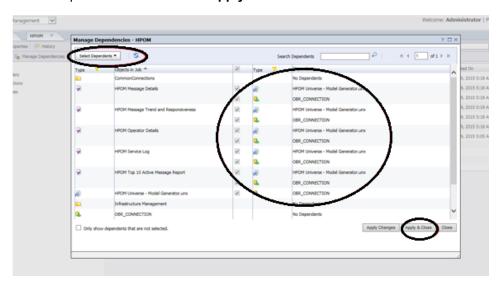

14. Select all the objects (reports, universe and connection) and click **Promote**.

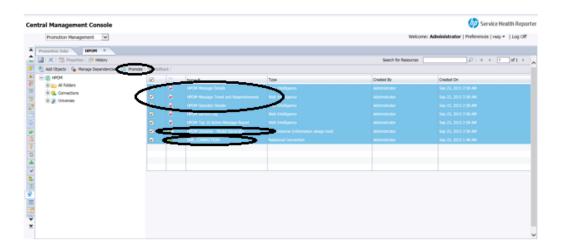

15. Verify Source and Destination and Objects to be promoted. Click Export.

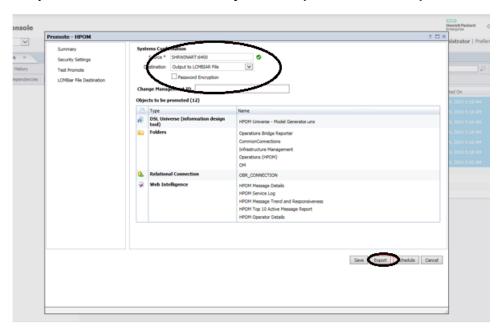

16. Save the exported objects LCM BIAR to Local folder.

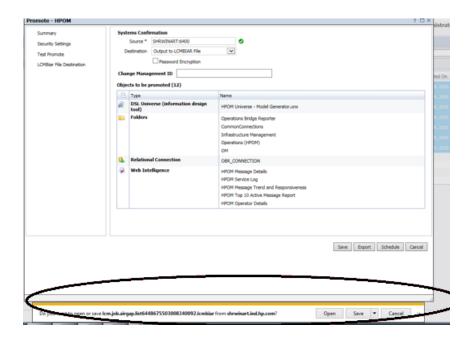

## 17. Rename the File and Save

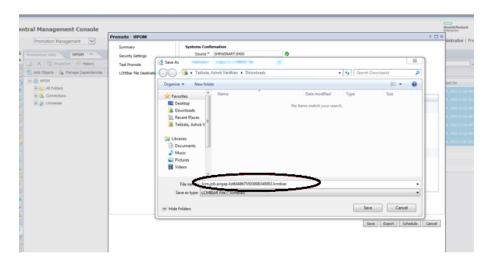

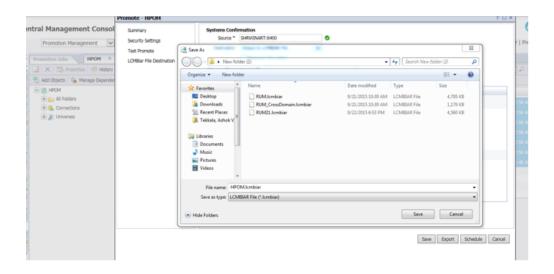

## Create the Manifest XML File

The Manifest XML file contains the definition of the BIAR file that you exported in the previous step to be used by CDE.

To create the Manifest XML file using CDE:

- Using cd command change directory to:
   %CDE\_HOME%\workspace\RetailPOS\RetailPOSReporting.ap
- Run the following command:

ant createManifestTemplate

The Manifest XML file, RetailPOSReporting\_manifest\_template.xml is created in %CDE\_ HOME%\workspace\RetailPOSReporting.ap\source

Fore reference, see a sample Manifest XML file for the RetailPOSReporting at the following location:

%CDE HOME%\samples\

Note: To group custom content pack components in HPE OBR Administration Console > Content Pack Deployment:

- Open the <ContentPack>\_manifest\_template.xml in an XML editor.
- 2. Under the metadata element, add your datasource\_application and content names in the

#### value attribute as shown in the sample below:

## Use CDE to Generate Reports Component Package

To generate the Reports component package using CDE:

1. Using cd command change directory to:

```
%CDE_HOME%\workspace\RetailPOS\RetailPOSReporting.ap
```

2. Run the following command

```
ant createManifestTemplate
```

The Reports component package RetailPOSReporting.ap is created in

```
%CDE_HOME%\workspace\RetailPOS\RetailPOSDomain.ap\dist
```

- Browse to %CDE\_HOME%\workspace\RetailPOS\RetailPOSDomain.ap\dist.
- 4. Copy RetailPOSReporting.ap to %PMDB HOME%\packages\RetailPOS

## Install the Reports Component Package

HPE OBR provides the Content Pack Deployment page on the OBR Administration Console to install the content pack component packages.

For instructions on how to install the content pack components, see *Operations Bridge Reporter Configuration Guide*.

After you install the Reports component package, you can verify the workflow streams on the Administration Console and view the reports on SAP BusinessObjects BI Launch Pad.

See "Verifying Workflow Streams on Administration Console"

See "Viewing Reports on SAP BusinessObjects BI Launch Pad" on the next page.

# Viewing Reports on SAP BusinessObjects BI Launch Pad

Now that you installed the Domain and Reports component packages and the data is loaded into the data warehouse, you can view the reports on the SAP BusinessObjects BI Launch Pad interface.

If you installed the sample RetailPOS\_Demo\_Content\_Pack from %CDE\_HOME%\samples\, you will see the Retail Sales Report in the Document List in IBI Launch Pad. For instructions on how to log on to the BI Launch Pad and view reports, see HPE Operations Bridge Reporter Online Help for Users.

The Retail Sales Report contains the Sales Summary document which displays the sales revenue information for each of the dimensions that you defined in the data model – location, time, and product category. You can drill down and roll up on the dimensions to view granular information.

## Part II: Content Development - Simplified

The simplified method of creating a content pack allows you to create Domain, ETL, and Report components at the same time.

Use the simplified content development method in the following scenarios:

- 1. When a fact table is associated with one or more dimensions (star schema) and the dimensions are not further normalized (dimensions without a parent table).
- 2. When all the facts are to be reconciled against host (when Operations agent is the data source).
- 3. When the generated reports do not require any roll up or drill down of data.

This section describes a simplified method of creating the Domain, ETL, and Report components of a content pack with the following data sources:

- · Generic database as source
- CSV file as source
- Operations Agent Performance Agent as source

Note: CDE-Simplified is supported only on Windows.

**CDE-Simplified Flow** 

The following chart shows the flow of CDE-simplified:

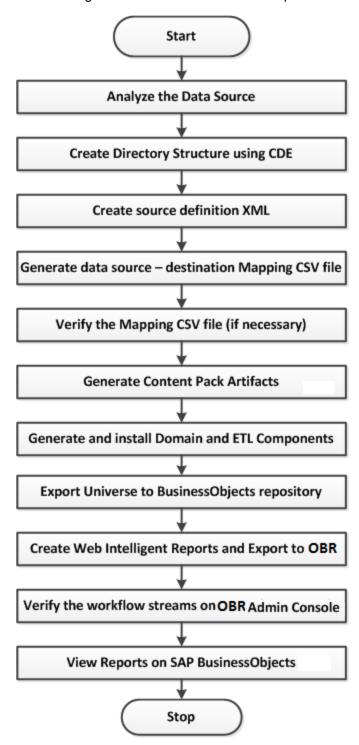

# Chapter 7: Use CDE-Simplified to Create Content Pack

You must identify the data source containing metrics that are suitable to be fed into the Domain data model. To design the data model, see section ""Design the Data Model " on page 43".

## Generic Database as Data Source

OBR collects data only from databases that support Java Database Connectivity (JDBC). When the HPE OBR data source is a generic database (Microsoft SQL, Oracle, Sybase IQ and so on), perform the following steps to generate the Domain, ETL, and Report components of the content pack:

- 1. Using the command prompt, change to the *%CDE\_HOME%\bin* directory.
- 2. Run the following command:

```
createCPFolders.bat -package RetailPOS -type all
```

The folders for the content pack components (Domain, ETL, and Report) are created.

3. Create the following input files based on the attached samples for RetailPOS and save them in the %CDE\_HOME%\samples\RetailPOS\_Demo\_Content\_Pack\Source folder:

**Note:** To read the contents of the sample attachments, on this PDF document click the **Attachments: View File Attachments** icon and double click to open the XML file in your browser window.

a. Database Connection Properties File (dbconfig.properties)

This file contains log in credential details of the data source (generic database) from which the content pack fetches data. It also contains the OBR (Vertica) database credentials required for generating the SAP BusinessObjects Universe.

b. Database Query XML File (RetailPOS\_Query.xml)

This file contains the SQL queries to fetch data from the data source (generic database). It also contains the table and column definitions in OBR to store the data.

OBR bundles JDBC drivers for Microsoft SQL, Oracle, PostgreSQL, and Sybase IQ databases in the CDE.zip file. If you have a different database, you must copy the relevant JDBC driver to the OBR system and the content development environment.

4. With the Database Connection Properties File and the Database Query XML File as input, run the following command to generate the mapping (ModelMapper.CSV) file:

```
createMappingFile.bat -useDB -passwords "mssql.password=<password>" -dbQueryXml
%CDE_HOME%\samples\RetailPOS_Demo_Content_Pack\Source\RetailPOS_Query.xml -
config %CDE_HOME%\samples\RetailPOS_Demo_Content_
Pack\Source\dbconfig.properties
```

Verify the values in the mapping CSV file and, if required, modify it manually based on your business requirement.

5. Run the following command to generate the content pack:

```
createendtoendcp.bat -mappingfile "%CDE_HOME%\workspace\RetailPOS\RetailPOS_
MappingFile2394283040045872.csv" -collectionpolicyxml "%CDE_
HOME%\workspace\RetailPOS\RetailPOS_CollectionPolicy.xml" -configfile "%CDE_
HOME%\samples\RetailPOS_Demo_Content_Pack\Source\dbconfig.properties" -password
"db.password=<password>"
```

The Domain, ETL, and Report components of the content pack are now created.

## CSV Files as Data Source

When the HPE OBR data source is a set of CSV files, perform the following steps to generate the Domain, ETL, and Report components of the content pack:

- 1. Using the command prompt, navigate to the %CDE HOME%\bin directory.
- 2. Run the setenv.bat file to set the environment, createUniverseConnection.bat to create universe connection, and updateCDEProperty.bat to update CDE property.

Enter inputs for the following when prompted:

- User Name: Your BusinessObjects username
- Password: Your BusinessObjects password
- Server Name: Name of the server where SAP BusinessObjects is installed

**Tip:** Run the updateCDEProperty.bat command only if CDE is installed on the OBR system. If CDE is installed on a non-OBR system, the CDE properties must be manually

#### updated.

3. Run the following command:

```
createcpfolders.bat -package RetailPOS -type all
```

The folders for the content pack components (Domain, ETL, and Report) are created in the CDE workspace.

The sample source CSV files and configuration files are available at: <code>%CDE\_HOME%/samples\CSV\_as\_source\_RetailPOS\_Demo\_Content\_Pack</code>:

- Sample source CSV files: Sample source files for RetailPOS is located at: %CDE\_
   HOME%\samples\CSV\_as\_source\_RetailPOS\_Demo\_Content\_Pack\sourcecsvs
- dbconfig.properties: Database configuration (dbconfig.properties) file is located at %CDE\_ HOME%\\samples\CSV\_as\_source\_RetailPOS\_Demo\_Content\_Pack\dbconfigfile. This property file contains the OBR Vertica database details used during universe creation of Application content pack. For more information on the dbconfig.properties file, see"Properties Files" on page 187.
- RetailPOS.xml: A sample policy XML file to be written by content developer is available at %CDE\_HOME%\samples\CSV\_as\_source\_RetailPOS\_Demo\_Content\_Pack\csvxml. This file provides the metadata about input CSV files to categorize them into dimension CSVs, fact CSVs, business key columns, and primary dimension.

To read the contents of the sample attachments, on this PDF document click the **Attachments: View File Attachments** icon and double-click an XML file to open in your browser.

4. With the Source CSV Files and the CSV Policy XML File as input, run the following command to generate the mapping (Model Mapper CSV) file:

```
createMappingFile.bat -useCSV -csvXml %CDE_HOME%\samples\CSV_as_source_
RetailPOS_Demo_Content_Pack\csvxml\RetailPOSCSV.xml -config %CDE_
HOME%\samples\CSV_as_source_RetailPOS_Demo_Content_Pack\dbconfigfile\
dbconfig.properties -inputLocation %CDE_HOME%\inputcsvs -outputLocation %CDE_
HOME%\workspace\RetailPOS
```

ModelMapper CSV file is generated and available in the output location. A Model Mapper CSV file is an intermediate document before generating the end-to-end content pack for Domain and ETL. Name of the file will be *CSV policy's name attribute*>\_MappingFile\_*timestamp*>.CSV. The content developer can edit the required column names in the CSV file.

5. Run the following command to generate the content pack:

createendtoendcp.bat -mappingfile "%CDE\_HOME%\workspace\RetailPOS\RetailPOS\_
MappingFile2394283040045872.csv" -configfile "%CDE\_HOME%\samples\RetailPOS\_
Demo\_Content\_Pack\Source\dbconfig.properties" -password
"<database>.password=<password>"

The Domain, ETL, and Report components of the content pack are now created.

## Performance Agent as Data Source

When the HPE OBR data source is Performance Agent, perform the following steps to generate the Domain, ETL, and Report components of the content pack:

- 1. Using the command prompt, change to the %CDE\_HOME%/bin directory.
- 2. Run the following command:

```
createcpfolders.bat -package RetailPOS -type all
```

The folders for the content pack components (Domain, ETL, and Report) are created.

3. Create the following input files based on the attached samples for RetailPOS and save them in the %CDE\_HOME%\samples\RetailPOS\_Demo\_Content\_Pack\Source folder:

**Note:** To read the contents of the sample attachments, on this PDF document click the **Attachments: View File Attachments** icon and double click to open the XML file in your browser window.

a. Connection Properties File (dbconfig.properties)

This file contains information on the RTSM host name, port, user name, and the Performance Agent host name from which the content needs to be developed. It also contains the HPE OBR database credentials that you will require for generating the SAP BusinessObjects Universe.

b. Topology Policy XML File (*TopologyRTSM\_OM.xml*)

This file contains the view names, CI types and the attributes to be collected or excluded from CI types. It also contains the OM class names and data source details. In case of OM collection policy, the attribute names are generated for OOB content. For new CI types, the attributes must match with the attributes specified in the CMDB collection policy.

c. Performance Agent Policy XML File (*Fact\_PA.xml*)

This file contains the Performance Agent data source and classes from which data needs to be collected.

4. With the earlier files as input, run the following command to generate the mapping (ModelMapper.csv) file:

createMappingFile.bat -usePA -paXml %CDE\_HOME%\samples\RetailPOS\_Demo\_Content\_
Pack\Source\Fact\_PA.xml -topologyXml %CDE\_HOME%\samples\RetailPOS\_Demo\_Content\_
Pack\Source\TopologyRTSM\_OM.xml-config %CDE\_HOME%\samples\RetailPOS\_Demo\_
Content\_Pack\Source\dbconfig.properties-outputLocation %CDE\_
HOME%\workspace\RetailPOS -passwords <RTSM password>

Verify the values in the mapping CSV file and, if required, modify it manually based on your business requirement.

5. Run the following command to generate the content pack:

createendtoendcp.bat -mappingfile "%CDE\_HOME%\workspace\RetailPOS\RetailPOS\_
MappingFile2394283040045872.csv" -topologyxml %CDE\_HOME%\samples\RetailPOS\_
Demo\_Content\_Pack\Source\TopologyRTSM\_OM.xml -paXml %CDE\_
HOME%\samples\RetailPOS\_Demo\_Content\_Pack\Source\Fact\_PA.xml -configfile %CDE\_
HOME%\samples\RetailPOS\_Demo\_Content\_Pack\Source\dbconfig.properties

The Domain, ETL, and Report components of the content pack are now created.

# Chapter 8: Generating, Installing, and Viewing Reports

This chapter provides information to generate, install content packs and view the reports.

## Generating Domain and ETL Component Package

- Browse to %CDE\_HOME%\workspace\RetailPOS\RetailPOSDomain.ap\dist (for Domain) and %CDE\_HOME%\workspace\RetailPOS\RetailPOSETL.ap\dist (for ETL)
- Copy RetailPOS Domain and ETL to %PMDB\_HOME%\packages.
   Copying the package makes it available in the Deployment Manager for installation.

**Note:** It is not necessary to have HPE OBR installed on the machine where you are creating the Domain component package. If you created the Domain component package on another machine, you must copy the package to the HPE OBR machine under %PMDB\_HOME%\packages.

## Install the Domain and ETL Component Package

OBR provides the Content Pack Deployment page on the Administration Console to install the content pack component packages. For instructions on how to install the content pack components, see the Operations Bridge Reporter *Online Help for Administrators*.

## Viewing OBR Reports

To view the reports based on the data you collected using the content pack you created, perform the steps in the following sections according to the order mentioned:

- 1. "Export the Universe to SAP BusinessObjects Repository" on page 61
- 2. "Create Web Intelligence Reports" on page 67

- 3. "Exporting Reports to OBR" on page 71
- 4. "Viewing Reports on SAP BusinessObjects BI Launch Pad" on page 83

## Part III: Content Development Reference

- XML Definitions
- CDE-Simplified Reference

#### Overview

This section provides a detailed explanation of the syntax of source XML, CSV, and Properties files that a content developer has to author or modify in order to build a content pack using CDE.

For information on stage interface and model documentation for all out of the box domain components, see the stage interface and model document available as part of each domain component.

For out-of-the-box (OOTB) content packs of HPE OBR, the stage interface and model documentation is available in each content package. For example, in the System Management domain, the stage interface and model documents are located at:

%PMDB\_HOME%\packages\SystemManagement\CoreSystemManagement.ap\doc (Windows)

\$PMDB\_HOME/packages/SystemManagement/CoreSystemManagement.ap/doc(Linux)

For newly developed custom content, the stage interface and model documentation is automatically created by the CDE. For example, in the System Management domain, the stage interface and model documents are located at:

%CDE\_HOME%\cplib\SystemManagement\CoreSystemManagement.ap\doc (Windows)

\$CDE\_HOME/cplib/SystemManagement/CoreSystemManagement.ap/doc(Linux)

For information on HPE OBR data warehouse bus matrix, see the HPE OBR data warehouse bus matrix (HTML) document available at

%CDE HOME%\doc\bus matrix (Windows) or \$CDE HOME\doc\bus matrix (Linux).

**Note:** HPE does not provide support for Content Packs created or modified with the Content Development Environment (CDE) tool, or otherwise, via HPE's standard product support/service agreements. Any defects found in the underlying CDE tool, however, will be addressed by HPE.

# Chapter 9: XML File Definitions

This chapter provides information about the XML files used for content development and describes each element in the XML files.

## Model XML definition

A model XML file defines the data warehouse model for a specific domain.

## Model XML Structure

| <schema></schema>  |
|--------------------|
| < relational >     |
| < dimensionTable > |
| < column />        |
| dimensionTable     |
| < bridgeTable >    |
| < column />        |
| bridgeTable        |
| < factTable >      |
| < column />        |
| factTable          |
|                    |
| < logical >        |
| < dimension >      |
| < memberGroup >    |
| < me m b er />     |

< calculatedMember />

</ memberGroup > < hierarchy > < level > < group /> </le> </ hierarchy > </ dimension > < cube > < measures > < measure /> < calculatedMeasure /> </measures > < dimensionRef /> </ cube > < cubeRef /> < cubeRegion > < derivedMeasures > < measureRef /> </ derivedMeasures > < aggregRef /> </ cubeRegion > <aggregates > < aggregate > < aggMeasure /> < calculated Measure /> < aggLevel />

</ aggregate >

- < forecast >
- <aggMeasure />
- < calculatedMeasure />
- < aggLevel />
- </ forecast >
- </aggregates >
- </schema >

XML Element: schema

Root element for the model definition. Schema represents the database model of a domain. It includes relational data model (database tables), logical representation of relational data model and data aggregation definition. A schema can also refer to relational and logical elements of another schema.

| Attribute | Mandatory | Description           |
|-----------|-----------|-----------------------|
| name      | Yes       | Name of the schema    |
| version   | Yes       | Version of the schema |
| caption   | Yes       | Label for the schema. |

| Child Elements | Multiplicity | Description               |
|----------------|--------------|---------------------------|
| relational     | 01           | Relational schema section |
| logical        | 01           | Logical schema section    |
| aggregation    | 01           | Aggregation section       |

XML Element: relational

#### Relational schema definition

| Child Elements | Multiplicity | Description                                      |
|----------------|--------------|--------------------------------------------------|
| factTable      | 0n           | List of fact tables in the Relational Model      |
| dimensionTable | 0n           | List of dimension tables in the Relational Model |
| bridgeTable    | 0n           | List of bridge tables in the Relational Model    |

## XML Element: factTable

A fact table element represents a physical data warehouse table containing numerical performance measures

| Attribute   | Mandatory | Default | Description                                                                                                    |  |
|-------------|-----------|---------|----------------------------------------------------------------------------------------------------|--|
| name        | Yes       |         | Unique name of the fact table                                                                                                    |  |
| caption     | Yes       |         | Label for the fact table.                                                                                                    |  |
| version     | Yes       |         | Table version in the model                                                                                                    |  |
| description | No        |         | Brief description about the fact table                                                                                                    |  |
| type        | Yes       |         | <ul> <li>Granularity of the fact table. The allowed values are</li> <li>transactionGrain: Transaction grain fact table contains transaction data (one row per transaction event)</li> <li>accumulatedSnapShot: Accumulated snapshot fact table contains life cycle data which gets updated whenever there is a state change(one row per life cycle)</li> <li>periodicSnapShot: Periodic snapshot fact table contains performance data at regular intervals (one row per period)</li> </ul> |  |
| subType     | No        |         | Subtype of fact table granularity.  Example rate:5-minute event:as-polled  Note: If subtype is set as event:as-polled then duplicate rows in fact table will not be deleted automatically                                                                                                    |  |
| isExternal  | No        | false   | External table (or View) handling: when true, the schema of the table is specified (attribute elements) but the table is not created and managed by the framework.                                                                                                    |  |

| Child Elements | Multiplicity | Description           |
|----------------|--------------|-----------------------|
| column         | 0n           | List of table columns |

Note: Fact table definition should define the following two columns mandatorily

dsi\_key\_id\_: Foreign key column to primary dimension table

ta\_period: Time period column

XML Element: dimensionTable

A dimension table element represents a physical data warehouse table containing dimension data/attributes.

**Note:** Primary Key (surrogate key) for the dimension table is implicitly created by the framework.

| Attribute   | Mandatory | Default | Description                                                                                                    |
|-------------|-----------|---------|----------------------------------------------------------------------------------------------------|
| name        | Yes       |         | Unique Name of the dimension table                                                                                                    |
| caption     | Yes       |         | Label for the dimension table.                                                                                                    |
| version     | Yes       |         | Table version in the model                                                                                                    |
| description | No        |         | Brief description about dimension table                                                                                                    |
| type        | Yes       |         | Type of dimension table                                                                                                    |
| conformedTo | No        |         | Master dimension table that this dimension table conforms to.                                                                                                    |
|             |           |         | The dimension table always contains a subset of the rows from the master dimension table.                                                                                                    |
|             |           |         | The business key columns defined in this table should be same as the business key columns defined in the master dimension table.                                                                                                    |
|             |           |         | The master dimension table might be defined in the same schema or referenced from other dependent schema. If it is referenced from dependent schema then master dimension table should be prefixed with the dependent schema name using ":" as delimiter |
| isExternal  | No        | false   | External table (or View) handling: when true, only the schema of the table is specified (attribute elements) but the table is not created and managed by the framework.                                                                                  |

| Child Elements | Multiplicity | Description           |
|----------------|--------------|-----------------------|
| column         | 0n           | List of table columns |

XML Element: bridgeTable

A bridge table element represents a physical data warehouse table that acts as a variable depth bridge table containing parent child relationship between Configuration Items (CI).

| Attribute | Mandatory | Default | Description                     |
|-----------|-----------|---------|---------------------------------|
| name      | Yes       |         | Unique Name of the bridge table |
| caption   | Yes       |         | Label for the bridge table.     |

| Attribute   | Mandatory | Default  | Description                                                                                                    |
|-------------|-----------|----------|----------------------------------------------------------------------------------------------------|
| version     | Yes       |          | Table version in the model                                                                                                    |
| description | No        |          | Brief description about the table                                                                                                    |
| type        | Yes       |          | Type of the table(bridge)                                                                                                    |
| isExternal  | No        | false    | External table (or View) handling: when true, the schema of the table is specified (attribute elements) but the table is not created and managed by the framework. |
| subType     | No        | variable | Type of bridge table. Allowed values are variable - variable depth fixed - fixed depth (not supported currently)                                                   |

| Child Elements | Multiplicity | Description           |
|----------------|--------------|-----------------------|
| column         | 0n           | List of table columns |

## Note:

- A variable depth bridge table must define two business key columns both referencing the same dimension table representing a parent child relationship. A fixed depth bridge table can have only one such relationship.
- A variable depth bridge table can have any number of business key columns apart from the two columns that are involved in a parent child relationship

#### XML Element: column

A column element defines physical columns of a table

| Attribute | Mandatory                     | Default                           | Description                                                                          |
|-----------|-------------------------------|-----------------------------------|--------------------------------------------------------------------------------------|
| name      | Yes                           |                                   | Name of the column (unique for the table)                                            |
| caption   | Yes                           |                                   | Label for the column.                                                                |
| dataType  | Yes if not a reference column | Integer if<br>reference<br>column | Column data type (db independent). Allowed values are String Time Date Integer Float |

| Attribute   | Mandatory | Default          | Description                                                                                                    |
|-------------|-----------|------------------|----------------------------------------------------------------------------------------------------|
|             |           |                  | Double                                                                                                    |
|             |           |                  | varbinary                                                                                                    |
| subType     | No        |                  | Techno specific details on type                                                                                                    |
| size        | No        | 255 if<br>String | Data type size                                                                                                    |
| reference   | No        |                  | Foreign key column. If the referred table is not defined locally to the schema, it should be prefixed with the schema name using ":" as delimiter |
| description | No        |                  | Column description                                                                                                    |
| default     | No        |                  | Default value for the column.  Note: String values must be specified with single quotes  Example: default="'default-value'"                       |
| notNull     | No        | false            | Allow null value or not                                                                                                    |
| businessKey | No        | false            | Is Business key (Unique)                                                                                                    |

## Logical model

Logical model comprises logical cubes, measures, dimensions, dimension attributes, dimension hierarchies and hierarchy levels. The logical model definition is used to create BO universe for reporting.

XML Element: logical

## Logical schema definition

| Child<br>Elements | Multiplicity | Description                                                                                      |
|-------------------|--------------|--------------------------------------------------------------------------------------------------|
| dimension         | 0n           | List of global dimensions in the logical model                                                   |
| cube              | 0n           | List of cubes in the logical model                                                               |
| cubeRef           | 0n           | Defines reference to a cube defined in dependent schema                                          |
| cubeRegion        | 0n           | Defines a cube derived from a source cube defined in dependent schema as a subset of the former. |

XML Element: dimension:

A dimension element defines set of unique attributes that qualifies the fact data and dimension hierarchies.

| Attribute   | Mandatory | Description                  |
|-------------|-----------|------------------------------|
| name        | Yes       | Unique name of the Dimension |
| caption     | Yes       | Label for the dimension      |
| description | No        | Dimension description        |

| Child Elements | Multiplicity | Description           |
|----------------|--------------|-----------------------|
| hierarchy      | 1n           | Dimension hierarchies |
| memberGroup    | 0n           | Group of members      |

XML Element: hierarchy

A hierarchy element defines a dimension hierarchy. A dimension hierarchy defines how the data is organized at different levels of aggregation

| Attribute    | Mandatory | Default | Description                                                                                                    |
|--------------|-----------|---------|----------------------------------------------------------------------------------------------------|
| name         | Yes       |         | Unique name of the hierarchy                                                                                                    |
| caption      | Yes       |         | Label for the hierarchy.                                                                                                    |
| description  | No        |         | Hierarchy description                                                                                                    |
| createLevels | No        | true    | When CreateLevels is set to false, the hierarchy won't be created in BO universe. This is extensively used for one level hierarchy. |

| Child Elements | Multiplicity | Description     |
|----------------|--------------|-----------------|
| level          | 1n           | Hierarchy level |

XML Element: level

A level element defines a hierarchy level. A hierarchy level represents a position in hierarchy. Each level is more granular than its parent level. For example the Time dimension hierarchy can have levels like day, month, quarter and year.

| Attribute | Mandatory | Description                        |
|-----------|-----------|------------------------------------|
| name      | Yes       | Unique name of the hierarchy level |
| caption   | Yes       | Label for the hierarchy level      |

| Attribute    | Mandatory | Description                                                                                                    |  |
|--------------|-----------|----------------------------------------------------------------------------------------------------|--|
| table        | Yes       | Dimension Table used in the level                                                                                                    |  |
| levelCaption | Yes       | Identifies level caption member. Level Caption is used to display the drill level in reports. It should be human readable and should uniquely identify members for the specific level. |  |
|              |           | <b>Note:</b> In BO Universe, levelCaption is used for both online aggregation and level display in hierarchies.                                                                        |  |

| Child Elements   | Multiplicity | Description                                                               |
|------------------|--------------|---------------------------------------------------------------------------|
| member           | 0n           | Hierarchy level attribute (from the dimension table defined in the level) |
| calculatedMember | 0n           | Calculated from other dimension table columns                             |
| group            | 0n           | Group of members                                                          |

#### XML Element: member

A member element defines a level member. A level member maps logical member name to the physical column defined in the dimension table.

| Attribute   | Mandatory | Description                                          |
|-------------|-----------|------------------------------------------------------|
| name        | Yes       | Member name.                                         |
| column      | Yes       | Attribute name (as specified in the dimension table) |
| caption     | Yes       | Label for the member                                 |
| description | No        | Description of the member                            |

#### XML Element: calculatedMember

A calculatedMember element defines a calculated member. A calculated member maps a logical member name to an SQL expression involving columns from the dimension table

| Attribute | Mandatory | Description                                                        |
|-----------|-----------|--------------------------------------------------------------------|
| name      | Yes       | Member name.                                                       |
| caption   | Yes       | Label for the member.                                              |
| formula   | Yes       | Standard SQL expression involving columns from the dimension table |
|           |           | Example:                                                           |
|           |           | \${member1} + \${ member2}                                         |

| Attribute   | Mandatory | Description                                             |  |
|-------------|-----------|---------------------------------------------------------|--|
|             |           | (\${member1} + \${member2})/\${member3}                 |  |
| description | No        | Description of the calculated member                    |  |
| dataType    | No        | Data type of the calculated Member – defaults to String |  |

XML Element: group

A group element references a member group identified by member group name.

| Attribute | Mandatory | Description        |
|-----------|-----------|--------------------|
| name      | Yes       | Member group name. |

XML Element: memberGroup

A memberGroup element groups members with a name. The members defined in the group will be inserted 'as is' into the level element.

| Attribute | Mandatory | Description        |
|-----------|-----------|--------------------|
| name      | Yes       | Member group name. |

| Child Elements   | Multiplicity | Description                                                               |
|------------------|--------------|---------------------------------------------------------------------------|
| member           | 0n           | Hierarchy level attribute (from the dimension table defined in the level) |
| calculatedMember | 0n           | Calculated from other dimension table columns                             |

XML Element: cube

A cube element defines a data cube. A cube is an abstract representation of multidimensional dataset. A cube holds measures of the business like sales qualified by the dimensions like product, store and city. A cube represents a star schema or snowflake schema in relational model. A star schema has a fact table at the center and one or more dimension tables that are referred by the fact table. A snowflake schema is an extension of a star schema such that the dimensions are normalized into multiple related dimension tables.

| Attribute   | Mandatory | Description             |
|-------------|-----------|-------------------------|
| name        | Yes       | Unique Name of the cube |
| caption     | Yes       | Label for the cube.     |
| description | No        | Description for cube    |

| Child Elements | Multiplicity | Description                                        |
|----------------|--------------|----------------------------------------------------|
| measures       | 1            | Measures for the cube (from fact table)            |
| dimension      | 0n           | Locally defined dimensions used for the cube.      |
| dimensionRef   | 0n           | Reference to a global dimension used for the cube. |

XML Element: dimensionRef

dimensionRef element reference a global dimension element

| Attribute | Mandatory | Description                                                                                                    |
|-----------|-----------|----------------------------------------------------------------------------------------------------|
| name      | Yes       | Pseudo name of dimension (scope=cube)                                                                                                    |
| reference | Yes       | Name of dimension referenced.  Note: If the dimension is referred from dependent schema the dimension name should be prefixed with the schema name using ":" as delimiter |

XML Element: measures:

measures element defines list of measure elements

| Attribute | Mandatory | Description                                   |
|-----------|-----------|-----------------------------------------------|
| factTable | Yes       | Fact table referenced from relational section |
| caption   | No        | caption for the measures                      |

| Child Elements    | Multiplicity | Description                                      |
|-------------------|--------------|--------------------------------------------------|
| measure           | 1n           | Measures for the cube (from fact table)          |
| calculatedMeasure | 0n           | Calculated Measures for the cube (from measures) |

XML Element: measure

A measure element maps a logical measure name to the fact table column name

| Attribute   | Mandatory | Description                                                                                                    |
|-------------|-----------|----------------------------------------------------------------------------------------------------|
| name        | Yes       | Member name.                                                                                                    |
| column      | Yes       | Column name from the fact table referenced                                                                                      |
| caption     | Yes       | Label for the member.                                                                                                    |
| aggregation | Yes       | Default aggregation rule used to drill-down/rollup in hierarchy. The allowed values are sum, min, max, average, count and none. |
| description | No        | Description of the measure                                                                                                    |

#### XML Element: calculatedMeasure

A calculatedMeasure element maps a logical measure name to a SQL expression involving measures

| Attribute   | Mandatory | Description                                 |
|-------------|-----------|---------------------------------------------|
| name        | Yes       | Name of the measure                         |
| caption     | Yes       | Label for the calculated measure.           |
| formula     | Yes       | Standard SQL expression involving measures. |
|             |           | Example:                                    |
|             |           | \${meaure1} + \${measure2}                  |
|             |           | (\${meaure1} + \${measure2})/\${meaure3}    |
| description | No        | Description of the calculated measure       |
| dataType    | No        | Data type of the calculated measure         |

#### XML Element: cubeRef

A cubeRef element references a cube and corresponding aggregates defined in the dependent schema

| Attribute | Mandatory | Description                                             |
|-----------|-----------|---------------------------------------------------------|
| name      | Yes       | Unique name of the cube                                 |
| reference | Yes       | cube referenced (scoped) in the parent/dependent schema |

## XML Element: **cubeRegion**

A cubeRegion element defines a cube derived from a source cube defined in a dependent schema as a subset of the former

| Attribute | Mandatory | Description                                   |
|-----------|-----------|-----------------------------------------------|
| name      | Yes       | Unique name of the cube                       |
| reference | Yes       | cube referenced (scoped) in the parent schema |

| Child Elements  | Multiplicity | Description                                                         |
|-----------------|--------------|---------------------------------------------------------------------|
| derivedMeasures | 11           | Measures for the cube derived from source cube                      |
| aggregRef       | 0n           | Reference to an aggregate used for the source cube to be inherited. |

#### XML Element: derivedMeasures:

derivedMeasures element defines a set of measures derived from the source cube defined in dependent schema as a subset of the former.

| Attribute | Mandatory | Description                    |
|-----------|-----------|--------------------------------|
| caption   | No        | Label for the derived measures |

| Child Elements | Multiplicity | Description                                    |
|----------------|--------------|------------------------------------------------|
| measureRef     | 1n           | Measures for the cube derived from source cube |

XML Element: aggregRef

An aggregRef element defines a set of aggregates derived from the source cube defined in dependent schema as a subset of the former.

| Attribute | Mandatory | Description                                        |
|-----------|-----------|----------------------------------------------------|
| name      | Yes       | Name of the aggregate                              |
| reference | Yes       | aggregate referenced (scoped) in the parent schema |

XML Element: measureRef

A measureRef element defines a set of measures/calculatedMeasures derived from the source cube defined in dependent schema as a subset of the former.

| Attribute | Mandatory | Description                                                    |
|-----------|-----------|----------------------------------------------------------------|
| name      | Yes       | Name of the measure/calculatedMeasure derived from source cube |
| caption   | No        | Label for the measure                                          |

XML Element: aggregates

aggregates element contains a list of aggregate and forecast elements.

| Child Elements | Multiplicity | Description                         |
|----------------|--------------|-------------------------------------|
| aggregate      | 0n           | List of aggregated tables           |
| forecast       | 0n           | List of forecast aggregation tables |

XML Element: aggregate

An aggregate element defines pre-aggregation rules for a fact table

| Attribute  | Mandatory | Default       | Description                                                                                                    |
|------------|-----------|---------------|----------------------------------------------------------------------------------------------------|
| name       | Yes       |               | Name of the aggregated table.                                                                                                    |
| caption    | Yes       |               | Label for the aggregated table.                                                                                                    |
| cube       | Yes       |               | name of the (local) cube on which the aggregation is performed. (specified as cube element)                                                                                                    |
| source     | Yes       |               | Source table for the aggregation                                                                                                    |
| isExternal | No        | false         | When set to "true", aggregate table won't be generated                                                                                                    |
| type       | No        | trend_<br>sum | <ul> <li>Type of aggregation. Allowed values are</li> <li>trend_sum - does pre-aggregation (aggregate table will be generated)</li> <li>OLAP – does online aggregation (aggregate table won't be generated)</li> </ul> |

| Child Elements    | Multiplicity | Description                               |
|-------------------|--------------|-------------------------------------------|
| aggMeasure        | 1n           | Aggregated measure                        |
| calculatedMeasure | 1n           | Calculated Measures for aggregated table  |
| aggLevel          | 0n           | Level on which the aggregate is performed |
|                   |              | Order is meaningful (Group by order)      |

## XML Element: aggMeasure

An aggMeasure element specifies the aggregate measure column in the aggregate table and the type of aggregation performed on the source column

| Attribute   | Mandatory | Description                                                                                                    |  |
|-------------|-----------|----------------------------------------------------------------------------------------------------|--|
| name        | Yes       | Name of the aggregated measure. The aggregated column will be generated by prefixing the aggregation function with the value of name attribute. For example if the name is "cpu_util" and aggregation function is "avg". |  |
|             |           | Note: If the value of name attribute is prefixed with "!" character then the generated aggregated column will be same as the value of name attribute.                                                                    |  |
| source      | Yes       | Name of the column from the source table that is being aggregated.                                                                                                    |  |
| caption     | Yes       | Aggregated measure caption                                                                                                    |  |
| aggregation | Yes       | Aggregation function. Allowed values are  • If aggMeasure is part of aggregate element, supported functions are:                                                                                                    |  |

| Attribute   | Mandatory | Description                                                                                                    |
|-------------|-----------|----------------------------------------------------------------------------------------------------|
|             |           | avg, min, max, cnt, tot, med, std, slope, wav, perXX, lst, nlst.                                                                                 |
|             |           | If aggMeasure is part of forecast element, supported functions are:                                                                              |
|             |           | avg, min, max, cnt, tot, med, std, slope, wav, perXX, fXX, DTT [XX].                                                                             |
|             |           | If aggregate type is OLAP, supported functions are:                                                                                              |
|             |           | min, max, avg, sum.                                                                                                    |
|             |           | For a list of descriptions of these functions, see Table ""Supported Functions in Aggregate and Forecast Elements" on page 193" in the Appendix. |
| description | No        | Description of the aggregated measure                                                                                                    |

## XML Element: calculatedMeasure

A calculatedMeasure element specifies the aggregate measure column in the aggregate table and the type of aggregation performed on the result of a SQL expression.

| Attribute   | Mandatory | Description                                                                                         |
|-------------|-----------|----------------------------------------------------------------------------------------------------|
| name        | Yes       | Name of the measure                                                                                 |
| caption     | Yes       | Label for the calculated measure.                                                                   |
| aggregation | Yes       | Aggregation function. Allowed values are:                                                           |
|             |           | <ul> <li>If calculatedMeasure is part of aggregate element, supported<br/>functions are:</li> </ul> |
|             |           | avg, min, max, cnt, tot, med, std, slope, wav, perXX, lst, nlst.                                    |
|             |           | <ul> <li>If calculatedMeasure is part of forecast element, supported functions<br/>are:</li> </ul>  |
|             |           | avg, min, max, cnt, tot, med, std, slope, wav, perXX, fXX, DTT[XX].                                 |
|             |           | If aggregate type is OLAP, supported functions are:                                                 |
|             |           | min, max, avg, sum.                                                                                 |
| formula     | Yes       | Standard SQL expression involving columns in fact table/dimension table                             |
| description | No        | Description of the calculated measure                                                               |
| dataType    | No        | Data type of the aggregated measure – defaults to Double                                            |

## XML Element: aggLevel

An aggLevel element represents the dimension level on which aggregation is performed

| Attribute | Mandatory | Description                                                                                |  |
|-----------|-----------|--------------------------------------------------------------------------------------------|--|
| dimension | Yes       | Name of the source dimension for the specified cube (specified in dimension element).      |  |
| hierarchy | Yes       | Name of the source hierarchy for the specified dimension (specified in hierarchy element). |  |
| level     | Yes       | Name of the aggregation level for the specified hierarchy (specified in level element).    |  |

#### XML Element: forecast

A forecast element defines forecast for a fact. Forecast is an extension of aggregate (for forecast aggregation) with an additional attribute baselinedays

| Attribute    | Mandatory | Description                                                              |  |
|--------------|-----------|--------------------------------------------------------------------------|--|
| baselinedays | Yes       | No of days used for baseline. (e.g. 42-day baseline period for forecast) |  |

## Model XML to BO Universe component mapping

The model xml serves as input for generating BO universe. CDE framework in OBR processes the model xml and generates the BO universe. BO universe is a file that servers as a semantic layer between the underlying database and dependent reports. A BO universe file contains the following components

- Classes A class is group of objects in universe. It provides structure to the layout of universe.
   Typically, a class contains a group measure objects or a group of related dimension and detailed objects. A class can in turn have sub-classes which enables grouping of objects into more granular subset.
- Objects Objects refer to columns defined database tables or views
- Tables Tables refer to physical data warehouse tables
- Joins SQL expression on how tables relate
- Contexts Groups of related tables with their related joins
- Hierarchy Ordered sequence of dimension objects which allows users to analyze the data at one level and drill down to lower level for more granular data

The following table shows model XML elements to BO universe component mapping.

| Model XML Element                                  | BO Universe component                     |
|----------------------------------------------------|-------------------------------------------|
| cube                                               | Class containing measure objects          |
| dimension                                          | Class containing dimension objects        |
| hierarchy                                          | Hierarchy                                 |
| levelCaption attribute in level element            | Dimension Object                          |
| member elements defined under level element        | Detailed objects under a Dimension object |
| memberGroup element referenced under level element | Detailed objects under a Dimension object |
| factTable, dimensionTable, bridgeTable, aggregate  | Tables                                    |

BO universe joins and contexts are generated from foreign key references defined in relational section and aggregate level defined in aggregates section.

# Model definition Examples

### Sample model XML file

Let's consider a simple dimensional model for CPU performance management

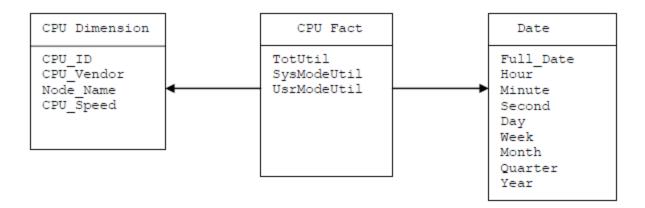

This dimension model contains a CPU fact and three dimensions that qualify CPU fact.

The equivalent model definition XML will typically have the following

**Relational Section** 

- Fact table definition for CPU fact
- Dimension table definition for CPU dimension
- Dimension table definition for Date dimension

#### Logical Section

- Dimension and hierarchy definition for CPU dimension
- Dimension and hierarchy definition for Date dimension
- Cube definition and dimension reference definition for CPU fact

### Aggregate Section

- Hourly aggregate d efinition for CPU fact
- · Daily aggregate definition for CPU fact
- Forecast aggregate definition for CPU fact

Please refer to the model definition file **CPU\_Performance\_Management.xml** in attachment section for the above dimensional model on this PDF document click the **Attachments: View File Attachments** icon.

## Referring elements in dependent model XML file

A model xml can refer to elements defined in other dependent model xml by prefixing the schema name of the dependent model xml with element name. The elements that can be referred are dimensionTable, dimension and cube

### Model1.xml

```
<factTable name="fact_table1"....>
    . . . . .
  </factTable>
 </relational>
<logical>
 <dimension caption="Dimension1" name="Dimension1">
   <hierarchy name="Dimension1Hierarchy"....>
     <level name="Dim1Level1"....>
      . . . . . .
    </level>
   </hierarchy>
  </dimension>
 <cube name="Fact1" caption="Fact1" description="Fact1 description">
  </cube>
 </logical>
</schema>
Model2.xml
<schema name="schema2">
 <relational>
  <dimensionTable name="dimension_table3"....>
    <! -- Referring a dimension table defined in dependent schema-->
    <column name="dim_attribute1" reference="schema1:dimension_table2"</pre>
                                                             ..../>
  </dimensionTable>
  <factTable name="fact_table2"....>
    . . . . .
```

```
</factTable>
 </relational>
<logical>
 <dimension caption="Dimension2" name="Dimension2">
   <hierarchy name="Dimension2Hierarchy"....>
   </hierarchy>
 </dimension>
 <cube name="Fact2" caption="Fact2" description="Fact2 description">
   . . . . .
   <! -- Referring a dimension defined in dependent schema-->
   <dimensionRef name="Dimension1" reference="schema1:Dimension1" />
</cube>
<! -- Referring a cube defined in dependent schema-->
<cubeRef name="Fact1" reference="schema1:Fact1"/>
</logical>
</schema>
```

## Defining Hierarchies and levels

Let's consider Date dimension. A Date dimension hierarchy that shows data at year, month, day and hour levels can be defined as follows:

```
levelCaption="Year">
<member name="Year" column="TIME_YEAR_NUMBER"</pre>
                          caption="Year" description="Year" />
         </level>
   <level caption="Month" name="Month" table="DATETIME"</pre>
                                            levelCaption="Month">
      <member name="Month" column="TIME_MONTH_NAME"</pre>
                     caption="Month" description="Month Name"/>
   </level>
         <level caption="Day" name="Day" table="DATETIME"</pre>
                                               levelCaption="Day">
      <member name="Day" column="TIME DAY MONTH NUMBER"</pre>
                               caption="Day" description="Day" />
<member name="Day Name" column="TIME_DAY_NAME"</pre>
                     caption="Day Name" description="Day Name" />
   </level>
         <level caption="Hour" name="Hour" table="DATETIME"</pre>
                                               levelCaption="Hour">
<member name="Hour" column="TIME_HOUR_ID" caption="Hour"</pre>
   description="Hour" />
   </level>
</hierarchy>
</dimension>
ETL Collection Policies
```

# RTSM Collection Policy XML Definition

RTSM collection policy xml defines CI types and its attributes of a view to be collected from RTSM. HPE OBR uses RTSM collection policy to extract topology and dimension data for a domain from a BSM machine.

### XML Structure

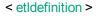

- < views >
- < view >
- < citype >
- < aliassource >
- < aliastarget />
- </ aliassource >
- < ciattribute />
  - < cire f >
- < ciattribute />
- </ ciref >
- </ citype >
- </ view >
- </ views >
- </ etldefinition >

### XML Element: etIdefinition

etIdefinition is the root element for CMDB collection policy definition. This element specifies type of the collection and domain for which the collection is defined

| Attribute            | Mandatory | Description                                                                        |  |
|----------------------|-----------|------------------------------------------------------------------------------------|--|
| type                 | Yes       | Specifies the ETL step. The value should be "collect" for a CMDB collection policy |  |
| collector            | Yes       | Type of the collector. The value should be "CMDB" for a CMDB collection policy     |  |
| domain_name          | Yes       | Domain for which the collection is performed                                       |  |
| contentpack_<br>name | No        | Name of the content pack for the domain                                            |  |
| description          | No        | Brief description about the collection policy                                      |  |

| Child Elements | Multiplicity | Description           |
|----------------|--------------|-----------------------|
| views          | 11           | CMDB Views definition |

XML Element: views

### **CMDB** Views definition

| Attribute   | Mandatory | Description                         |
|-------------|-----------|-------------------------------------|
| description | No        | Description about the view grouping |

| Child Elements | Multiplicity | Description                            |  |
|----------------|--------------|----------------------------------------|--|
| view           | 1n           | List of CMD views to be collected from |  |

XML Element: view

A view element defines a CMDB view

| Attribute    | Mandatory | Description                      |
|--------------|-----------|----------------------------------|
| name         | Yes       | Name of the CMDB view            |
| dumplocation | No        | dumplocation                     |
| description  | No        | Brief description about the view |

| Child Elements | Multiplicity | Description                      |
|----------------|--------------|----------------------------------|
| citype         | 1n           | List of ci types to be collected |

XML Element: citype

A citype element defines a CI type. A CI type is a named group of Configuration Items (CI- Managed component like node, software).

| Attribute   | Mandatory | Description                                                                                                    |  |
|-------------|-----------|----------------------------------------------------------------------------------------------------|--|
| name        | Yes       | CI type name as defined in RTSM (BSM Modelling Studio > CI Type Manager).                                                                                                    |  |
| alias       | No        | Alias for CI type                                                                                                    |  |
| filter      | No        | Condition to filter rows. Please refer to Appendix A for complete list of supported filters and their syntax                                                                                                    |  |
| type        | No        | <ul> <li>Specifies whether the CI should be considered os dimension/datasource/both. The allowed values are</li> <li>dimension – CIs from this citype are considered only as dimension and not data source (only dimension CSV file is created and no entry is made in to data source dictionary table in OBR)</li> <li>datasource – CIs from this citype are considered only as datasource and not dimension (only entry is made in to data source dictionary table in HPE OBR and no dimension CSV file created)</li> <li>both – CIs from this citype are considered both as dimension and data source dimension (entry is made into data source dictionary table in HPE OBR and dimension CSV file is created). The default value is "both".</li> </ul> |  |
| description | No        | Brief description about CI type                                                                                                    |  |

| Child Elements | Multiplicity | Description             |
|----------------|--------------|-------------------------|
| aliassource    | 0n           | CSV file name aliases   |
| ciattribute    | 1n           | CI attribute definition |
| ciref          | 1n           | CI reference definition |

#### XML Element: aliassource

aliassource element is used to define the CSV file aliases for the data collected so that one have multiple copies of the same data in the form of multiple files. This provides the ability to performed different operations on the same data in an independent manner.

Note: If aliassource is not defined the generated file name will have the pattern

<sup>\*</sup> viewName \_0\_ citypeName \_0\_\*.csv

| Attribute   | Mandatory | Description                              |
|-------------|-----------|------------------------------------------|
| description | No        | Brief description about the alias source |

| Child Elements | Multiplicity | Description                   |
|----------------|--------------|-------------------------------|
| aliastarget    | 1n           | Target CSV file name patterns |

XML Element: aliastarget

Target CSV file aliases are defined using aliastarget element.

| Attribute   | Mandatory | Description                       |
|-------------|-----------|-----------------------------------|
| type        | Yes       | User defined alias for the citype |
| category    | Yes       | User defined alias for the view   |
| description | No        | Description about the alias       |

**Note:** The value of "type" and "category" attribute will used in the generated CSV filename. The filename pattern will be \*category\_0\_type\_0\_\*.csv.

If two citype elements define the same type and category in aliastarget then the data from both the citype will be merged and appended to one file.

XML Element: ciref

A ciref element is used to refer CI attributes of other CI type.

**Note:** A CI type can only refer to CI attributes of CI types that are defined in same hierarchy as the current CI type.

| Attribute    | Mandatory | Description                                                                                                    |
|--------------|-----------|----------------------------------------------------------------------------------------------------|
| name         | Yes       | Name of CI type being referred                                                                                                    |
| relationName | No        | Represents the type of relationship between the parent CI and the referenced CI. When relationName as defined in RTSM view (BSM Modelling Studio) is specified in the collection policy, only those CI instances that are associated to the parent CI with the specific relationName are collected by the HPE OBR RTSM collector. |
| description  | No        | Reference description                                                                                                    |

| Child Elements | Multiplicity | Description             |
|----------------|--------------|-------------------------|
| ciattribute    | 1n           | CI attribute definition |

XML Element: ciattribute

A ciattribute element defines CI attribute.

| Attribute     | Mandatory | Description                                                                                             |
|---------------|-----------|----------------------------------------------------------------------------------------------------|
| name          | Yes       | Name of the attribute as defined in RTSM (BSM Modelling Studio > CI Type Manager).                      |
| datatype      | Yes       | Data type of the attribute  Note: Not used currently                                                    |
| csvColumnName | No        | Target CSV column name for the CI attribute. If not specified attribute name is used as CSV column name |
| description   | No        | Attribute description                                                                                   |

## RTSM collection policy Examples

### Sample RTSM collection policy XML file

Let's consider defining CMDB collection policy for Oracle database deployment in an enterprise. The CMDB collection policy can be defined using the CI types in "ORA\_Deployment" CMDB view provided by ORACLE DBSPI.

Please refer to the sample CMDB collection policy file uCMDB\_Collection\_Policy.xml in attachment section for Oracle Database deployment on this PDF document click the Attachments: View File Attachments icon. The collection policy defines nt, unix and oracle CI types with oracle CI type referring to attributes in nt and unix CI type.

## SiteScope API Collection Policy XML Structure

- < etIdefinition >
- < category >
- < monitor >
- < aliassource >
  - < aliastarget />
- </ aliassource >
- <counter>
- <csvcolumn>

#### </counter>

#### </ etldefinition >

#### XML Element: etIdefinition

etIdefinition is the root element for SiteScope API collection policy definition. This element specifies type of the collection and domain for which the collection is defined

| Attribute | Mandatory | Description                                                                         |
|-----------|-----------|-------------------------------------------------------------------------------------|
| type      | Yes       |                                                                                     |
|           |           | Specifies the ETL step. The value should be "SIS" for a SiteScope collection policy |
| collector | Yes       | Type of the collector. The value should be "SIS" for a SiteScope collection policy  |

### XML Element: Category

| Child Elements | Description                                                   |  |
|----------------|---------------------------------------------------------------|--|
| Category       | Logical name given for the group of monitors to be collected. |  |

#### XML Element: Monitor

| Attribute         | Mandatory | Description                                                                                                   |
|-------------------|-----------|----------------------------------------------------------------------------------------------------|
| type              | Yes       | Type of the SiteScope monitor that needs to be collected. This name should be as defined in SiteScope.        |
| summarizeinterval | Yes       | Summarization interval that is to be used for any aggregation that is to be performed on individual measures. |

#### XML Element: aliassource

aliassource element is used to define the CSV file aliases for the data collected so that one have multiple copies of the same data in the form of multiple files. This provides the ability to performed different operations on the same data in an independent manner.

| Attribute       | Mandatory | Description                                               |
|-----------------|-----------|-----------------------------------------------------------|
| aliasSourceType | Yes       | Source type and category for which alias is to be defined |

### XML Element: aliastarget

Target CSV file aliases are defined using aliastarget element.

| Attribute       | Mandatory | Description                                          |
|-----------------|-----------|------------------------------------------------------|
| aliastargettype | Yes       | Individual Target alias type and category for source |

### XML Element: counter

Counter element of the SiteScope xml

| Attribute | Mandatory | Description                                                                                              |
|-----------|-----------|----------------------------------------------------------------------------------------------------|
| filter    | yes       | Java regular expression applied on source attribute                                                      |
| source    | yes       | Name of monitor attribute on which regular expression will be applied.  Default attribute value is name. |

| Child Elements | Description                        |
|----------------|------------------------------------|
| csvcolumn      | Element to define csv column name. |
|                | Includes the following attributes: |
|                | name: Target Column name           |
|                | source: Source column name         |

# **OM Collection Policy XML Definition**

OM collection policy xml defines rules involving PA Data source and PA class from which dimension data is collected. HPE OBR connects to Operations Manager configured in Admin UI to get the managed nodes and perform dimension discovery on those nodes.

### XML Structure

- < etldef inition >
- < sncollection >
- < rule >
- < aliasso urce >
- < aliastarget />
- </ aliassource >
- < mapping />
  - </ rule >
- </ sncollection >
- </ etldefinition >

#### XML Element: etIdefinition

etIdefinition is the root element for OM collection policy definition. This element specifies type of the collection and domain for which the collection is defined

| Attribute            | Mandatory | Description                                                                      |
|----------------------|-----------|----------------------------------------------------------------------------------|
| type                 | Yes       | Specifies the ETL step. The value should be "collect" for a OM collection policy |
| collector            | Yes       | Type of the collector. The value should be "OM" for a SN/OM collection policy    |
| domain_name          | Yes       | Domain for which the collection is performed                                     |
| contentpack_<br>name | No        | Name of the content pack for the domain                                          |

| Attribute   | Mandatory | Description                                   |
|-------------|-----------|-----------------------------------------------|
| description | No        | Brief description about the collection policy |

| Child Elements | Multiplicity | Description                     |
|----------------|--------------|---------------------------------|
| sncollection   | 11           | Grouping of SN collection rules |

XML Element: sncollection

### Views definition

| Attribute   | Mandatory | Description               |
|-------------|-----------|---------------------------|
| name        | Yes       | Name of SN collection     |
| mappedby    | No        | PA data source name       |
| description | No        | SN collection description |

| Child Elements | Multiplicity | Description                 |
|----------------|--------------|-----------------------------|
| rule           | 1n           | List of SN collection rules |

XML Element: rule

### SN collection rule definition

| Attribute  | Mandatory | Description                                                                                                    |
|------------|-----------|----------------------------------------------------------------------------------------------------|
| citype     | Yes       | User defined CI type name. The CI type name is analogous to CMDB CI type name.                                                                              |
| datasource | Yes       | PA data source name. If data source name is not constant (such as in SAP SPI), you can define a pattern (regular expression) to match the data source name. |
|            |           | Syntax                                                                                                    |
|            |           | PATTERN: <java_regex></java_regex>                                                                                                    |
|            |           | Example                                                                                                    |
|            |           | PATTERN:ABC.*                                                                                                    |
|            |           | Limitation:                                                                                                    |
|            |           | If the pattern matches multiple data sources, the classes and metrics must be same across all data sources.                                                 |
| class      | Yes       | PA class name                                                                                                    |
| type       | No        | Specifies whether the CI should be considered os                                                                                                    |

| Attribute   | Mandatory | Description                                                                                                    |  |
|-------------|-----------|----------------------------------------------------------------------------------------------------|--|
|             |           | dimension/datasource/both. The allowed values are                                                                                                    |  |
|             |           | <ul> <li>dimension – CIs from this citype are considered only as dimension<br/>and not data source (only dimension CSV file is created and no entry<br/>is made in to data source dictionary table in HPE OBR)</li> </ul>                          |  |
|             |           | <ul> <li>datasource – CIs from this citype are considered only as data source<br/>and not dimension (only entry is made in to data source dictionary<br/>table in HPE OBR and no dimension CSV file created)</li> </ul>                            |  |
|             |           | <ul> <li>both – CIs from this citype are considered both as dimension and data<br/>source dimension (entry is made into data source dictionary table in<br/>HPE OBR and dimension CSV file is created). The default value is<br/>"both"</li> </ul> |  |
| filter      | No        | Condition to filter rows. Please refer to Appendix A for complete list of supported filters and their syntax                                                                                                    |  |
| description | No        | SN rule description                                                                                                    |  |

| Child Elements | Multiplicity | Description                                       |
|----------------|--------------|---------------------------------------------------|
| aliassource    | 0n           | File name aliases for the collected data          |
| mapping        | 1n           | List of mappings between CSV column and PA metric |

#### XML Element: aliassource

aliassource element is used to define the CSV file aliases for the data collected so that one have multiple copies of the same data in the form of multiple files. This provides the ability to performed different operations on the same data in an independent manner.

Note: If aliassource is not defined the generated file name will have the pattern

\* collectionName \_0\_ citypeName \_0\_\*.csv

| Attribute   | Mandatory | Description                        |
|-------------|-----------|------------------------------------|
| description | No        | Description about the source alias |

| Child Elements | Multiplicity | Description                   |
|----------------|--------------|-------------------------------|
| aliastarget    | 1n           | Target CSV file name patterns |

XML Element: aliastarget

Target CSV file aliases are defined using aliastarget element.

| Attribute   | Mandatory | Description                       |
|-------------|-----------|-----------------------------------|
| type        | Yes       | User defined alias for the citype |
| category    | Yes       | User defined alias for the view   |
| description | No        | Description about the alias       |

**Note:** The value of "type" and "category" attribute will used in the generated CSV filename. The filename pattern will be \*category\_0\_type\_0\_\*.csv.

If two rule elements define the same type and category in aliastarget then the data from both the class will be merged and appended to only one file.

#### XML Element: mapping

| Attribute    | Mandatory | Description                                                                                               |
|--------------|-----------|----------------------------------------------------------------------------------------------------|
| source       | Yes       | CSV column name                                                                                           |
| metric       | Yes       | PA metric name                                                                                            |
| defaultvalue | No        | Default value. Following are the substitution variables for default value  • \$agentname  • \$currenttime |
| description  | No        | Mapping description                                                                                       |

## **OM Collection policy Examples**

### Sample OM collection policy XML file

Let's consider defining SN collection policy for Oracle database deployment in an enterprise. The OM collection policy can be defined using PA data sources "DBSPI\_ORA\_GRAPH", "CODA".

Please refer to the sample OM collection policy **OM\_Collection\_Policy.xml** in attachment section for Oracle Database deployment on this PDF document click the **Attachments**: **View File Attachments** icon. The collection policy defines PA collection rules for nt, unix and oracle CI types.

# OA Collection Policy XML Definition

OA/PA collection policy xml defines PA data source and PA class from which the metrics are to be collected.

### XML Structure

- < etIdefinition >
- < domain >
- < datasource >
  - < class >
  - < aliassource >
  - < aliastarget />
  - </ aliassource >
  - < metric />
  - </ class >
- </ datasource >
- </domain>
- </ etldefinition >

### XML Element: etIdefinition

etIdefinition is the root element for OA/PA collection policy definition. This element specifies type of the collection and domain for which the collection is defined

| Attribute | Mandatory | Description                                                                      |  |
|-----------|-----------|----------------------------------------------------------------------------------|--|
| type      | Yes       | Specifies the ETL step. The value should be "collect" for a PA collection policy |  |
| collector | Yes       | Type of the collector. The value should be "PA" for a PA/OA collection policy    |  |
| domain_   | Yes       | Domain for which the collection is defined e.g. System                           |  |

| Attribute            | Mandatory       |    | Description                                                                                                    |             |
|----------------------|-----------------|----|----------------------------------------------------------------------------------------------------|-------------|
| name                 |                 |    | Management, Network Performance, etc.                                                                                                    |             |
|                      |                 |    | Note: The value is used to map nodes discovered for a domain (through CMDB/OM collection policy) to PA collection policy defined for a domain |             |
| contentpack_<br>name | No              |    | Name of the content pack for the domain                                                                                                    |             |
| description          | No              |    | Brief description about the PA collection policy                                                                                              |             |
| Child Element        | Elements Multip |    | icity                                                                                                    | Description |
| domain 1n            |                 | 1n | Collection domain                                                                                                    |             |

## XML Element: domain

### **Domain definition**

| Attribute   | Mandatory | Description                  |
|-------------|-----------|------------------------------|
| description | No        | Description about the domain |

| Child Elements | Multiplicity | Description                                                    |  |
|----------------|--------------|----------------------------------------------------------------|--|
| datasource     | 1n           | List of PA data sources from which the data is to be collected |  |

### XML Element: datasource

A datasource element defines a PA data source from which the data is to be collected.

| Attribute | Mandatory | Description                                                                                                    |  |
|-----------|-----------|----------------------------------------------------------------------------------------------------|--|
| name      | Yes       | Name of the PA data source. Example CODA, SCOPE, SPI (Oracle, MSSQL, Microsoft Exchange, and so on).                                   |  |
|           |           | If data source name is not constant (such as in SAP SPI), you can define a pattern (regular expression) to match the data source name. |  |
|           |           | Syntax                                                                                                    |  |
|           |           | PATTERN: <java_regex></java_regex>                                                                                                    |  |
|           |           | Example                                                                                                    |  |
|           |           | PATTERN:ABC.*                                                                                                    |  |
|           |           | Limitation:                                                                                                    |  |

| Attribute   | Mandatory | Description                                                                                                    |  |
|-------------|-----------|----------------------------------------------------------------------------------------------------|--|
|             |           | If the pattern matches multiple data sources, the classes and metrics must be same across all data sources.                                      |  |
| summarized  | No        | Boolean indicating the type of data (raw or summarized) to be collected. If set to true summarized data is collected. The default value is true. |  |
| description | No        | Brief description about the PA data source                                                                                                    |  |

| Child Elements | Multiplicity | Description                                       |
|----------------|--------------|---------------------------------------------------|
| class          | 1n           | List of classes in PA data source to be collected |

XML Element: class

A class element defines a PA class under the specified data source from which the data is to be collected.

| Attribute   | Mandatory | Description                                                                                                    |
|-------------|-----------|----------------------------------------------------------------------------------------------------|
| name        | Yes       | Name of the PA class                                                                                                    |
| summarized  | No        | Boolean indicating the type of data (raw or summarized) to be collected. If set to true summarized data is collected. The default value is true.  Note: This value overrides the "summarized" attribute defined at data source level |
| description | No        | Brief description about the class                                                                                                    |

| Child Elements | Multiplicity | Description                                     |
|----------------|--------------|-------------------------------------------------|
| metric         | 1n           | List of metrics to be collected from a PA class |
| aliassource    | 01           | File name aliases for the collected data        |

XML Element: metric

A class element defines a metric under a PA class to be collected

| Attribute | Mandatory | Description                               |
|-----------|-----------|-------------------------------------------|
| name      | Yes       | Name of the metric defined under PA class |
| datatype  | Yes       | Data type of the metric.                  |
|           |           | Note :The value is not used currently     |
| identity  | Yes       | Is key column                             |
|           |           | Note :The value is not used currently     |

#### XML Element: aliassource

aliassource element is used to define the CSV file aliases for the data collected so that one have multiple copies of the same data in the form of multiple files. This provides the ability to performed different operations on the same data in an independent manner.

**Note:** If aliassource is not defined the generated file name will have the pattern

PAData source \_0\_PAClass\_0\_\*.csv

| Attribute   | Mandatory | Description                 |
|-------------|-----------|-----------------------------|
| type        | No        | Name of the PA class        |
| category    | No        | Name of the PA data source  |
| description | No        | Description about the alias |

| ( | Child Elements | Multiplicity | Description                   |
|---|----------------|--------------|-------------------------------|
| a | aliastarget    | 1n           | Target CSV file name patterns |

XML Element: aliastarget

Target CSV file aliases are defined using aliastarget element.

| Attribute   | Mandatory | Description                               |
|-------------|-----------|-------------------------------------------|
| type        | Yes       | User defined alias for the PA class       |
| category    | Yes       | User defined alias for the PA data source |
| description | No        | Description about the alias               |

**Note:** The value of "type" and "category" attribute will used in the generated CSV filename. The filename pattern will be \*category\_0\_type\_0\_\*.csv.

If two class elements define the same type and category in aliastarget then the data from both the class will be merged and appended to only one file.

# OA collection policy Examples

## Sample OA collection policy XML file

Let's assume we have to collect CPU metrics from Performance Agent. CPU metrics are available from

- · CPU class in SCOPE data source
- · CPU class in CODA data source

Please refer to the sample PA collection policy **SystemManagement\_OA\_Collection\_Policy.xml** in attachment section that has definitions to collect CPU metrics from Performance Agent on this PDF document click the **Attachments: View File Attachments** icon.

# **DB Collection Policy XML Definition**

A DB collection policy defines tables and queries to collect data from various DB data sources like OM, OMi, ManagementDB, ProfileDB and other JDBC supported databases.

## XML Structure

| <etidefinition></etidefinition> |
|---------------------------------|
| < queries >                     |
| < q u ery >                     |
| < tables >                      |
|                                 |
| < columns >                     |
| < column />                     |
| columns                         |
| < condition />                  |
|                                 |
| tables                          |
| < genericsql >                  |
| < statement >                   |
| statement                       |
| genericsql                      |
| < joinquer i es >               |
| < joinquery >                   |
| < aliassource >                 |
| < aliastarget />                |
| aliassource                     |

< co n tent ></ content >

</ joinquery >

</ joinquer i es >

</ query >

</ queries >

</ etldefinition >

XML Element: etIdefinition

etIdefinition is the root element for DB collection policy definition. This element specifies type of the collection and domain for which the collection is defined.

| Attribute            | Mandatory | Description                                                                      |
|----------------------|-----------|----------------------------------------------------------------------------------|
| type                 | Yes       | Specifies the ETL step. The value should be "collect" for a DB collection policy |
| collector            | Yes       | Type of the collector. The value should be "DB" for a DB collection policy       |
| domain_name          | Yes       | Domain for which the collection is performed                                     |
| contentpack_<br>name | No        | Name of the content pack for the domain                                          |
| description          | No        | Brief description about the collection policy                                    |

| Child Elements | Multiplicity | Description                   |
|----------------|--------------|-------------------------------|
| queries        | 11           | Group of query specifications |

XML Element: queries

Queries definition

| Attribute   | Mandatory | Description                          |
|-------------|-----------|--------------------------------------|
| name        | Yes       | Name of query grouping               |
| description | No        | Description about the query grouping |

| Child Elements | Multiplicity | Description     |
|----------------|--------------|-----------------|
| query          | 1n           | List of queries |

XML Element: query

Query definition

| Attribute   | Mandatory | Description                                                                                               |  |
|-------------|-----------|----------------------------------------------------------------------------------------------------|--|
| name        | Yes       | Name of the query                                                                                         |  |
| type        | Yes       | Query type. The value indicates the DB source on which the query will be executed. The allowed values are |  |
|             |           | OM - query will be executed against OM database configured in AdminUI                                     |  |
|             |           | OMI - query will be executed against OMI databases configured in AdminUI                                  |  |
|             |           | PROFILE_DATABASE - query will be executed against profile databases configured in AdminUI                 |  |
|             |           | generic - query will be executed against generic databases configured in AdminUI                          |  |
| dbtype      | Yes       | DB type. The allowed values are                                                                           |  |
|             |           | ORACLE                                                                                                    |  |
|             |           | SYBASEIQ                                                                                                  |  |
|             |           | MSSQL                                                                                                    |  |
|             |           | <b>Note:</b> If type attribute is set to "PROFILE_DATABASE" then dbtype can be either "ORACLE" or "MSSQL" |  |
| description | No        | Brief description about the query                                                                         |  |

| Child Elements | Multiplicity | Description                           |
|----------------|--------------|---------------------------------------|
| tables         | 11           | Grouping of tables to be queried      |
| joinqueries    | 11           | Grouping of join queries              |
| genericsql     | 1n           | Generic SQL statements to be executed |

### XML Element: genericsql

The generic SQL statement element defines the SQL query that must be run on the data source (OM, OMI, Generic database, and so on.)

| Attribute | Mandatory | Description                                                                                                    |
|-----------|-----------|----------------------------------------------------------------------------------------------------|
| name      | Yes       | Name of the generic query to uniquely identify the same for incremental collection use-cases                                                                                                    |
| timelag   | No        | Number of hours to go back in the past (from last collected maximum time) to collect data that has arrived late at the source. For example, if timelag is set as 1 hour and the maximum time recorded during last collection is 21:00:00, at 22:00:00 hours, data |

| Attribute         | Mandatory | Description                                                                                                    |
|-------------------|-----------|----------------------------------------------------------------------------------------------------|
|                   |           | will be collected from 20:00:00 to 22:00:00 hours.                                                                                                    |
| initialhistory    | No        | The amount of historical data to be collected when the collection occurs for the first time. For example, if initialhistory is set to 48, data for the last 48 hours before the current time is collected for the first time.  Note: OBR records the maximum time for which the data is collected during every collection and uses it as the starting point for the subsequent collection. |
| description       | No        | Description of the query.                                                                                                    |
| category          | No        | User defined name. Typically indicates the source (OMi, OM, and so on).                                                                                                    |
| lastcollectioncol | No        | Indicates that the column mentioned as value of this variable should be used for tracking last collection time.                                                                                                    |
|                   |           | Note: Only one column should be used as last collection column. Also, the query actually mentioned should have the where clause updated with the expression <column_name> &gt; \$FETCH_START_TIME where <column_name> is the value of this particular variable.</column_name></column_name>                                                                                                |
| timecoltypes      | No        | Contains a list of time period columns and their corresponding time period type (UTC/datetime). The format of specifying the list is <time_col1>,<time_col_type>::<time_col2>,<time_col_type></time_col_type></time_col2></time_col_type></time_col1>                                                                                                    |
|                   |           | A sample entry could be start_time,UTC::end_time,datetime                                                                                                    |
|                   |           | Note: To create customized reports for the data collected from OM, OMi, or Profile DB, make sure that data in the date/time columns is converted to UTC.                                                                                                    |
| alias             | No        | Alias for the query. The SQL query defined under the joinquery element must use the alias name instead of query name.                                                                                                    |
| persisttype       | Yes       | Contains the mode to persist the data collected from the query. It can take two values – File or Table.                                                                                                    |
|                   |           | File mode indicates that data returned by the query execution will be saved as a CSV file directly using the type and category specified.                                                                                                    |
|                   |           | Table mode is similar to the table section of querying, where the data collected is loaded to alias tables that can be used in join queries.                                                                                                    |
| type              | No        | User defined name. Typically indicates the type of data (fact/dimension).                                                                                                    |

| Child Elements | Multiplicity | Description                          |
|----------------|--------------|--------------------------------------|
| statement      | 11           | The actual SQL statements to be run. |

XML Element: statement

The statement element contains user-defined SQL queries to be run.

XML Element: tables

| Attribute   | Mandatory | Description                                 |
|-------------|-----------|---------------------------------------------|
| description | No        | Brief description about the tables grouping |

| Child Elements | Multiplicity | Description                  |
|----------------|--------------|------------------------------|
| table          | 1n           | List of tables to be queried |

XML Element: table

A table element defines a physical database table from source (OM, OMI, Generic database, and so on)

| Attribute      | Mandatory | Description                                                                                                    |  |
|----------------|-----------|----------------------------------------------------------------------------------------------------|--|
| name           | Yes       | Name of the physical table in source database                                                                                                    |  |
| alias          | No        | Alias for the table. The SQL query defined under joinquery element should use alias name instead of physical name since alias is used as temporary table name in OBR database. If not defined name attribute is used as temporary table name.                             |  |
| type           | Yes       | Allowed values are                                                                                                    |  |
|                |           | <ul> <li>persist – query the table and persist the result to a temporary table in<br/>OBR database. In this case joinquery must be defined to dump the<br/>data from temporary table in OBR to the CSV file.</li> </ul>                                                   |  |
|                |           | This option is generally used to reduce the load on source DB running simple query on the source DB and dump the data to a temporary table in OBR and then run complex join queries on these temporary tables to dump the desired data to CSV file for further processing |  |
|                |           | <ul> <li>dumpcsv – query the table and save the result to a csv file. No<br/>temporary tables will be created in OBR database.</li> </ul>                                                                                                    |  |
|                |           | This option is generally used when source DB can handle performance intensive query.                                                                                                    |  |
| initialhistory | No        | Number of hours of history data to be collected when the collection happens for the first time. For example if initial history is set to 48 then the data will be collected from 48 hours behind the current time when the                                                |  |

| Attribute   | Mandatory | Description                                                                                                    |  |
|-------------|-----------|----------------------------------------------------------------------------------------------------|--|
|             |           | collection happens for the first time.                                                                                                    |  |
|             |           | Note: OBR records the maximum time for which the data is collected during every collection and uses it as the starting point for the subsequent collection.                                                                                                    |  |
| timelag     | No        | Number of hours to go behind (from last collected maximum time) to collect data that has arrived late at the source. For example if timelag is set as 1 hour and maximum time recorded during last collection is 21:00:00 then at 22:00:00 hours then data will be collected from 20:00:00 to 22:00:00 hours. |  |
| dstype      | No        | Allowed value is "BAC_MANAGEMENT". This value indicates that the query should be executed against management DB instead of "PROFILE_DATABASE".                                                                                                    |  |
|             |           | This attribute should be defined only if query type is set as "PROFILE_DATABASE".                                                                                                    |  |
| description | No        | Table description                                                                                                    |  |

| Child Elements | Multiplicity | Description                                   |
|----------------|--------------|-----------------------------------------------|
| columns        | 01           | Group of columns                              |
| condition      | 01           | SQL conditional expression for filtering data |

### XML Element: columns

| Attribute   | Mandatory | Description                           |
|-------------|-----------|---------------------------------------|
| description | No        | Description about the column grouping |

| Child Elements | Multiplicity | Description                  |
|----------------|--------------|------------------------------|
| column         | 1n           | List of columns in the table |

### XML Element: column

### Table column definition

| Attribute | Mandatory | Description                                                                                                    |
|-----------|-----------|----------------------------------------------------------------------------------------------------|
| name      | Yes       | Name of the column                                                                                                    |
| alias     | No        | Alias for the table. The SQL query defined under joinquery element should use alias name instead of physical column name |

| Attribute          | Mandatory | Description                                                                                                    |
|--------------------|-----------|----------------------------------------------------------------------------------------------------|
|                    |           | since alias is used as column names in temporary table. If not defined name attribute is used as column names in temporary table.                                                                                                    |
| lastColColumnType  | No        | Indicates that the column is a time period column. Allowed values are  utc datetime                                                                                                    |
| lastcollectiontime | No        | Indicates that the column should be used for tracking last collection time. When database collector runs hourly collection, it queries for data from the last collection time until the current time.  Allowed values are TRUE and FALSE, but only one column should be marked as lastcollectiontime="TRUE".  The last collected record from the earlier data collection run might be repeated in the current run, resulting in duplicate data in the CSV files. However, the duplicates are discarded when the CSV files are loaded to the OBR data warehouse. You can prevent the duplicate collection by using generic SQL in the collection policies. |
| description        | No        | Column description                                                                                                    |

#### XML Element: condition

condition element defines the SQL conditional expression for filtering data from source table.

### Note:

- If a column is marked as lastcollectiontime ="true" then condition involving this time column will be added automatically beginning with "where" keyword in the generated SQL. Hence "where" keyword should not be specified while defining the filter condition for other columns.
- If no column is marked as <a href="lastcollectiontime">lastcollectiontime</a> ="true" then filter condition if any should be defined starting with "where" keyword

| Attribute   | Mandatory | Description                                           |
|-------------|-----------|-------------------------------------------------------|
| expression  | Yes       | Where clause condition for filtering data(SQL syntax) |
| description | No        | Brief description about condition                     |

### XML Element: joinqueries

| Attribute   | Mandatory | Description                         |
|-------------|-----------|-------------------------------------|
| description | No        | Description for join query grouping |

| Child Elements | Multiplicity | Description          |
|----------------|--------------|----------------------|
| joinquery      | 1n           | List of join queries |

#### XML Element: joinquery

The joinquery element defines a query that will be executed against the temporary tables containing the data fetched from database sources like (OM, OMI, and Generic DB). All the values in the temporary tables are treated as "varchar" data type.

| Attribute   | Mandatory | Description                                                               |
|-------------|-----------|---------------------------------------------------------------------------|
| type        | Yes       | User defined name. Typically indicates the type of data (fact/dimension). |
| category    | Yes       | User defined name. Typically indicates the source (Omi, OM, and so on).   |
| description | No        | Description about the query                                               |

**Note:** The value of "type" and "category" attribute will used in the generated CSV filename. The filename pattern will be \*category\_0\_type\_0\_\*.csv

| Child Elements | Multiplicity | Description           |
|----------------|--------------|-----------------------|
| aliassource    | 0n           | CSV file name aliases |
| content        | 11           | SQL query             |

#### XML Element: aliassource

aliassource element is used to define the CSV file aliases for the data collected so that one have multiple copies of the same data in the form of multiple files. This provides the ability to performed different operations on the same data in an independent manner.

**Note:** If aliassource is not defined the generated file name will have the pattern joinqueryCategory \_0\_joinqueryType \_0\_\*.csv

| Attribute   | Mandatory | Description       |  |  |
|-------------|-----------|-------------------|--|--|
| description | No        | Alias description |  |  |

| Child Elements | Multiplicity | Description                   |
|----------------|--------------|-------------------------------|
| aliastarget    | 1n           | Target CSV file name patterns |

#### XML Element: aliastarget

Target CSV file aliases are defined using aliastarget element.

| Attribute   | Mandatory | Description                                   |
|-------------|-----------|-----------------------------------------------|
| type        | Yes       | User defined alias for the joinquery type     |
| category    | Yes       | User defined alias for the joinquery category |
| description | No        | Description about the alias                   |

#### XML Element: content

The content element contains user defined SQL query containing join conditions. You can perform only string operations as part of the SQL queries; arithmetic operations are not permitted.

# **DB Collection Policy Examples**

## Sample Generic DB collection policy XML file

Please refer to the sample generic DB collection policy **Generic\_DB\_Collection\_Policy.xml** in attachment section that defines queries to collect system CPU data from Microsoft SCOM database on this PDF document click the **Attachments: View File Attachments** icon.

# Transformation Policy XML Definition

A transformation policy specifies a set of record sets with filter conditions. Each record set defined in a transformation XML will result in an output CSV file after the transformation process and the content of the CSV is determined by the records defined in the record set.

### XML Structure

- < etIdefinition >
- < recordSet >
- < record />
- </re>
- </ etldefinition >

### XML Element: etIdefinition

etIdefinition is the root element for transformation policy definition. This element specifies set of record sets with transformation rules.

| Attribute            | Mandatory | Description                                                                         |
|----------------------|-----------|-------------------------------------------------------------------------------------|
| type                 | Yes       | Specifies the ETL step. The value should be "TRANSFORM" for a transformation policy |
| contentpack_<br>name | No        | Name of the content pack                                                            |
| description          | No        | Brief description about the transformation policy                                   |

| Child Elements | Multiplicity | Description         |  |  |
|----------------|--------------|---------------------|--|--|
| recordSet      | 1n           | List of record sets |  |  |

### XML Element: recordSet

recordSet element defines transformation rules for a source CSV pattern.

| Attribute           | Mandatory | Description                                                                                                    |
|---------------------|-----------|----------------------------------------------------------------------------------------------------|
| name                | Yes       | Name of the record set. The name should be unique.                                                                                                    |
| source_<br>type     | Yes       | Source type. It can be PA class/citype/user defined alias for PA class/<br>user defined alias for citype. Source type is used to identify the<br>source/input CSV file for the defined recordset.                       |
| source_<br>category | Yes       | Source category. It can be PA data source/RTSM view/ user defined alias for PA data source/ user defined alias for RTSM view.  Source category is used to identify the source/input CSV file for the defined recordset. |
| target_<br>type     | Yes       | Target type. Can be same as source_type value or can be user defined value. Target type will be used in output CSV file name.                                                                                           |
| target_<br>category | Yes       | Target category. Can be same as source_category value or can be user defined value. Target category will be used in output CSV file name.                                                                               |
| description         | No        | Record set description.                                                                                                    |
| condition           | No        | Condition to filter rows. Please refer to Appendix A for complete list of supported filters and their syntax.                                                                                                    |
| doPivot             | No        | A Boolean value that indicates whether the transformation involves a pivot transform or not. The default value is false.                                                                                                |

- The values of source\_type and source\_category attributes are used to identify the source/input file for the recordSet definition. For example if a recordSet element defines source\_type as "CPU" and source\_category as "CODA" then source CSV files with filename pattern \*CODA\_0\_CPU\_0\_\*.csv will be picked up for transformation.
- The values of target\_type and target\_category attributes are used to form the
  output/target CSV filename. For example if a recordSet element defines target\_type as
  "CPU1" and target\_category as "CODA1" then output CSV filename will have the
  pattern \*CODA1\_0\_CPU1\_0\_\*.csv.

| Child Elements | Multiplicity | Description                                           |
|----------------|--------------|-------------------------------------------------------|
| record         | 0n           | List of column mappings between input and output CSV. |

XML Element: record

record element specifies column mapping between input CSV and output CSV columns with filter conditions.

| Attribute   | Mandatory | Description                                                                                                    |
|-------------|-----------|----------------------------------------------------------------------------------------------------|
| name        | Yes       | Name of the column in the output CSV. The name has to be unique within the recordset.                                                                                                    |
| source      | Yes       | The source column that corresponds to the output column. The source can just be a column name from the source/input CSV or can include one or more transform functions in which case, the functions will be executed and the final result will be placed in the output CSV. Please refer to Appendix A for complete list of supported filters and their syntax. |
| condition   | No        | Condition to filter rows. Please refer to Appendix A for complete list of supported filters and their syntax.  Note: If the condition is not satisfied then the output CSV column value will be "NotFound".                                                                                                    |
| description | No        | Output column description.                                                                                                    |

## Transformation Policy Examples

### Pivot transformation:

Pivot transform involves merging multiples rows in source CSV file to a single row in output CSV file based on id columns. The transformation module keeps track of rows with similar id column values and merges those rows in to a single row by merging the non id columns. Pivot transformation is configured for a recordSet in transformation xml by setting the doPivot attribute to "true". Pivot transformation is generally done on data collected from Performance Agent where CODA logs metrics as key value pairs in case of SPI (DBSPI\_MSS\_REPORT(MSSQL), DBSPI\_ORA\_REPORT(Oracle), etc.) data source.

For example consider Oracle instance space utilization data from Oracle SPI. The CSV data collected will look like below:

| DBSPI_ORA_REPORT_0_InstanceSpaceutilization_0_723914438884967.csv |                  |                  |                |          |          |         |        |
|-------------------------------------------------------------------|------------------|------------------|----------------|----------|----------|---------|--------|
| HOSTNAME                                                          | DATASOURCE       | CLASSNAME        | AGENTTIMESTAMP | INSTANCE | METRICID | VALUEID | VALUE  |
| shr1.ind.hp.com                                                   | DBSPI_ORA_REPORT | DBSPI_ORA_REPORT | 4/5/2012 9:30  | BAT92    | 212      | 1       | 1890   |
| shr1.ind.hp.com                                                   | DBSPI_ORA_REPORT | DBSPI_ORA_REPORT | 4/5/2012 9:35  | BAT92    | 212      | 1       | 1890   |
| shr1.ind.hp.com                                                   | DBSPI_ORA_REPORT | DBSPI_ORA_REPORT | 4/5/2012 9:40  | BAT92    | 212      | 1       | 1890   |
| shr1.ind.hp.com                                                   | DBSPI_ORA_REPORT | DBSPI_ORA_REPORT | 4/5/2012 9:45  | BAT92    | 212      | 1       | 1890   |
| shr1.ind.hp.com                                                   | DBSPI_ORA_REPORT | DBSPI_ORA_REPORT | 4/5/2012 9:30  | BAT92    | 212      | 2       | 225.48 |
| shr1.ind.hp.com                                                   | DBSPI_ORA_REPORT | DBSPI_ORA_REPORT | 4/5/2012 9:35  | BAT92    | 212      | 2       | 225.56 |
| shr1.ind.hp.com                                                   | DBSPI_ORA_REPORT | DBSPI_ORA_REPORT | 4/5/2012 9:40  | BAT92    | 212      | 2       | 225.56 |
| shr1.ind.hp.com                                                   | DBSPI_ORA_REPORT | DBSPI_ORA_REPORT | 4/5/2012 9:45  | BAT92    | 212      | 2       | 225.56 |
| shr1.ind.hp.com                                                   | DBSPI_ORA_REPORT | DBSPI_ORA_REPORT | 4/5/2012 9:30  | USERS    | 213      | 1       | 1.22   |
| shr1.ind.hp.com                                                   | DBSPI_ORA_REPORT | DBSPI_ORA_REPORT | 4/5/2012 9:35  | USERS    | 213      | 1       | 1.22   |
| shr1.ind.hp.com                                                   | DBSPI_ORA_REPORT | DBSPI_ORA_REPORT | 4/5/2012 9:40  | USERS    | 213      | 1       | 1.22   |
| shr1.ind.hp.com                                                   | DBSPI_ORA_REPORT | DBSPI_ORA_REPORT | 4/5/2012 9:45  | USERS    | 213      | 1       | 1.22   |

The CSV data clearly shows that the metrics are logged as key value pairs in separate rows. In the CSV the "METRICID" column with the value "212" corresponds to instance space utilization and "VALUEID" column with value "1" and "2" corresponds to total instance space and free instance space respectively. These two columns in different rows needs to be merged in to one for each unique combination of id columns "HOSTNAME", "INSTANCE" and "AGENTTIMESTAMP" before loading in to HPE OBR data warehouse.

The transformation policy to do pivot transform for the above CSV data can be specified as below

The output CSV will look as follows:

| DBSPI_ORA_REPORT_0_InstanceSpaceutilization_0_723914438884975.csv |                                                                                       |               |      |        |  |  |  |
|-------------------------------------------------------------------|---------------------------------------------------------------------------------------|---------------|------|--------|--|--|--|
| HOSTNAME                                                          | HOSTNAME INSTANCENAME AGENTTIMESTAMP InstanceSpaceAllocatedSize InstanceSpaceFreeSize |               |      |        |  |  |  |
| shr1.ind.hp.com                                                   | BAT92                                                                                 | 4/5/2012 9:30 | 1890 | 225.48 |  |  |  |
| shr1.ind.hp.com                                                   | BAT92                                                                                 | 4/5/2012 9:35 | 1890 | 225.56 |  |  |  |
| shr1.ind.hp.com                                                   | BAT92                                                                                 | 4/5/2012 9:40 | 1890 | 225.56 |  |  |  |
| shr1.ind.hp.com                                                   | BAT92                                                                                 | 4/5/2012 9:45 | 1890 | 225.56 |  |  |  |

**Note:** If any of the custom content uses the pivoting use cases with doPivot="true" in mapper xml, then make sure to perform these steps:

- 1. On the OBR system, go to the {PMDB\_HOME}/data directory.
- 2. Open the config.prp file.
- 3. Locate the parameter pivoting.timestamp.field.name=AGENTTIMESTAMP, TIME\_STAMP.
- 4. Update the parameter with the timestamp columns [name attribute] used in doPivot mapper use case. For example, if the name attribute in the mapper xml is as follows:

```
<record name="eff_date" source="effective_date" id="true" />
update the parameter as follows:
```

```
\verb|pivoting.timestamp.field.name=AGENTTIMESTAMP, \verb|timestamp.field.name=AGENTTIMESTAMP, \verb|timestamp.field.name=AGENTTIMESTAMP, \verb|timestamp.field.name=AGENTTIMESTAMP, \verb|timestamp.field.name=AGENTTIMESTAMP, \verb|timestamp.field.name=AGENTTIMESTAMP, \verb|timestamp.field.name=AGENTTIMESTAMP, \verb|timestamp.field.name=AGENTTIMESTAMP, \verb|timestamp.field.name=AGENTTIMESTAMP, \verb|timestamp.field.name=AGENTTIMESTAMP, \verb|timestamp.field.name=AGENTTIMESTAMP, \verb|timestamp.field.name=AGENTTIMESTAMP, \verb|timestamp.field.name=AGENTTIMESTAMP, \verb|timestamp.field.name=AGENTTIMESTAMP, \verb|timestamp.field.name=AGENTTIMESTAMP, \verb|timestamp.field.name=AGENTTIMESTAMP, \verb|timestamp.field.name=AGENTTIMESTAMP, \verb|timestamp.field.name=AGENTTIMESTAMP, \verb|timestamp.field.name=AGENTTIMESTAMP, \verb|timestamp.field.name=AGENTTIMESTAMP, \verb|timestamp.field.name=AGENTTIMESTAMP, \verb|timestamp.field.name=AGENTTIMESTAMP, \verb|timestamp.field.name=AGENTTIMESTAMP, \verb|timestamp.field.name=AGENTTIMESTAMP, \verb|timestamp.field.name=AGENTTIMESTAMP, \verb|timestamp.field.name=AGENTTIMESTAMP, \verb|timestamp.field.name=AGENTTIMESTAMP, \verb|timestamp.field.name=AGENTTIMESTAMP, \verb|timestamp.field.name=AGENTTIMESTAMP, \verb|timestamp.field.name=AGENTTIMESTAMP, \verb|timestamp.field.name=AGENTTIMESTAMP, \verb|timestamp.field.name=AGENTTIMESTAMP, \verb|timestamp.field.name=AGENTTIMESTAMP, \verb|timestamp.field.name=AGENTTIMESTAMP, \verb|timestamp.field.name=AGENTTIMESTAMP, \verb|timestamp.field.name=AGENTTIMESTAMP, \verb|timestamp.field.name=AGENTTIMESTAMP, \verb|timestamp.field.name=AGENTTIMESTAMP, and attimestamp.field.name=AGENTTIMESTAMP, and attimestamp.field.name=AGENTTIMESTAMP, and attimestamp.field.name=AGENTTIMESTAMP, and attimestamp.field.name=AGENTTIMESTAMP, and attimestamp.field.name=AGENTTIMESTAMP, attimestamp.field.name=AGENTTIMESTAMP, attimestamp.field.name=AGENTTIMESTAMP, attimestamp.field.name=AGENTTIMESTAMP, attimestamp.field.name=AGENTTIMESTAMP, attimestamp.field.name=AGENTTIMESTAMP, attimestamp.field.name=AGENTTIMESTAMP, attimestamp.field.name=AGENTTIMESTAMP, attimestamp.field.name=AGENTTIMESTAMP, attimestamp.field.name=AGE
```

- 5. Save the changes to the file.
- 6. Restart the HPE\_PMDB\_Platform\_Orchestration service.

### Using conditions to filter data

Transformation policy XML supports various filter conditions that can be used to filter the rows in input/source CSV file. Conditions can be specified in recordSet element (to filter rows) and record element (to filter columns). Following are few examples for specifying conditions:

```
<!-- The condition below is defined to select the rows whose CLASSNAME column
value is "MEMORY" and HOSTNAME column value is not "NULL"
<recordSet name=" Memory"</pre>
           condition="CLASSNAME IN (MEMORY) AND HOSTNAME NOT IN (NULL)"
           source type=" MEMORY"
           source category="SiS"
           target type=" MEMORY"
           target_category="SiS" >
<record name="AGENTTIMESTAMP" source="AGENTTIMESTAMP" id="true"/>
<record name="HOSTNAME" source="HOSTNAME" id="true"/>
<record name="MEMORY_MB_FREE" source="MEMORY_MB_FREE"</pre>
              <!-- Filter out negative values-->
              condition="MEMORY_MB_FREE != -1" />
<record name="MEMORY MB TOTAL" source="MEMORY MB TOTAL"</pre>
        condition="MEMORY MB TOTAL != -1" />
</recordSet>
```

For example, consider the source CSV:

| SiS_0_MEMORY_0_723914438884967.csv |           |                |                    |                     |
|------------------------------------|-----------|----------------|--------------------|---------------------|
| HOSTNAME                           | CLASSNAME | AGENTTIMESTAMP | MEMORY_MB_<br>FREE | MEMORY_MB_<br>TOTAL |
| shr1.ind.hp.com                    | MEMORY    | 4/5/2012 9:30  | 4096               | 8192                |
| shr1.ind.hp.com                    | MEMORY    | 4/5/2012 9:35  | 4096               | 8192                |
| shr1.ind.hp.com                    | MEMORY    | 4/5/2012 9:40  | 4096               | 8192                |
| shr1.ind.hp.com                    | MEMORY    | 4/5/2012 9:45  | 3584               | 8192                |
| shr1.ind.hp.com                    | MEMORY    | 4/5/2012 9:50  | 3584               | 8192                |
| shr1.ind.hp.com                    | MEMORY    | 4/5/2012 9:55  | 3584               | 8192                |
| Null                               | Null      | 4/5/2012 10:00 | 3584               | 8192                |
| shr1.ind.hp.com                    | MEMORY    | 4/5/2012 10:00 | -1                 | -1                  |
| shr1.ind.hp.com                    | MEMORY    | 4/5/2012 10:00 | 3584               | 8192                |

Applying above transformation policy on this source CSV will result in following output CSV:

| SiS_0_MEMORY_0_723914438884975.csv |           |                |                    |                     |
|------------------------------------|-----------|----------------|--------------------|---------------------|
| HOSTNAME                           | CLASSNAME | AGENTTIMESTAMP | MEMORY_MB_<br>FREE | MEMORY_MB_<br>TOTAL |
| shr1.ind.hp.com                    | MEMORY    | 4/5/2012 9:30  | 4096               | 8192                |
| shr1.ind.hp.com                    | MEMORY    | 4/5/2012 9:35  | 4096               | 8192                |
| shr1.ind.hp.com                    | MEMORY    | 4/5/2012 9:40  | 4096               | 8192                |
| shr1.ind.hp.com                    | MEMORY    | 4/5/2012 9:45  | 3584               | 8192                |
| shr1.ind.hp.com                    | MEMORY    | 4/5/2012 9:50  | 3584               | 8192                |
| shr1.ind.hp.com                    | MEMORY    | 4/5/2012 9:55  | 3584               | 8192                |
| shr1.ind.hp.com                    | MEMORY    | 4/5/2012 10:05 | 3584               | 8192                |

# Using functions

Transformation policy supports a set of standard functions that can be used on source CSV column. Functions can also be used in conditions. This section will cover most widely used functions. For complete list of supported functions, see Appendix A.

### OPR\_TOLOWER, OPR\_TOUPPER

OPR\_TOLOWER and OPR\_TOUPPER functions convert the string value of the specified column from the source CSV to lower and upper case respectively

#### Usage

### OPR\_APPEND

This function appends the values of two columns specified separated by the delimiter.

#### Usage

### OPR\_STRINGSPLIT

This function uses the string expression specified second to split the value for the column name specified and then returns the value from the array of strings after the split at the specified index. Please note that this index starts from 0.

#### Usage

OPR\_STRINGSPLIT(<column name>,<String expression to be used as match for split>,<index of split to be returned>)

```
<record name="DisplayName"
source="OPR_ STRINGSPLIT(HOSTNAME, .,0)"/>
```

HOSTNAME, shr1.ind.hp.com

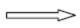

DisplayName

### OPR\_CHR\_INDEX

The OPR\_CHR\_INDEX function gets the position/index of the first occurrence of a search string in the column value starting from the first letter of the string or the <start index>, if specified.

#### **Usage**

OPR\_CHR\_INDEX(<column>,<search string>)

OPR\_CHR\_INDEX(<column>,<search string>,<start index>)

### OPR\_TOINT

This function gets the integer value for the data present in the column. If the value is a decimal value then the decimal value is converted to the nearest integer.

#### Usage

OPR\_TOINT(<column name>)

### OPR\_GENERATE\_SHR\_CIUID

This function is used to generate an unique ID for each CI

#### Usage

OPR\_GENERATE\_SHR\_CIUID(<class>,<hostname>,<ciuid>)

### OPR\_STR\_NOTCONTAINS

This function checks whether the value of the specified column does not contain the given expression and returns values based on the result.

#### **Usage**

OPR\_STR\_CONTAINS(<column name>,<string expression to be checked >)

### OPR\_DATEFORMAT

This function converts the date from <column> to HPE OBR expected format and configured time zone.

#### **Usage**

OPR\_DATEFORMAT(<column name>)

• The destination format can be altered if required, by passing it as an argument to the OPR function:

```
Example: OPR_DATEFORMAT(<column name>,MMddyyyyHHmmss)
```

 The destination format can also be rounded-off time to the nearest n<sup>th</sup> minute boundary. This can be clubbed with any of the above usages.

```
Example: OPR_DATEFORMAT(<column name>,-5)
```

This will round-off the time to the nearest 5<sup>th</sup> minute boundary (11:32 becomes 11:30)

• OPR\_DATEFORMAT(<column name>, MMddyyyyHHmmss,1 ) will seal the value to the next minute interval.

The source time formats that are supported in Mapper are:

- "MM/dd/yyyy HH:mm:ss Z"
- "MM/dd/yyyy HH:mm:ss"
- "yyyy-MM-dd HH:mm:ss"
- "yyyyMMdd HH:mm:ss"
- "yyyyMMdd-HHmmss"
- "HH:mm yyyyMMdd"
- "yyyyMMdd HHmm"
- "yyyyddMM-HHmm"
- "yyyyMMdd HH:mm"
- "MM/dd/yy HH:mm"
- "yyyyMMdd-HH:mm"
- "yyyyMMdd"
- "MM/dd/yy"
- "MM/dd/yyyy"

- "yyyy/MM/dd"
- "dd/MM/yy"

### Reconciliation Rule XML Definition

A reconciliation policy XML defines set of rules to reconcile (process of attaching CIUID to the collected fact data) the collected fact data from data source like PA with CI type registry built during RTSM topology collection. Each rule defines a set of conditions involving columns from topology/dimension CSV (sourcecolumn – used to build registry) and fact CSV (targetcolumn – used to build keys to lookup registry).

### XML Structure

- < etIdefinition >
- < rule >
- < condition >
- < sourcecolumn />
- < operator ></ operator >
- < targetcolumn />
- </ condition >
- < relation ></ relation >
- </ rule >
- </ etldefinition >

### XML Element: etIdefinition

etIdefinition is the root element for transformation policy definition.

| Attribute            | Mandatory | Description                                                                         |
|----------------------|-----------|-------------------------------------------------------------------------------------|
| type                 | Yes       | Specifies the ETL step. The value should be "RECONCILE" for a reconciliation policy |
| contentpack_<br>name | No        | Name of the content pack                                                            |
| description          | No        | Brief description about the transformation policy                                   |

| Child Elements | Multiplicity | Description                  |
|----------------|--------------|------------------------------|
| rule           | 1n           | List of reconciliation rules |

# XML Element: rule

| Attribute          | Mandatory | Description                                                                                                    |
|--------------------|-----------|----------------------------------------------------------------------------------------------------|
| name               | Yes       | User understandable name for the rule                                                                                                    |
| paClass            | Yes       | The PA class for which the reconcile rule is to be applied. The value can also be alias name for the PA class. This value is used to pick the right csv file for applying the rule.  For example if the value is "CPU" then the rule will be applied to CSV file with the following file name pattern  *_0_CPU_0_*.csv |
| сіТуре             | Yes       | The CI type against which registry lookup is to be done                                                                                                    |
| idColumnName       | No        | The identity column to be used for the registry building from the dimension data set. By default this is the CIID column.                                                                                                    |
| targetColumnName   | No        | The column name of the id column in the output CSV for fact data.  The default value is CIID                                                                                                    |
| defaultValue       | No        | The value to be used as default id column value if the id the column value is null. This attribute also takes substitution parameter as input where, the value of given column is substituted.  Example:  defaultValue="\${ <source_column>}"</source_column>                                                          |
| deploymentScenario | No        | The scenario where the reconciliation rules are to be applied. The allowed values are  RTSM  OM  If this attribute is not specified then the rule will be applied in all the scenarios.                                                                                                    |
| category           | No        | The category against which the reconciliation has to happen                                                                                                    |
| ignorecase         | No        | Boolean indicating whether to ignore the case of the value during reconciliation. By default this is set as true.                                                                                                    |

| Attribute   | Mandatory | Description                                 |
|-------------|-----------|---------------------------------------------|
| description | No        | Brief description about reconciliation rule |

| Child Elements | Multiplicity | Description                         |
|----------------|--------------|-------------------------------------|
| condition      | 1n           | List of conditions                  |
| relation       | 0n           | Logical relation between conditions |

#### XML Element: condition

| Attribute   | Mandatory | Description           |
|-------------|-----------|-----------------------|
| description | No        | Condition description |

| Child Elements | Multiplicity | Description                                                        |
|----------------|--------------|--------------------------------------------------------------------|
| sourcecolumn   | 11           | Source column to be used for registry building                     |
| operator       | 11           | Logical operator                                                   |
| targetcolumn   | 11           | Fact CSV column to be used for reconciliation against the registry |

#### XML Element: sourcecolumn

sourceColumn element defines column name from the dimension CSV to be used for registry building.

| Attribute | Mandatory | Description                                                                                                    |  |  |
|-----------|-----------|----------------------------------------------------------------------------------------------------|--|--|
| name      | Yes       | Name of CSV column in dimension CSV                                                                                                    |  |  |
| prefix    | No        | Prefix string that needs to be prefixed to the value of the source column for building the registry key/business key. The prefix can be a string or a substitution parameter for a source column, which substitutes the value of the given column as prefix during registry building. The substitution parameter will be of form prefix="\${ <source_column>}"  Example:  Instance <sourcecolumn name="Instance" suffix="ORA_"></sourcecolumn></source_column> |  |  |
|           |           | $\rightarrow$                                                                                                    |  |  |
|           |           | Instance1 ORA_Instance1                                                                                                    |  |  |
| suffix    | No        | The suffix string that needs to be suffixed to the value of the source column for building the registry key/business key. The suffix can be a string or a substitution parameter for a source column, which substitutes the value of the given column as suffix during registry building. The substitution parameter will be of form suffix="\${ <source_column>}"</source_column>                                                                             |  |  |

| Attribute   | Mandatory | Description                                                                                                    |  |
|-------------|-----------|----------------------------------------------------------------------------------------------------|--|
|             |           | Host <sourcecolumn name="Host" suffix=".ind.abc.com"></sourcecolumn>                                                                                      |  |
|             |           | <b>→</b>                                                                                                    |  |
|             |           | shr1 shr1.ind.hp.com                                                                                                    |  |
| function    | No        | Function to be applied on the source column.                                                                                                    |  |
|             |           | Note: Only substring function is supported currently. This function returns the substring of the column at a given index when split over a given pattern. |  |
|             |           | Example                                                                                                    |  |
|             |           | "Oracle_Instance1" → function="SUBSTRING("_",1)" → "Instance1"                                                                                            |  |
| description | No        | Source column description                                                                                                    |  |

#### XML Element: operator

operator element specifies the comparison operator between source column and target column. Following are the operators supported currently

- EQUALS checks if the source and target column values are equal
- LIKE checks if the target column value matches the pattern of the source column

#### XML Element: targetcolumn

targetColumn element defines column name from the fact CSV column to be used for reconciling the fact data against the registry.

| Attribute | Mandatory | Description                                                                                                    |  |
|-----------|-----------|----------------------------------------------------------------------------------------------------|--|
| name      |           | Name of CSV column in fact CSV                                                                                                    |  |
| prefix    |           | Prefix string that needs to be prefixed to the value of the target column for building the registry lookup key. The prefix can be a string or a substitution parameter for a target column, which substitutes the value of the given column as prefix during registry building. The substitution parameter will be of form prefix="\${ <target_column>}"</target_column> |  |
|           |           | Example:                                                                                                    |  |
|           |           | Instance <targetcolumn name="Instance" suffix="ORA_"></targetcolumn>                                                                                                    |  |
|           |           | <b>→</b>                                                                                                    |  |
|           |           | Instance1 ORA_Instance1                                                                                                    |  |

| Attribute   | Mandatory | Description                                                                                                    |
|-------------|-----------|----------------------------------------------------------------------------------------------------|
| suffix      |           | The suffix string that needs to be suffixed to the value of the target column for building the registry lookup key. The suffix can be a string or a substitution parameter for a target column, which substitutes the value of the given column as suffix during registry building. The substitution parameter will be of form suffix="\${ <targete_column>}"  Host</targete_column> |
| function    |           | Function to be applied on the target column.  Note: Only substring function is supported currently. This function returns the substring of the column at a given index when split over a given pattern.  Example  "Oracle_Instance1" → function="SUBSTRING("_",1)" → "Instance1"                                                                                                    |
| description |           | Target column description                                                                                                    |

XML Element: relation

relation element defines logical relation two conditions. Only "AND" and "OR" operators are supported currently.

# Reconciliation Rule Examples

Let's consider Oracle DBMS deployment in RTSM scenario. The CI types and topology information for Oracles DBMS are collected from RTSM and the metrics for Oracle DBMS performance are collected from Oracle Database Smart Plug-ins (SPI). These two data are tied together through reconciliation process. Data reconciliation is a two step process

- 1. Build reconcile registry of CIs using the data collected from RTSM
- 2. Attach the CI UID to the fact data collected from Operation Agent by looking up the reconcile registry.

Build reconcile registry of CIs using the data collected from RTSM

|                                               | Data collected from RTSM         |                |                 |  |  |  |  |
|-----------------------------------------------|----------------------------------|----------------|-----------------|--|--|--|--|
| ORA_Deployment_0_oracle_0_722990140479794.csv |                                  |                |                 |  |  |  |  |
| СіТуре                                        | Cild                             | database_dbsid | host_dnsname    |  |  |  |  |
| oracle                                        | 5935697711c6c268ca53888e5d30ecc7 | BAT92          | SHR1.IND.HP.COM |  |  |  |  |
| oracle                                        | 211408823a8cc17eca52174549f82f79 | ORCL11G        | SHR2.IND.HP.COM |  |  |  |  |
| oracle                                        | 1472234cfc2ee5bc2b3f2f79249ebc0f | VM8            | SHR3.IND.HP.COM |  |  |  |  |

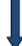

# Build Reconcile Registry based on reconciliation rule defined for source columns collected from RTSM

| Reconcile Registry for "oracle" CI type |                                  |  |  |  |  |
|-----------------------------------------|----------------------------------|--|--|--|--|
| business_key ciid                       | business_key ciid                |  |  |  |  |
| _BAT92_SHR1.IND.HP.COM                  | 5935697711c6c268ca53888e5d30ecc7 |  |  |  |  |
| _ORCL11G_SHR2.IND.HP.COM                | 211408823a8cc17eca52174549f82f79 |  |  |  |  |
| _VM8_SHR3.IND.HP.COM                    | 1472234cfc2ee5bc2b3f2f79249ebc0f |  |  |  |  |
|                                         |                                  |  |  |  |  |

Attach the CI UID to the fact data collected from Operation Agent by looking up the reconcile registry

#### Fact Data (Oracle Instance space Utilization) collected from Operations Agent

#### DBSPI\_ORA\_REPORT\_0\_InstanceSpaceutilization\_0\_723914434447063.csv

| HOSTNAME            | DATASOU<br>RCE           | CLASSN<br>AME            | AGENTTIMES<br>TAMP | METRI<br>CID | INSTANCEN<br>AME | VALU<br>EID |
|---------------------|--------------------------|--------------------------|--------------------|--------------|------------------|-------------|
| SHR1.IND.HP.<br>COM | DBSPI_<br>ORA_<br>REPORT | DBSPI_<br>ORA_<br>REPORT | 4/18/2012 5:25     | 215          | ВАТ92            | 1           |
| SHR1.IND.HP.<br>COM | DBSPI_<br>ORA_<br>REPORT | DBSPI_<br>ORA_<br>REPORT | 4/18/2012 5:30     | 215          | ВАТ92            | 1           |
| SHR1.IND.HP.<br>COM | DBSPI_<br>ORA_<br>REPORT | DBSPI_<br>ORA_<br>REPORT | 4/18/2012 5:35     | 215          | ВАТ92            | 1           |
| SHR2.IND.HP.<br>COM | DBSPI_<br>ORA_<br>REPORT | DBSPI_<br>ORA_<br>REPORT | 4/18/2012 5:25     | 173.1        | vm8              | 1           |
| SHR2.IND.HP.<br>COM | DBSPI_<br>ORA_<br>REPORT | DBSPI_<br>ORA_<br>REPORT | 4/18/2012 5:30     | 215          | vm8              | 1           |
| SHR2.IND.HP.<br>COM | DBSPI_<br>ORA_<br>REPORT | DBSPI_<br>ORA_<br>REPORT | 4/18/2012 5:35     | 209          | vm8              | 1           |

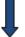

Build reconcile registry lookup key based on the reconciliation rule defined for target columns collected from HP Operations Agent

Lookup key = \_BAT92\_SHR1.IND.HP.COM

| Reconcile Registry for "oracle" CI type |                                  |  |  |  |
|-----------------------------------------|----------------------------------|--|--|--|
| business_key                            | ciid                             |  |  |  |
| _BAT92_SHR1.IND.HP.COM                  | 5935697711c6c268ca53888e5d30ecc7 |  |  |  |
| _ORCL11G_SHR2.IND.HP.COM                | 211408823a8cc17eca52174549f82f79 |  |  |  |
| _VM8_SHR3.IND.HP.COM                    | 1472234cfc2ee5bc2b3f2f79249ebc0f |  |  |  |

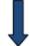

# Add the CIID column to the collected fact data

|                     | Reconciled Fact Data (Oracle Instance space Utilization)          |                                  |                    |                  |                  |                 |                                      |
|---------------------|-------------------------------------------------------------------|----------------------------------|--------------------|------------------|------------------|-----------------|--------------------------------------|
| DBSPI_OR            | DBSPI_ORA_REPORT_0_InstanceSpaceutilization_0_723914434447065.csv |                                  |                    |                  |                  |                 |                                      |
| HOSTNA<br>ME        | DATAS<br>OURCE                                                    | CLAS<br>SNAM<br>E                | AGENTTI<br>MESTAMP | MET<br>RICI<br>D | INSTAN<br>CENAME | VAL<br>UEI<br>D | CIID                                 |
| SHR1.IND<br>.HP.COM | DBSPI_<br>ORA_<br>REPOR<br>T                                      | DBSP<br>I_<br>ORA_<br>REPO<br>RT | 4/18/2012<br>5:25  | 215              | BAT92            | 1               | 5935697711c6c268ca<br>53888e5d30ecc7 |
| SHR1.IND<br>.HP.COM | DBSPI_<br>ORA_<br>REPOR<br>T                                      | DBSP<br>I_<br>ORA_<br>REPO<br>RT | 4/18/2012<br>5:30  | 215              | BAT92            | 1               | 5935697711c6c268ca<br>53888e5d30ecc8 |
| SHR1.IND<br>.HP.COM | DBSPI_<br>ORA_<br>REPOR<br>T                                      | DBSP<br>I_<br>ORA_<br>REPO<br>RT | 4/18/2012<br>5:35  | 215              | BAT92            | 1               | 5935697711c6c268ca<br>53888e5d30ecc9 |
| SHR2.IND<br>.HP.COM | DBSPI_<br>ORA_<br>REPOR<br>T                                      | DBSP<br>I_<br>ORA_<br>REPO<br>RT | 4/18/2012<br>5:25  | 173.1            | vm8              | 1               | 211408823a8cc17eca<br>52174549f82f79 |
| SHR2.IND<br>.HP.COM | DBSPI_<br>ORA_<br>REPOR<br>T                                      | DBSP<br>I_<br>ORA_               | 4/18/2012<br>5:30  | 215              | vm8              | 1               | 211408823a8cc17eca<br>52174549f82f80 |

|                     | Reconciled Fact Data (Oracle Instance space Utilization) |                                  |                    |                  |                  |                 |                                      |
|---------------------|----------------------------------------------------------|----------------------------------|--------------------|------------------|------------------|-----------------|--------------------------------------|
| DBSPI_OR            | A_REPOR                                                  | T_0_Insta                        | nceSpaceutili      | zation_          | 0_723914434      | 144706          | 5.csv                                |
| HOSTNA<br>ME        | DATAS<br>OURCE                                           | CLAS<br>SNAM<br>E                | AGENTTI<br>MESTAMP | MET<br>RICI<br>D | INSTAN<br>CENAME | VAL<br>UEI<br>D | CIID                                 |
|                     |                                                          | REPO<br>RT                       |                    |                  |                  |                 |                                      |
| SHR2.IND<br>.HP.COM | DBSPI_<br>ORA_<br>REPOR<br>T                             | DBSP<br>I_<br>ORA_<br>REPO<br>RT | 4/18/2012<br>5:35  | 209              | vm8              | 1               | 211408823a8cc17eca<br>52174549f82f81 |

# Stage Rule XML Definition

A stage rule xml defines rules and column mappings to load transformed data from CSV file to the corresponding stage table. A stage rule xml is typically developed referring the stage interface document which acts as an interface to the underlying stage area (physical stage tables).

### XML Structure

- < stageRule >
- < targets >
- < target >
- < sources >
- < source />
- </sources >
- < columnMap >
- < mapping />
- </ columnMap >
- < relational >
  - < relation />
- </relational >
- < keyColumns >
- < ke y />
- </ keyColumns >
- </ target >
- </targets >
- </ stageRule >

# XML Element: stagerule

stagerule element is the root element for stage rule definition.

| Attribute | Mandatory | Description            |
|-----------|-----------|------------------------|
| name      | Yes       | Name of the stage rule |

| Child Elements | Multiplicity | Description                    |
|----------------|--------------|--------------------------------|
| targets        | 11           | Grouping of stage area targets |

# XML Element: targets

targets element groups target element

| Child Elements | Multiplicity | Description                |
|----------------|--------------|----------------------------|
| target         | 1n           | List of stage area targets |

XML Element: target

A target element links CSV file pattern to a stage table and defines mapping between the CSV and stage table columns.

| Attribute | Mandatory | Description                                         |
|-----------|-----------|-----------------------------------------------------|
| name      | Yes       | Name of the stage table in stage interface document |

| Child Elements | Multiplicity | Description                                                  |
|----------------|--------------|--------------------------------------------------------------|
| sources        | 11           | Group of source CSV file patterns                            |
| columnMap      | 11           | Group of CSV and stage column mappings                       |
| relational     | 01           | Join condition for merging columns from two source CSV files |
| keyColumns     | 01           | Key columns in a CSV file (To delete duplicate rows)         |

XML Element: sources

| Child Elements | Multiplicity | Description                      |
|----------------|--------------|----------------------------------|
| source         | 1n           | List of source CSV file patterns |

#### XML Element: source

Defines source CSV file patterns from which the data is moved to the stage table.

| Attribute     | Mandatory | Description                                                                                                    |  |
|---------------|-----------|----------------------------------------------------------------------------------------------------|--|
| category      | Yes       | Source category. If the source CSV filename is  Mapper_DISK_0_Reconcile_DISK_0_SCOPE_0_DISK_0_ 2506038836739754.csv then category is SCOPE.                                                                           |  |
|               |           | <b>Note:</b> Typically category in a CSV file name will be PA data source name or CMDB view name                                                                                                    |  |
| type          | Yes       | Source type. If the source CSV filename is  Mapper_DISK_0_Reconcile_DISK_0_SCOPE_0_DISK_0_ 2506038836739754.csv then type is DISK.  Note: Typically type in a CSV file name will be PA class name or CMDB citype name |  |
| alias         | Yes       | User defined alias for type and category combination                                                                                                    |  |
| schemaName    | Yes       | Schema name of the stage interface document that has the stage definition for the target                                                                                                    |  |
| retentionDays | No        | Retention period in days for the data in stage table. The default value is 3                                                                                                    |  |

#### XML Element: columnMap

| Child Elements | Multiplicity | Description                           |
|----------------|--------------|---------------------------------------|
| mapping        | 1n           | List of CSV and stage column mappings |

#### XML Element: mapping

mapping element defines column mapping between a CSV column and a stage column

| Attribute | Mandatory | Description                                                          |
|-----------|-----------|----------------------------------------------------------------------|
| srcColumn | Yes       | Name of the source CSV column prefixed with alias defined for source |
|           |           | Example: source_alias.csvColumnName                                  |
| tgtColumn | Yes       | Stage table column name defined stage interface document             |

#### XML Element: relational

| Child Elements | Multiplicity | Description                           |
|----------------|--------------|---------------------------------------|
| relation       | 1n           | List of CSV and stage column mappings |

XML Element: relation

Column mapping between CSV column and stage column

| Attribute | Mandatory | Description                         |
|-----------|-----------|-------------------------------------|
| key       | Yes       | Join condition for merging two CSVs |

XML Element: keyColumns

| Child Elements | Multiplicity | Description                     |
|----------------|--------------|---------------------------------|
| key            | 1n           | List of key columns in CSV file |

XML Element: key

Defines key columns in source CSV file

| Attribute | Mandatory | Description                                                                                                    |
|-----------|-----------|----------------------------------------------------------------------------------------------------|
| alias     | Yes       | Source CSV alias                                                                                                    |
| srcColumn | Yes       | Source CSV column name                                                                                                    |
| sortKey   | No        | Source CSV column which should be considered for deleting duplicate value. The default value is "INSERTTIME" column and duplicates will be deleted by retaining the row with latest insert time and discard the rest of the rows. |

### Stage Rule Examples

### Sample stage rule XML file

Please refer to the sample stage rule **Stagerule\_CPU\_SCOPE.xml** in attachment section for loading CSV data to stage table on this PDF document click the **Attachments**: **View File Attachments** icon.

# CSV column merge example

In some case a source CSV file (data/metrics from a PA class) might not have all the columns required by the stage table. However the missing columns might available as part of other source CSV files (data/metrics from a PA class). In such cases the columns from the CSV files needs to be merged based on a condition and then loaded to the stage table. Please refer to the sample stage rule sample

stage rule **Stagerule\_column\_merge\_example.xml** in attachment section that defines column merge between two CSV files on this PDF document click the **Attachments: View File Attachments** icon .

### Orchestration (ABC) Stream XML Definition

ABC (Audit, Balance, and Control) is a framework that enables to model and execute work flows. It provides the ability to set parent child relationship between tasks to be executed and group a set of related tasks called stream. Each task in a stream is called as step. OBR currently uses only the "Control" functionality of ABC. A stream definition XML typically contains set of related step definitions and their relationships.

Important: Following are the supported stream flow scenarios from 10.2x version of OBR:

- Streams with COLLECT > TRANSFORM > RECONCILE > STAGE
  - any combination of using parallel steps for transform/reconcile between COLLECT and STAGE
  - o option of using either TRANSFORM or RECONCILE in between in any order
- Streams with only STAGE step
- Streams that use MAPPER or RECONCILE should have COLLECT step. The COLLECT step should be first step of any such ETL stream.
- Streams that use MAPPER or RECONCILE cannot have EXEC\_PERL/Custom scripts invoked within. The EXEC\_PERL can be invoked as a step in a separate ETL stream
- It is also possible to pre-process data through custom perl scripts and send the output .csv to {PMDB\_HOME}/collect folder. An ETL stream can be used to process it with the appropriate type/category through STAGE step.
- EXEC\_PERL > STAGE is valid. However, COLLECT > EXEC\_PERL > STAGE is not valid.
- Streams that use COLLECT step should have a STAGE to interface with DWH downstream.
   COLLECT cannot be the only step within a stream.

### XML Structure

- < JobStream >
- < JobStreamMetaInfo >
  - < JobStreamMetaData/>
- </ JobStreamMetaInfo >

- < JobStreamSteps >
- < JobStreamStep >
  - < JobStreamStepMetaInfo >
  - < JobStreamStepMetaData />
  - </ JobStreamStepMetaInfo >
  - JobStreamStep >
- JobStreamSteps >
- < JobStreamLinks >
- < JobStreamLink />
- </ JobStreamLinks >
- JobStream >

### XML Element: JobStream

JobStream element is the root element in the stream file.

| Attribute             | Mandatory | Description                                                                                                    |
|-----------------------|-----------|----------------------------------------------------------------------------------------------------|
| dwid                  | Yes       | Unique id for the stream. The value should start with content pack name followed by '@' symbol followed by a unique stream name                                                                                                    |
| businessname          | Yes       | Label for stream                                                                                                    |
| scheduleloadstarttime | No        | Specifies the start time from when the ABC stream should be executed. This start time will only be used for the very first execution of the stream. Once the stream has executed and data on the same is available in the runtime tables, this attribute is not considered any further.  Note: The value for this attribute must be in 5 minutes granularity and must be given only in 24hr format of hour and minutes separated by colon(:). For example 22:05 means stream will be executed at 10:05 PM. If this attribute is not specified then stream will be loaded on the first abcLoadNRun that launches after the stream import. |
| scheduleloadfrequency | No        | Specifies the frequency (in minutes) stream load is to be                                                                                                    |

| Attribute | Mandatory | Description                                                                                                    |
|-----------|-----------|----------------------------------------------------------------------------------------------------|
|           |           | repeated. For example if the frequency is set to 30 minutes, the stream will be loaded every 30 minutes. The default value is 5 minutes |

| Child Elements    | Multiplicity | Description                 |
|-------------------|--------------|-----------------------------|
| JobStreamMetaInfo | 01           | Metadata for stream         |
| JobStreamSteps    | 11           | Group of stream steps       |
| JobStreamLinks    | 01           | Group of step relationships |

XML Element: JobStreamMetaInfo

| Child Elements    | Multiplicity | Description                                     |
|-------------------|--------------|-------------------------------------------------|
| JobStreamMetaData | 1n           | Stream metadata in the form of name-value pairs |

XML Element: JobStreamMetaData

| Attribute | Mandatory | Description    |
|-----------|-----------|----------------|
| name      | Yes       | Metadata name  |
| value     | Yes       | Metadata value |

# XML Element: JobStreamSteps

| Child Elements | Multiplicity | Description   |
|----------------|--------------|---------------|
| JobStreamStep  | 1n           | List of steps |

XML Element: JobStreamStep

The JobStreamStep element represents a task in a stream.

| Attribute    | Mandator<br>y | Description                                                                                                    |
|--------------|---------------|----------------------------------------------------------------------------------------------------|
| dwid         | Yes           | Unique id of the step                                                                                                    |
| businessname | Yes           | Label for step                                                                                                    |
| catalog      | Yes           | ABC catalog from which the executables are referred. The value is always set to "platform" catalog which has a set of mnemonics. |

| Attribute             | Mandator<br>y | Description                                                                                                    |
|-----------------------|---------------|----------------------------------------------------------------------------------------------------|
| executableidentifie r | Yes           | The value represents a mnemonic which maps to an underlying platform binary. The possible values are                                                                                                    |
|                       |               | COLLECT - Consolidates and moves the collected data from %PMDB_HOME\collect folder to %PMDB_HOME\collect.  Takes type and category as argument. The type and category given as argument should be associated with a policy/rule in the collection policy XML so that the collected CSV file is processed by this step.                                                                                                    |
|                       |               | The syntax is type: category                                                                                                    |
|                       |               | TRANSFORM - Performs transformation on the collected data based on the transformation policy defined. Takes type and category as argument. The type and category combination mentioned as argument should match the type and category combination in the filename of output CSV created by parent step (COLLECT/ RECONCILE) so that the output CSV file created by the parent step is picked up by this TRANSFORM step for data transformation. |
|                       |               | The syntax is type: category                                                                                                    |
|                       |               | RECONCILE - Performs reconciliation of data based on reconciliation rule defined. Takes dim type and dim category as argument. The type and category combination mentioned as argument should match the type and category combination in the filename of output CSV created by parent step (COLLECT/TRANSFORM) so that the CSV file created by the parent step is picked up by this RECONCILE step for data reconciliation.                     |
|                       |               | The syntax is type: category                                                                                                    |
|                       |               | STAGE - Loads the data from csv file to the stage table(s) based on stage rule. Takes stage rule file name as argument                                                                                                    |
|                       |               | LOAD - Loads data from stage table to data warehouse table.  Takes data warehouse table name as argument                                                                                                    |
|                       |               | AGGREGATE - Performs data aggregation based the configuration defined in model xml and inserts summarized data to the aggregate table. Takes aggregate table name prefixed with schema name as argument                                                                                                    |
|                       |               | (i.e., schema_name: aggregate_table_name)                                                                                                    |
|                       |               | EXEC_PERL - Executes perl script with embedded sql. Takes script name as argument.                                                                                                    |
|                       |               | Note: Make sure to include script name in manifest.xml.                                                                                                    |

| Attribute | Mandator<br>y | Description                                                                                                    |
|-----------|---------------|----------------------------------------------------------------------------------------------------|
|           |               | For executing a stream, an entry should be made as shown in the following image within the manifest.xml, <scripts> section:</scripts>                                                                                                    |
|           |               | <pre> <script definition="Create SM_Update NetIf_Measures.gxpl" type="perl"><script_properties><pre> <pre> <pre> <pre> </pre> </pre> <pre> </pre> <pre> </pre> <pre> </pre> <pre> </pre> <pre> </pre> <pre> </pre> <pre> </pre> <pre> </pre> <pre> <pre> </pre> <pre> </pre> <pre> </pre> <pre> </pre> <pre> </pre> <pre> </pre> <pre> </pre> <pre> </pre> <pre> </pre> <pre> </pre> <pre> </pre> <pre> </pre> <pre> </pre> <pre> </pre> <pre> </pre> <pre> </pre> <pre> </pre> <pre> </pre> <pre> </pre> <pre> </pre> <pre> </pre> <pre> <pre> </pre> <pre> </pre> <pre> </pre> <pre> <pre> </pre> <pre> </pre> <pre> </pre> <pre> </pre> <pre> </pre> <pre> </pre> <pre> </pre> <pre> <pre> </pre> <pre> </pre> <pre> <pre> </pre> <pre> </pre> <pre> <pre></td></tr><tr><td></td><td></td><td>Similarly, if there are scripts executed during Content     Pack installation, the manifest.xml should be updated     with value="install" as shown in the following image:</td></tr><tr><td></td><td></td><td><pre> <script definition="Create_Control_tables.ovpl" type="perl"></td></tr><tr><td></td><td></td><td>To execute the script during Content Pack uninstall, set value="uninstall".</td></tr><tr><td>arguments</td><td>No</td><td>Argument for the step with respect to executableidentifier specified.</td></tr><tr><td>maxexectime</td><td>Yes</td><td colspan=2>Maximum execution time in minutes</td></tr><tr><td>maxretries</td><td>Yes</td><td colspan=2>Maximum number of retries on failure</td></tr></tbody></table></script></pre> |

Following is the sample usage of the EXEC\_PERL element:

| Child Elements        | Multiplicity | Description       |
|-----------------------|--------------|-------------------|
| JobStreamStepMetaInfo | 01           | Metadata for step |

#### XML Element: JobStreamStepMetaInfo

| Child Elements        | Multiplicity | Description                                     |
|-----------------------|--------------|-------------------------------------------------|
| JobStreamStepMetaData | 1n           | Stream metadata in the form of name-value pairs |

#### XML Element: JobStreamStepMetaData

**Note:** JobStreamStepMetaData will be added automatically by CDE for all steps except for step having "EXEC\_PERL" as executableidentifier.

| Attribute | Mandatory | Description    |
|-----------|-----------|----------------|
| name      | Yes       | Metadata name  |
| value     | Yes       | Metadata value |

### XML Element: JobStreamLinks

| Child Elements | Multiplicity | Description                           |
|----------------|--------------|---------------------------------------|
| JobStreamLink  | 1n           | Relationship definition between steps |

XML Element: JobStreamLink

JobStreamLink element specifies the parent-child relationship between steps.

**Note:** The steps without parent stepidentifier will be executed in parallel.

| Attribute            | Mandatory | Description             |
|----------------------|-----------|-------------------------|
| stepidentifier       | Yes       | dwid of the step        |
| parentstepidentifier | No        | dwid of the parent step |

# **ABC Stream Definition Examples**

ABC streams in HPE OBR can be broadly classified into two types.

# ETL (Extract, Transform, Load) stream

ETL stream contains steps related ETL process (Collect, transform, reconcile and stage). Please refer to the sample stream file **ETL\_CPU\_Stream.xml** in attachment section that defines ETL steps for CPU performance data from performance agent on this PDF document click the **Attachments: View File Attachments** icon.

### Data warehouse stream

Data warehouse stream contains steps to move data from stage area to data warehouse tables and summarize the data further. Please refer to the sample stream file **Datawarehouse\_CPU\_Stream.xml** in attachment section that defines steps for moving CPU performance data from stage area to data warehouse tables and perform data summarization.

# Strategy XML Definition

A strategy XML defines configuration for generating various artifacts from a model XML. It defines the following

- Strategy for generating the stage area interface and schema for stage area from model XML. The
  strategy can be defined at the schema level, fact table level, dimension table level or can be defined
  for a particular fact/dimension table. The strategy defined at a level overrides the strategy defined at
  a level higher than this level.
- List of tables for which stage tables should not be created.
- Downtime configuration for the fact tables (enable/disable downtime enrichment, dimension to be considered for downtime enrichment)
- List of dimension tables for which downtime tables should not be created.

**Note:** A strategy XML should contain configuration for only on model XML. If there more than one model XMLs then strategy xml should be defined separately for each model XML.

### XML Structure

- < schema >
- < factTables >
- </fr></free/factTables >
- < dimensionTables >
- dimensionTables >
- < stageExclusions >
- < excludeTable />
- </ stageExclusions >
- < downtimeExclusions >

- < dimensionTable />
- </ downtimeExclusions >
- </schema>

# XML Element: schema

schema element is the root element in strategy definition XML.

| Attribute      | Mandatory | Description                                                                                                    |
|----------------|-----------|----------------------------------------------------------------------------------------------------|
| name           | Yes       | Name of the schema. The name should match with the schema name mentioned in the corresponding model XML                                                                                                    |
| strategy       | No        | Global strategy for generating stage table schema for a given model. Allowed values are  normalize  Generated stage table DDL for each fact/ dimension table will have a column for each column in the fact/dimension table and a column for each business key column from all the parent dimension tables.  Denormalize  This strategy is not supported currently  The default value is normalize                                                                                                    |
| referenceLevel | No        | Table reference level that should be considered for generating the schema for stage table.  For example consider the following table reference hierarchy  Table1 → DimTable1→DimTable2  In the above example DimTable1 is at reference level 1 and DimTable2 is at reference level 2 from the table Table1. If the referenceLevel is set as "1" for Table1 then the generated stage table DDL for the table "Table1" will have a column for each column in table "Table1" and a column for each business key column from "DimTable1" and will not have a column for each business key column from "DimTable2" ("DimTable2" is ignored). |

| Child Elements  | Multiplicity | Description                   |
|-----------------|--------------|-------------------------------|
| factTables      | 01           | Strategy for fact tables      |
| dimensionTables | 01           | Strategy for dimension tables |

| Child Elements     | Multiplicity | Description                                                                 |
|--------------------|--------------|-----------------------------------------------------------------------------|
| stageExclusions    | 01           | List of fact/dimension tables to for which stage table shouldn't be created |
| downtimeExclusions | 01           | List dimension tables to for which downtime table shouldn't be created      |

# XML Element: factTables

| Attribute      | Mandatory | Description                                                                                                    |
|----------------|-----------|----------------------------------------------------------------------------------------------------|
| strategy       | Yes       | Global strategy for generating stage table schema for fact tables.  Allowed values are  normalize  Generated stage table DDL for each fact table will have a column for each column in the fact table and a column for each business key column from all the parent dimension tables.  Denormalize  This strategy is not supported currently  The default value is normalize                                                                                                    |
| referenceLevel | No        | Table reference level that should be considered for generating the schema for stage table for all fact tables.  For example consider the following table reference hierarchy  FactTable1 → DimTable1→DimTable2  In the above example DimTable1 is at reference level 1 and  DimTable2 is at reference level 2 from the fact table Fact Table1. If the referenceLevel is set as "1" for FactTable1 then the generated stage table DDL for the fact table "FactTable1" will have a column for each column in fact table "FactTable1" and a column for each business key column from "DimTable1" and will not have a column for each business key column from "DimTable2" ("DimTable2" is ignored). |
| enrichDowntime | No        | Boolean value indicating whether downtime enrichment should be enabled/disabled for all the fact tables. By default downtime enrichment is enabled for all the fact tables.                                                                                                    |

| Child Elements | Multiplicity | Description                                         |
|----------------|--------------|-----------------------------------------------------|
| table          | 0n           | List of fact tables and its strategy configuration. |

#### XML Element: table

| Attribute         | Mandatory | Description                                                                                                    |
|-------------------|-----------|----------------------------------------------------------------------------------------------------|
| name              | Yes       | Name of the fact table. The name should match with the fact table name defined in model XML.                                                                                                    |
|                   |           | Note: Name is case sensitive                                                                                                    |
| strategy          | No        | Strategy for generating stage table schema for the fact table. Allowed values are                                                                                                    |
|                   |           | • normalize                                                                                                    |
|                   |           | Generated stage table DDL for the fact table will have a column for each column in the fact table and a column for each business key column from all the parent dimension tables.                                                                                                    |
|                   |           | Denormalize                                                                                                    |
|                   |           | This strategy is not supported currently                                                                                                    |
|                   |           | The default value is normalize                                                                                                    |
| referenceLevel    | No        | Table reference level that should be considered for generating the schema for stage table for the fact table.                                                                                                    |
|                   |           | For example consider the following table reference hierarchy                                                                                                    |
|                   |           | FactTable1 → DimTable1 → DimTable2                                                                                                    |
|                   |           | In the above example DimTable1 is at reference level 1 and DimTable2 is at reference level 2 from the fact table Fact Table1. If the referenceLevel is set as "1" for FactTable1 then the generated stage table DDL for the fact table "FactTable1" will have a column for each column in fact table "FactTable1" and a column for each business key column from "DimTable1" and will not have a column for each business key column from "DimTable2" ("DimTable2" is ignored). |
| enrichDowntime    | No        | Boolean value indicating whether downtime enrichment should be enabled/disabled for the fact table.                                                                                                    |
|                   |           | The default value is true.                                                                                                    |
|                   |           | Note: This value overrides the enrichDowntime value defined by its parent element factTables                                                                                                    |
| downtimeDimension | No        | Dimension table whose downtime should be considered for enriching fact table with downtime information.                                                                                                    |
|                   |           | The default value is the primary dimension table (dimension table that dsi_key_id_ column in fact table refers to) for the fact table.                                                                                                    |

| Attribute | Mandatory | Description                                         |
|-----------|-----------|-----------------------------------------------------|
|           |           | Note: Fact table must reference the dimension table |

# XML Element: dimensionTables

| Attribute      | Mandatory | Description                                                                                                    |
|----------------|-----------|----------------------------------------------------------------------------------------------------|
| strategy       | Yes       | Global strategy for generating stage table schema for dimension tables. Allowed values are                                                                                                    |
|                |           | • normalize                                                                                                    |
|                |           | Generated stage table DDL for each dimension table will have a column for each column in the dimension table and a column for each business key column from all the parent dimension tables.                                                                                                    |
|                |           | • Denormalize                                                                                                    |
|                |           | This strategy is not supported currently                                                                                                    |
|                |           | The default value is normalize                                                                                                    |
| referenceLevel | No        | Table reference level that should be considered for generating the schema for stage table for all dimension tables.                                                                                                    |
|                |           | For example consider the following table reference hierarchy                                                                                                    |
|                |           | DimTable1 → DimTable2→DimTable3                                                                                                    |
|                |           | In the above example DimTable2 is at reference level 1 and DimTable3 is at reference level 2 from the dimension table DimTable1. If the referenceLevel is set as "1" then the generated stage table DDL for the dimension table "DimTable1" will have a column for each column in dimension table "DimTable1" and a column for each business key column from "DimTable2" and will not have a column for each business key column from "DimTable3" ("DimTable3" is ignored). |

| Child Element | Multiplicity | Description                                              |
|---------------|--------------|----------------------------------------------------------|
| table         | 0n           | List of dimension tables and its strategy configuration. |

XML Element: table

| Attribute      | Mandatory | Description                                                                                                    |
|----------------|-----------|----------------------------------------------------------------------------------------------------|
| name           | Yes       | Name of the dimension table. The name should match with the fact table name defined in model XML.                                                                                                    |
|                |           | Note: Name is case sensitive                                                                                                    |
| strategy       | No        | Global strategy for generating stage table schema for dimension tables. Allowed values are  normalize  Generated stage table DDL for the dimension table will have a column for each column in the dimension table and a column for each business key column from all the parent dimension tables.  Denormalize                                                                                                    |
|                |           | This strategy is not supported currently                                                                                                    |
|                |           | The default value is normalize                                                                                                    |
| referenceLevel | No        | Table reference level that should be considered for generating the schema for stage table for the dimension table.                                                                                                    |
|                |           | For example consider the following table reference hierarchy                                                                                                    |
|                |           | DimTable1 → DimTable2→DimTable3                                                                                                    |
|                |           | In the above example DimTable2 is at reference level 1 and DimTable3 is at reference level 2 from the dimension table DimTable1. If the referenceLevel is set as "1" for DimTable1 then the generated stage table DDL for the dimension table "DimTable1" will have a column for each column in dimension table "DimTable1" and a column for each business key column from "DimTable2" and will not have a column for each business key column from "DimTable3" ("DimTable3" is ignored). |
| groupBridge    | No        | Boolean value indicating that the dimension table is a group bridge table. The default value is "false"                                                                                                    |
| locationBridge | No        | Boolean value indicating that the dimension table is a location bridge table. The default value is "false"                                                                                                    |

### XML Element: stageExclusions

| Child<br>Elements | Multiplicity | Description                                                            |
|-------------------|--------------|------------------------------------------------------------------------|
| excludeTable      | 1n           | List of dimension/fact tables to be excluded from stage table creation |

XML Element: excludeTable

| Attribute | Mandatory | Description                                                                                                    |
|-----------|-----------|----------------------------------------------------------------------------------------------------|
| name      | Yes       | Name of the of dimension/fact table. The name should match with the fact/dimension table name defined in model XML. |

#### XML Element: downtimeExclusions

| Child<br>Elements | Multiplicity | Description                                                                        |
|-------------------|--------------|------------------------------------------------------------------------------------|
| dimensionTable    | 1n           | List of dimension tables that shouldn't be considered for downtime table creation. |

#### XML Element: dimensionTable

| Attribute | Mandatory | Description                                                                                                    |
|-----------|-----------|----------------------------------------------------------------------------------------------------|
| name      | Yes       | Name of the dimension table that shouldn't be considered for downtime table creation. The name should match with the dimension table name defined in model XML. |

# Strategy Definition Example

#### Sample strategy XML file

Please refer to the sample strategy xml strategy.xml and its corresponding model xml model.xml in attachment section that defines strategy for fact tables and dimension tables, stage exclusions and downtime exclusions on this PDF document click the **Attachments: View File Attachments** icon.

# Chapter 10: Type and category attributes in ETL policies

All OBR ETL policies define two attributes namely type and category to link a rule/policy to a CSV file which contains these two attributes as part of its name.

# Type and category attributes in collection policies

OBR collection policies define two unique attributes for each collected CSV file. These two attributes are used in the file name of the collected CSV and are used to identify the file for further processing like transformation, reconciliation and staging. The rules/policy for transformation, reconciliation and stage should define the appropriate type and category so that the rules are applied to the right CSV files based on type and category attribute. The collected CSV file will have the following file name pattern

```
*category _0_type_0_*.csv
```

**Note:** If type and category attributes are not defined explicitly in collection policy, default values will be assumed based on the type of the collection policy.

# Type and category in RTSM collection policy

In RTSM collection policy type and category is defined for each citype definition as each citype definition will result in a CSV file. If type and category attributes are not defined for a citype definition then default values are assumed. The default value for type is citype name and default value for category is view name. For example consider oracle CI type in ORA\_Deployment view

In the above example no type and category attribute is defined and hence the default value for type is "oracle" and default value for category is "ORA\_Deployment". The collected CSV file will have the name like

```
*ORA Deployment 0 oracle 0 *.csv
```

citype definition can have more than one user defined type and category combination(aliases) like below

In the above example two type and category combinations are defined and hence there will be two CSV files created with the names like

```
*ORA_Deployment_0_oracle_0_*.csv

*ORA_Deployment_0_database_0_*.csv
```

# Type and category in OM collection policy

In OM collection policy type and category is defined for each OM collection rule involving a PA class and data source as each rule definition will result in a CSV file. If type and category attributes are not defined for a rule definition then default values are assumed. The default value for type is the value of citype attribute and default value for category is OM collection name. For example consider OM collection rule for Oracle database

In the above example no type and category attribute is defined and hence the default value for type is "oracle" and default value for category is "ORA\_Deployment". The collected CSV file will have the name like

```
*ORA_Deployment_0_oracle_0_*.csv
```

Rule definition can have more than one user defined type and category combination (aliases) like below

In the above example two type and category combinations are defined and hence there will be two CSV files created with the names like

```
*ORA_Deployment_0_oracle_0_*.csv

*ORA_Deployment_0_database_0_*.csv
```

## Type and category in OA collection policy

In OA collection policy type and category is defined for each OA Class definition as each Class definition will result in a CSV file. If type and category attributes are not defined for a Class definition then default values are assumed. The default value for type is Class name and default value for category is data source name. For example consider Oracle SPI data source

In the above example no type and category attribute is defined and hence the default value for type is "DBSPI\_ORA\_REPORT" and default value for category is "DBSPI\_ORA\_REPORT". The collected CSV file will have the name like

```
*DBSPI_ORA_REPORT_0_DBSPI_ORA_REPORT_0_*.csv
```

Class definition can have more than one user defined type and category combination (aliases) like below

In the above example two type and category combinations are defined and hence there will be two CSV files created with the names like

```
*DBSPI_ORA_REPORT_0_InstanceAvailability_0_*.csv

*DBSPI_ORA_REPORT_0_InstanceSpaceutilization_0_*.csv
```

## Type and category in DB collection policy

In DB collection policy type and category is defined for each join query definition as each join query definition will result in a CSV file. For example consider Oracle SPI data source

For the above example the collected CSV file will have the name like

```
*Network_0_ Interface_Fact_0_*.csv
```

## Type and category in Transformation policy

In transformation policy two sets of type and category namely source type, source category and target type, target category are mentioned for each record set. Source type and source category is used to identify the source/input CSV file for applying the transformation rules whereas target type and target category will be used in output CSV file name.

The source type and source category should be defined based on the type and category of output CSV file generated by the ETL process (collection/reconciliation) that runs before the transformation process.

For example consider the transformation rule below

In this example the source type is "InstanceSpaceutilization" and source category is "DBSPI\_ORA\_ REPORT". Hence the rule applies to source CSV file (generated by collection/reconciliation process) whose name has this type and category

```
(* DBSPI_ORA_REPORT_0_InstanceSpaceutilization_0_*.csv)
```

## Type and category in Reconciliation rule

A reconciliation policy doesn't define type attribute instead it defines "citype" attribute to identify the CSV file for building reconcile registry and "paclass" attribute and "category" attribute to identify the fact CSV for reconciliation.

The "paclass" attribute and "category" attribute should be defined based on the type and category of output CSV file generated by the ETL process (collection/transformation) that runs before the reconciliation process. The "citype" attribute should be defined based on the citype definition in RTSM collection policy. Also, the output CSV will have the same names as the source CSV

For example consider the reconciliation rule below

This rule is applied to CSV file with the filename pattern like \*\_0\_oracle\_0\_\*.csv (generated by RTSM collection process) for registry building and CSV file with the filename pattern like

\*DBSPI\_ORA\_REPORT\_0\_InstanceSpaceutilization\_0\_\*.csv (generated by collection/transformation process) for data reconciliation.

# Type and category in Stage rule

In stage rule file one or more type and category sets are defined for each target indicating the source CSV files from which the data is loaded to the corresponding stage table.

#### For example consider the stage rule below

This rule is applied to CSV file with the filename pattern like \*DBSPI\_ORA\_REPORT\_0\_
InstanceSpaceutilization\_0\_\*.csv (generated by collection/transformation/reconciliation process) to load the data from CSV file to the stage table

### **CSV File Flow**

#### OA collection policy

#### Transformation rule

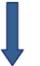

\*DBSPI\_ORA\_REPORT\_0\_ InstanceSpaceutilization\_0\_\*.csv

#### Reconciliation rule

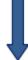

\*DBSPI\_ORA\_REPORT\_0\_ InstanceSpaceutilization\_0\_\*.csv

#### Stage rule

# Chapter 11: CDE-Simplified Reference

The following section lists the CSV and properties files for content development using the CDE-simplified method.

## **CSV Files**

This section provides detailed information about the CSV files used for content development.

## Model Mapper CSV File

Model Mapper CSV file is an intermediate document for the content developer to edit the required column names before generating the end-to-end content pack for Domain and ETL. Name of the file will be *CSV policy's name attribute*>\_MappingFile\_*<timestamp*>.csv.

The following table lists the fields in the Model Mapper CSV file:

| Field              | Description                                                                        |
|--------------------|------------------------------------------------------------------------------------|
| Source File        | Name of the source CSV file                                                        |
| Source column name | Name of the source column                                                          |
| Destination Table  | Name of the data warehouse table                                                   |
| Destination Column | Name of the data warehouse column                                                  |
| Caption            | Caption for the column                                                             |
| Business Key       | Specifies if this column is a business key or not (TRUE/FALSE)                     |
| data type          | Type of the data in the column                                                     |
| Size               | Size of the column                                                                 |
| primary dimension  | Specifies whether or on to specify this column as a primary dimension (TRUE/FALSE) |
| aggregation        | Type of aggregation                                                                |

## **Properties Files**

## dbconfig.properties

You can modify the following items in the dbconfig.properties file:

- shrdb.db.enable Set the value to True to enable the database
- shrdb.hostname Name of the system where Vertica database is hosted
- shrdb.portnumber Port number = 21424
- shrdb.enginename-Database engine name
- shrdb.username Your Vertica database user name
- shrdb.password Database password
- shrdb.dbfilename-Database file name
- column.space.replace- Set the value to True if you want the spaces in the source column names
  to be replaced by an underscore (\_)

# Part IV: Appendix

This section provides information about the supported filters and functions for content development, best practices to follow while developing new content.

# Appendix A: Filters and functions in OBR ETL policies

OBR provides a set of filters and functions that can be used in ETL policies like RTSM collection policy, OM collection policy, Reconciliation policy and transformation policy to cleanse/transform the collected data. Here's the list of filters and functions supported in OBR.

### **Filters**

The filter conditions currently supported are

**SOURCE\_COLUMN> NOT IN (VALUE1, VALUE2 ...)** – This condition checks if the value of the SOURCE\_COLUMN is contained by the list of values that are provided. If yes, the condition returns false and the row is rejected from the output dataset else accepted.

**SOURCE\_COLUMN> IN (VALUE1, VALUE2 ...)** - This condition checks if the value of the SOURCE\_COLUMN is contained by the list of values that are provided. If yes, the condition returns true and the row is accepted into the output dataset else rejected.

**<SOURCE\_COLUMN> LIKE <VALUE\_PATTERN>** - This condition checks if the value of the SOURCE\_COLUMN matches the VALUE\_PATTERN that is specified. If yes, the condition returns true and the row is accepted into the output dataset else rejected.

**<SOURCE\_COLUMN> = <VALUE> -** This condition checks if the value of the SOURCE\_COLUMN is equal to the VALUE specified. If yes, the condition returns true and the row is accepted into the output dataset else rejected.

**SOURCE\_COLUMN>** != **VALUE** > - This condition checks if the value of the SOURCE\_COLUMN is not equal to the VALUE specified. If yes, the condition returns true and the row is accepted into the output dataset else rejected.

**SOURCE\_COLUMN> GREATER THAN <VALUE >** - This condition checks if the value of the SOURCE\_COLUMN is greater than the VALUE specified (supports both Numeric and String comparison). If yes, the condition returns true and the row is accepted into the output dataset else rejected

**SOURCE\_COLUMN> GREATER THAN EQUAL TO <VALUE > -** This condition checks if the value of the SOURCE\_COLUMN is greater than or equal to the VALUE specified (supports both

Numeric and String comparison). If yes, the condition returns true and the row is accepted into the output dataset else rejected

<SOURCE\_COLUMN> LESSER THAN <VALUE > - This condition checks if the value of the SOURCE\_COLUMN is lesser than the VALUE specified (supports both Numeric and String comparison). If yes, the condition returns true and the row is accepted into the output dataset else rejected

<SOURCE\_COLUMN> LESSER THAN EQUAL TO <VALUE > - This condition checks if the value of the SOURCE\_COLUMN is lesser than or equal to the VALUE specified (supports both Numeric and String comparison). If yes, the condition returns true and the row is accepted into the output dataset else rejected

Filter conditions can be combined using **AND** and/or **OR** operators. Multiple filter conditions can be grouped by enclosing them within the square braces '[] '.

A sample complex filter condition is provided below -

[[BYLS\_LS\_ROLE=RESPOOL AND BYLS\_LS\_HOST\_HOSTNAME NOT IN (NA)] OR BYCPU\_ID\_UTIL GREATER THAN EQUAL TO 100]

### **Functions**

The following functions/operators can be used with the conditions.

OPR\_TOLOWER - Usage : OPR\_TOLOWER(<column name>)

This function converts the value of the specified column from the csv to lower case

OPR\_TOUPPER - Usage : OPR\_TOUPPER(<column name>)

This function converts the value of the specified column from the csv to upper case

OPR\_STRINGLENGTH - Usage : OPR\_STRINGLENGTH(<column name>)

This function returns the length of the string value of the specified column from the csv

OPR\_SUBSTRING - Usage : OPR\_SUBSTRING(<column name>,<start index>) or OPR\_ SUBSTRING(<column name>,<start index>,<end index>)

This function returns a substring of the value of the specified column from the csv. The function takes either two or three arguments. The first argument is the column name, second is the starting index for the substring and the third one if specified gives the ending index for substring. The substring function then returns a substring for the given column name from the starting index (including it) and till the ending index if specified, else, the entire string till the end is returned.

#### OPR APPEND - Usage: OPR APPEND(<column1 name>,<column2 name>,<delimiter>)

This function appends the values of the columns specified separated by the delimiter – returns <value of column1><delimiter><value of column2>. Also, if the delimiter for the strings appended has to be "," (COMMA) or " " (SPACE) then the <delimiter> must be specified as OPR\_FIXEDVALUE(COMMA) or OPR\_FIXEDVALUE(SPACE) respectively.

#### OPR\_SUM - Usage : OPR\_SUM(<column1 name>,<column2 name>,<column3 name>)

The function finds the sum of the values from the csv for the specified columns – returns <value of column1> + <value of column2> + <value of column3>

# OPR\_DIFFERENCE - Usage : OPR\_DIFFERENCE(<column1 name>,<column2 name>,<column3 name>)

The function finds the difference between the values for the specified columns from the csv – returns <value of column1> - <value of column2> - <value of column3>

# OPR\_PRODUCT - Usage : OPR\_PRODUCT(<column1 name>,<column2 name>,<column3 name>)

The function calculates the product of the values of the specified columns from the csv – returns <value of column1>\*<value of column3>\*

#### OPR\_DIVIDE - Usage: OPR\_DIVIDE(<column1 name>,<column2 name>,<column3 name>)

The function divides values of the columns specified and then returns the result – returns <value of column1>/<value of column3>

#### OPR PERCENTILE - Usage OPR PERCENTILE(<column1 name>,<column2 name>)

The function finds the percentage for the values of the given two column names – returns <value of column1>/<value of column2>\*100

# OPR\_AVERAGE - Usage OPR\_AVERAGE(<column1 name>,<column2 name>,<column3 name>)

The function returns the average of the values specified by the columns in the function – returns (<value of column1>+<value of column2>+<value of column3>)/<count of columns>

#### OPR\_MATHFLOOR - Usage OPR\_MATHFLOOR(<column name>)

The function floors the value of the column specified – returns Mathematical floor value for <value of column>

#### OPR\_MATHCEIL - Usage OPR\_MATHCEIL(<column name>)

The function ceils the value of the column specified – returns the Mathematical ceil value for <value of column>

#### OPR FIXEDVALUE - Usage OPR\_FIXEDVALUE(<string>)

The function returns the string specified in the function as is and does not treat it as a column in the csv – return <string>

# OPR\_MAXVALUE - Usage OPR\_MAXVALUE(<column1 name>,<column2 name>,<column3 name>)

The function returns the maximum of the value of the columns specified in the function – returns maximum of <value of column1>, <value of column2> and <value of column3> and so on

# OPR\_MINVALUE - Usage OPR\_MINVALUE(<column1 name>,<column2 name>,<column3 name>...)

The function returns the minimum of the value of the columns specified in the function – returns minimum of <value of column1> and <value of column2> and <value of column3> and so on

# OPR\_STRINGSPLIT - Usage OPR\_STRINGSPLIT(<column name>,<String expression to be used as match for split>,<index of split to be returned>)

The function uses the string expression specified second to split the value for the column name specified and then returns the value from the array of strings after the split at the specified index. Please note that this index starts from 0. Also, if the split has to happen based on "," (COMMA) or " " (SPACE) then the expression must be specified as OPR\_FIXEDVALUE(COMMA) or OPR\_FIXEDVALUE(SPACE) respectively.

The functions specified above can be nested. For example the nested function below is valid

# OPR\_SUBSTRING(OPR\_TOLOWER(BYLS\_LS\_HOSTNAME),0,OPR\_DIFFERENCE(OPR\_STRINGLENGTH(HOST\_HOSTNAME),1

In addition to this, if-then-else expression can also be used as a condition string for individual records but not at the recordset level. The conditional is of the form <condition string>?<operator if true>:<operator if false> . Also note that only one conditional is valid for a record. The condition string itself of the conditional can be a complex including operators. Sample expression string –

# [OPR\_TOUPPER(BYLS\_LS\_HOSTNAME) LIKE \*IND.HP.COM]?OPR\_FIXEDVALUE (INDIA):OPR\_TOUPPER(HOST\_DNSNAME)

The above expression evaluates to INDIA if the value for BYLS\_LS\_HOSTNAME matches pattern \*.IND.HP.COM else evaluates to value of HOST\_DNSNAME in upper case

# Supported Functions in Aggregate and Forecast Elements

The following table lists the supported functions and provides the description of each:

| Function<br>Name | Description                                       | Supported by<br>Aggregate<br>element | Supported by Forecast element |
|------------------|---------------------------------------------------|--------------------------------------|-------------------------------|
| avg              | Average                                           | Yes                                  | Yes                           |
| min              | Minimum                                           | Yes                                  | Yes                           |
| max              | Maximum                                           | Yes                                  | Yes                           |
| cnt              | Count                                             | Yes                                  | Yes                           |
| tot              | Total                                             | Yes                                  | Yes                           |
| med              | Median                                            | Yes                                  | Yes                           |
| std              | Standard deviation                                | Yes                                  | Yes                           |
| slope            | Slope                                             | Yes                                  | Yes                           |
| wav              | Weighted Average                                  | Yes                                  | Yes                           |
| perXX            | Percentile (where XX is any value below 100)      | Yes                                  | Yes                           |
| Ist              | Last value                                        | Yes                                  | No                            |
| nlst             | Last value not null                               | Yes                                  | No                            |
| fXX              | Forecast (where XX is any integer)                | No                                   | Yes                           |
| DTT[XX]          | Days to threshold<br>(where XX is any<br>integer) | No                                   | Yes                           |

## Limitations

The following are some of the limitations on specifying filters

- 1. The functions specified in this document cannot be used for comparator values in case of using conditions IN , NOT IN and LIKE
- 2. Only one if expression string allowed per condition string

# Appendix B: Creating a Data Source for ETL Component

To create a sample PostgreSQL database, HPE OBR provides the following files and scripts:

| Files / Scripts<br>Provided by OBR                                                             | Location of File / Script                                                                              |
|------------------------------------------------------------------------------------------------|----------------------------------------------------------------------------------------------------|
| The following .csv files that are copied into the database tables by using scripts:            | <pre>%CDE_HOME%\samples\RetailPOS_Demo_Content_Pack\RetailPOS_DB_ Creation_Scripts\RetailPOS_CSV</pre> |
| RetailPOS_<br>Product.csv                                                                      |                                                                                                    |
| RetailPOS_<br>Promotion.csv                                                                    |                                                                                                    |
| RetailPOS_<br>Sales.csv                                                                        |                                                                                                    |
| RetailPOS_<br>Store.csv                                                                        |                                                                                                    |
| RetailPOS_<br>CreateDatabase.sql                                                               | <pre>%CDE_HOME%\samples\RetailPOS_Demo_Content_Pack\RetailPOS_DB_ Creation_Scripts</pre>               |
| This SQL script creates a PostgreSQL database named RetailPOS for the user named retail_admin. |                                                                                                    |
| RetailPOS_<br>CreateTables.sql                                                                 | <pre>%CDE_HOME%\samples\RetailPOS_Demo_Content_Pack\RetailPOS_DB_ Creation_Scripts</pre>               |
| This SQL script creates tables in the RetailPOS database.                                      |                                                                                                    |
| RetailPOS_<br>PopulateTables.sql                                                               | <pre>%CDE_HOME%\samples\RetailPOS_Demo_Content_Pack\RetailPOS_DB_ Creation_Scripts</pre>               |
| This SQL script copies the .csv files from the location %CDE_                                  |                                                                                                    |

| Files / Scripts<br>Provided by OBR                                                                                  | Location of File / Script |
|----------------------------------------------------------------------------------------------------|---------------------------|
| HOME%\samples\Reta ilPOS_Demo_ Content_ Pack\RetailPOS_DB_ Creation_ Scripts\RetailPOS_ CSV to the database tables. |                           |

Prerequisites: Perform the following tasks before you start creating the PostgreSQL database:

Download and install PostgreSQL software from http://www.postgresql.org/. You can install PostgreSQL on any system which can be different than the system on which HPE OBR is installed.

Copy the following files to the C:\ drive of the system where you installed PostgreSQL.

- RetailPOS\_CSV
- RetailPOS\_CreateDatabase.sql
- RetailPOS\_CreateTables.sql
- RetailPOS\_PopulateTables.sql

## Create a PostgreSQL Database

To create the database named RetailPOS, follow these steps:

- 1. Logon to the system where you installed PostgreSQL as Administrator.
- 2. Start the PostgreSQL pgAdmin III program.
- 3. Connect to default user **postgre** with the password you configured.

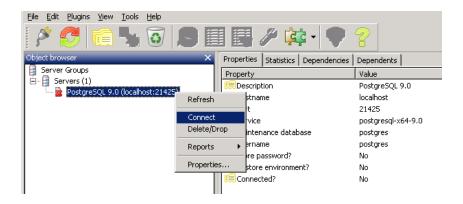

The Object browser pane shows the databases available for the postgre user.

- 4. On the SQL Query Editor window click **File > Open**. Browse to the location on C:\ drive where you copied the script RetailPOS\_CreateDatabase.sql and click **Open**.
- 5. Click **Execute pgScript** to run the RetailPOS\_CreateDatabase.sql script.

The script creates the retailpos database and retail\_admin user as the database owner.

6. Close the SQL Query Editor and click **Refresh**.

The retailpos database with user retail\_admin appear on the Object browser window.

## Create Database Tables

To create tables within the retailpos database, follow these steps:

- On the Object browser window, select **retailpos** from the list of databases and open the SQL Query Editor.
- 2. On the SQL Query Editor window click **File > Open**. Browse to the location on C:\ drive where you copied the script RetailPOS\_CreateTables.sql and click **Open**.
- Click Execute pgScript to run the RetailsPOS\_CreateTables.sql script.

The following tables are created as shown in the following figure:

- retailpos.product
- retailpos.store
- retailpos.promotion

#### o retailpos.sales

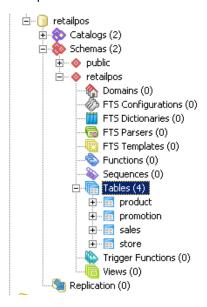

### Insert Data into the Database

To insert data from the .csv files into the tables, follow these steps:

- 1. On the SQL Query Editor window click **File > Open**. Browse to the location on C:\ drive where you copied the script RetailPOS\_PopulateTables.sql and click **Open**.
- 2. Click **Execute pgScript** to run the RetailPOS\_PopulateTables.sql script.

The script inserts the .csv files from RetailPOS\_CSV to the database tables.

# Appendix C: Content Development Best Practices

This section consists of guidelines and best practices that has be followed during the advanced content development process to ensure data consistency, maintainability, and usability.

This section assumes that you have a prior understanding of the following:

| Concepts                                                              | Reference Documents                                                    |
|-----------------------------------------------------------------------|------------------------------------------------------------------------|
| OBR Concepts and Usage                                                | Operations Bridge Reporter Concepts Guide                              |
|                                                                       | <ul> <li>Operations Bridge Reporter<br/>Configuration Guide</li> </ul> |
|                                                                       | Online Help for Administrators                                         |
|                                                                       | Online Help for User                                                   |
| OBR Content Development Environment                                   | Operations Bridge Reporter Content<br>Development Guide                |
|                                                                       | Operations Bridge Reporter Content<br>Designer Guide                   |
| SAP Business Objects reporting concepts                               | SAP BusinessObjects Business<br>Intelligence platform                  |
|                                                                       | SAP BusinessObjects BI Launch Pad 4.x                                  |
|                                                                       | SAP BusinessObjects Information     Design Tool                        |
| Data Warehouse concepts, XML concepts and how to create XML documents | Internet resources                                                     |

## Domain Component Development and Extensions

OBR consists a set of content packs that share a Core data model. For more information, see Model documentation and OBR Bus Matrix from the location {CDE\_HOME}/doc/bus\_matrix/OBR\_Bus\_Matrix.html. As a best practice, usage of the bus matrix helps to develop/enhance content to an optimal data model.

For steps to create a Domain Component, see "Creating and Installing the Domain Component Package" on page 23 (Linux) or "Creating and Installing the Domain Component Package" on page 40 (Windows).

#### **New Domain Component Creation**

Apart from the domains addressed in OBR out-of-the-box content, it is possible to create a custom content pack for a new domain. This may involve the development of a new domain component.

While creating a new domain component, ensure that you follow these guidelines:

#### Relational Model

Align with the OBR Bus Matrix: The Bus Matrix is a critical design tool that represents the core business content and the associated dimensionality. It enables creation of consistent data models which ensure that data can be integrated across the enterprise.

The OBR bus matrix is shipped within CDE and be located at: {CDE\_HOME}/doc/bus matrix/OBR Bus Matrix.html

It is a good practice to reference the Bus Matrix and leverage common conformed dimensions across data models as far as possible.

Include all required detailed and derived dimensional attributes for newly added dimensions in the data model.

The columns defined should be of the right type and of adequate size.

**Note:** You may see data staging error if the columns are of not the right type and size.

Ensure that the business keys of newly added local dimensions FULLY qualify the dimension – OBR does not support 'change of business keys' across content releases.

While creating new dimensions that "conform to" CI, ensure that the generic set of CI attributes are modeled. Make sure that all attributes of CI are also present in these dimensions.

It is a good practice to have dimension tables as flat tables physically.

When dimensions are separate but are related to each other, some designers want to create a separate table which models the relationship between them and thus avoid using the fact table.

It is possible to create fixed depth bridge (association) tables in the relational schema modeling them as dimension tables. The CI Group Bridge (K\_CI\_Group\_Bridge), CI Customer Bridge (K\_CI\_Cust\_Bridge) in OBR Core content pack being a few examples.

Facts should always be numeric and additive

As a best practice, use common time dimension (Core: DATETIME) from OBR Core Content pack in all fact tables.

The type of fact tables should be determined based on the nature of expected data set.

For example: If the nature of fact data is expected to be of transaction grain (e.g. event type), model the fact subType as 'event:as-polled'; else, set it as 'rate:5-minute' if the data is expected to be 5-minute summarized (or summarized at a higher grain).

In case of 5-minute fact tables, the OBR data loader component would round-off the incoming 5 minute data aligned to the nearest 5 minutely time boundary.

For example: an incoming data record time stamped as 12/23/2013 10:59:20 AM would be rounded off as 12/23/2013 11:00:00 AM.

Do not use NULL dimension reference keys in the fact table; use default rows instead. If a fact table has a dimensional reference that is populated sometimes then make sure to configure the default value of the reference to point to the default row in the dimension table.

Always link fact and dimension tables by surrogate keys. Do not use operational codes or keys. The only known and approved exception to this rule is the DateTime dimension.

Include references to the Shift dimension (Core:K\_Shift) that may be required for Shift enrichment to support Business hour based reporting use cases.

#### Logical model

As a best practice, define required hierarchies for any dimension according to the use case. However, hierarchies are not required to be created in the OBR Business Objects Universe, it is advised to set the createLevels = "false" option while defining the hierarchy in the logical section of the data model xml.

Entities like bridge tables (for example: CI Bridge) should be explicitly imported to the universe and joins with appropriate conformed dimensions set to enable online aggregation (for example: service based reporting use cases).

It is a good practice to include commonly used/conformed dimensions like Business Service, Business View, Group, Location and so on in any logical model. They can enable extended use cases through online aggregation.

The open schema defined in the relational section should not be exposed as is in the business view. It is recommended to accommodate adequate data transformations to appropriate cube(s) so that it is easier to consume in reporting.

System columns like dsi\_key\_id should be avoided as much as possible in the business view.

Check integrity constraints on the Business Objects universe before publishing it for report development. Make sure that all relationships is set right in the universe.

#### Aggregates

Pre-aggregates are recommended up to daily level. Necessary functions (min, max, avg and so on) should be defined as applicable for the aggregates.

|                    | It is recommended to include online aggregation (aggregate type='OLAP' listed in the Operations Bridge Reporter Content Development Guide) in each cube to enable adhoc reporting.                                                       |
|--------------------|----------------------------------------------------------------------------------------------------|
| Stream definitions | In most cases, it is recommended to design work-flow streams aligned to the fact data flow. Stream design for domain content should clearly depict the data flow from the stage table of the fact to the last level of data aggregation. |

#### **Extending a Domain Component**

Often, it is required to create additional domain components extending data models that are provided in out-of-the-box content packs for addition of new dimensional attributes or measures to adding entirely new cubes catering to new data sets.

While extending a domain component, ensure that you follow these guidelines:

| t-of-the-box content data models has provisional attributes. They can be used to bring in these dimensions.  Imple: the dimension table for System has a ses shown in following image which can be used to bring in the dimension table for System has a ses shown in following image which can be used to corest the content of the form of the form of the corest the content of the form of the form of the for | set of ed as                                                                                                    | pla<br>rec                                                                                                    | ve at                                                                                                    | ttributes to<br>olders for c<br>d.                                                                                                    |
|----------------------------------------------------------------------------------------------------|----------------------------------------------------------------------------------------------------|----------------------------------------------------------------------------------------------------|----------------------------------------------------------------------------------------------------|----------------------------------------------------------------------------------------------------|
| es shown in following image which can be us  ystem on immension Table for System  2: Core:K_CI  Description Unique string identifying the specific host (On complete hosts this value will hold the                                                                                                    | ed as                                                                                                    | rec                                                                                                    | quire                                                                                                    | d.                                                                                                    |
| on<br>ommension Table for System<br>or CorerK_CI<br>Description<br>Unique string identifying the specific host (On complete hosts this value will hold the                                                                                                    | Туре                                                                                                    | Size                                                                                                    | Business                                                                                                    | 5                                                                                                    |
| Description Unique string identifying the specific host (On complete hosts this value will hold the                                                                                                    | Туре                                                                                                    | Size                                                                                                    | Business                                                                                                    | S p_f                                                                                                    |
| Unique string identifying the specific host (On complete hosts this value will hold the                                                                                                    |                                                                                                    |                                                                                                    |                                                                                                    |                                                                                                    |
| Probe name)                                                                                                    |                                                                                                    |                                                                                                    | кеуг                                                                                                    |                                                                                                    |
|                                                                                                    |                                                                                                    | 255                                                                                                    |                                                                                                    |                                                                                                    |
| Operating System Version                                                                                                    |                                                                                                    |                                                                                                    |                                                                                                    |                                                                                                    |
| This is the domain name of which the node is part of. Typically domains are used to<br>structure entities because of organizational / authorization oriented reasons. The do                                                                                                    | main String                                                                                                    |                                                                                                    |                                                                                                    |                                                                                                    |
| Name of the Cluster                                                                                                    | String                                                                                                    | 255                                                                                                    |                                                                                                    |                                                                                                    |
| Flag set to 1 if PA/OA is installed in a VM/physical system, if a VM/Physical system/E                                                                                                    | ×                                                                                                    |                                                                                                    |                                                                                                    |                                                                                                    |
| Flag set to 1 if a VM is monitored remotely by PA – through vMA/OA or PA in HyperV<br>host/OA or PA in LPAR/OA or PA in Zones, will be 1 if a VM is monitored by virtualizati<br>monitors of SiS.                                                                                                    | -                                                                                                    |                                                                                                    |                                                                                                    |                                                                                                    |
|                                                                                                    |                                                                                                    |                                                                                                    |                                                                                                    |                                                                                                    |
| Custom Attribute 2 for System                                                                                                    | String                                                                                                    | 255                                                                                                    |                                                                                                    |                                                                                                    |
| Custom Attribute 3 for System                                                                                                    | String                                                                                                    | 255                                                                                                    |                                                                                                    |                                                                                                    |
|                                                                                                    |                                                                                                    | 255                                                                                                    |                                                                                                    |                                                                                                    |
|                                                                                                    |                                                                                                    |                                                                                                    |                                                                                                    | SYSTEM:K CI TVD6                                                                                                    |
|                                                                                                    | system running ona node. This description can include detailed version and patch information.  Operating System Version A manufacturer specified serial number or unique. ID for a product or element. This is the domain name of which the node is part of. Typically domains are used to rame differs from the hostname in the way that the hostname is based on DNS, when the DomainName is based on other kind of domains (yp, nis, AD).  Name of the Cluster of the Cluster of the | information Operating System Version A manufacturer specified serial number or unique ID for a product or element This is the domain name of which the node is part of. Typically domains are used to structure entities because of organizational / authorization oriented reasons. The domain the DomainName is based on other kind of domains (vp., nis, AD).  Name of the Cluster I lag set to 1 if PA/OA is installed in a VM/physical system, IF a VM/Physical system/ESX Server Host is monitored by system monitors of SIS, Will be always 1 for a ESX Server Host earn fromticred remotely by OA/PA by PA - through vMA/OA or PA in HyperV Whost OA or PA in I DAR/OA or PA in Zones, will be 1 if a VM is monitored by virtualization monitors of SIS. OS Collected from Source Custom Attribute 3 for System Custom Attribute 3 for System Custom Attribute 3 for System Custom Attribute 5 for System Coustom Attribute 5 for System Coustom Attribute 6 for System Coustom Attribute 6 for System Coustom Attribute 6 for System Coustom Attribute 7 for System Coustom Attribute 6 for System Coustom Attribute 6 for System Coustom Attribute 6 for System Coustom Attribute 6 for System Coustom Attribute 6 for System Coustom Attribute 7 for System Coustom Attribute 6 for System Coustom Attribute 7 for System Coustom Attribute 6 for System Coustom Attribute 7 for System Coustom Attribute 7 for System Coustom Attribute 7 for System Coustom Attribute 7 for System Coustom Attribute | system running ona node. This description can include detailed version and patch information.  Operating System Version.  Operating System Version.  A manufacturer specified serial number or unique ID for a product or element. String. 255  This is the domain name of which the node is part of. Typically domains are used to string the part of the part of | system running ona node. This description can include detailed version and patch information Operating System Version A manufacturer specified serial number or unique ID for a product or element This is the domain name of which the node is part of. Typically domains are used to structure entities because of organizational / authorization onented reasons. The domain the DomainName is based on other kind of domains (yp, nis, aU)  Name of the Cluster Flag set to 1 if PA/OA is installed in a VM/physical system,if a VM/Physical system/ESX server Host is monitored by system monitors of SiS, Will be always 1 for a ESX server Host is monitored by object of server in monitored remotely by OA/PA, PA, PA, PA, PA, PA, PA, PA, PA, PA, |

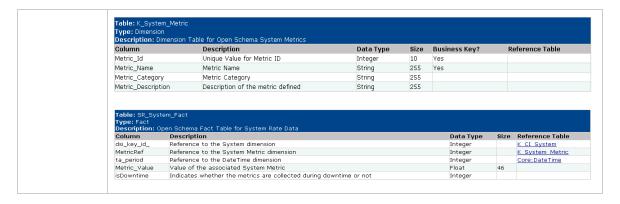

**Note:** Do not edit artifacts that are 'generated' by CDE (for example, the DDL .sql files, .pro files, stage table .sql files, loader xml rules and so on) as this could be error prone and cause inconsistencies during content deployment and in the course of upgrade/maintenance.

Follow the recommended naming conventions described in "OBR Content Naming Conventions" on page 209 section.

# Report Component Development and Customizations

OBR uses SAP BusinessObjects as the analytical platform for its reporting capabilities. The guidelines provided are under the assumption that the user is familiar with the use of SAP BusinessObjects tools.

While performing report customizations, follow these guidelines:

# Report level customizations

If the customizations are at report level (creation of new reports off an out-of-the-box universe OR customizing some of the out-of-the-box reports including cross-launch menu items), it is recommended to save the report documents in a different folder other than the out-of-the-box folders created by OBR (Business Service Management and Infrastructure Management).

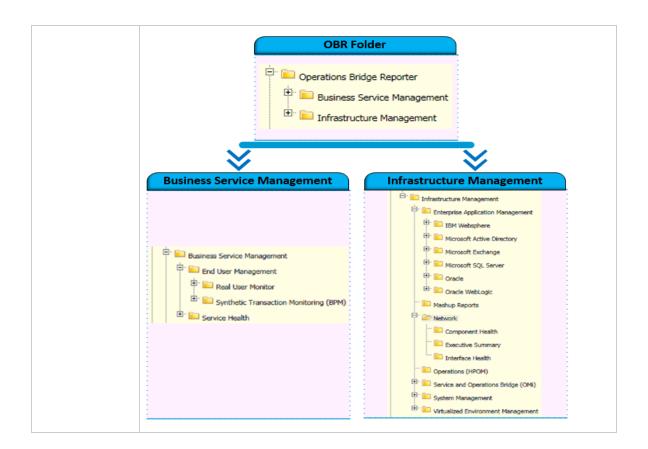

While using out-of-the-box reports for customizations, it is recommended to perform the customizations on a copy of the report saved with a different document name in a custom folder.

Every measure represented in the report (table column headers or chart legends) should have the unit mentioned.

The page formatting must be done for each report. The properties should be set carefully for the number of page breaks in the table and/or Start on new page and/or Repeat on every new page for the section based reports according to the report use case.

If there are multiple reports and/or charts in the same report, they should be properly placed to avoid the contents of the tables running into the charts.

Avoid page breaks in chart, if the report has multiple tables and charts. If a chart is added to an existing report already containing a table, set the relative positioning as described earlier to ensure that if the rows in the table increases then the chart also moves with it.

Dimension text should have wrap text enabled in the property and minimum height should be 24 pixels.

Product name and logos are available at boimg://<image file name>

For Example: header940.gif,header700.gif,footer940.gif and footer700.gif

It is recommended to use or replace with image files of the same dimension to avoid 'on-report' edits for this specific customization. Ensure that the image files are backed up and restored during an upgrade process.

Prompt text should be standardized for consistency. Do not use punctuation marks (:,,?) in the prompt text.

If a list of values (LOV) is available, then the prompt question should start with Select. If LOV are not available and a value has to be typed, then the prompt text has to start with Enter.

If a report contains multiple data providers with similar query filters, ensure that you enter the SAME prompt message across all so that users are prompted only once. You can copy and paste your prompt message to ensure consistency.

If a report has multiple prompts then the prompts should be placed in the logical order.

You can create different reports by adding more tabs that represent the data in numerous ways or use filters to display different values for a dimension for each report tab.

If multiple reports are created on separate report tabs and these reports draw their data from the same source, do not create a separate data provider for each report. Create a "base" data provider that contains the data used by all the reports. It is more efficient to retrieve data once and distribute it to several tabs than to retrieve

the same data several times.

Avoid having deep nested on-report calculations which will slow down the performance of the report.

Frequent refresh of reports can be scheduled to ensure that the up-to-date documents are available and users need not refresh the documents themselves.

# Universe level customizations

If the customizations are performed at universe level, create a copy of the universe (saved with a different name) and exported to the Business Objects repository to accommodate custom objects. The customized universe could be leveraged for custom reports and the out-of-the-box universe will continue to be associated with out-of-the-box reports.

# Internationalization (i18n) compliance

OBR reports are i18n compliant. Do not use hard-coded text, labels, number format. Use the GetLocalized() function in WebIntelligence whenever a string value is used for column headers/text fields; or use universe objects directly.

# Naming conventions of report objects

All documents should be named using unique identifiers and should reflect the business use case of the report. The name can be alphanumeric starting with the content pack acronym.

For Example: System performance summary report can be named as: SM Executive Summary.

Define standards for document variable, block, table, chart, column, tab, and data provider names. This will make maintenance easier.

Give user-friendly name for each Block, Chart, Table, and Tab. This will help while setting relative positions of objects in the report.

Give standard and user-friendly names to each of the report level variables.

Give each data provider a meaningful, user-friendly name. Each Data provider should be given a name that reflects the usage of the data it fetches. OBR reports query data mainly from two different levels that is Hourly and Daily. So when you create data provider name use "Hourly" and "Daily" as prefix denoting the level of aggregation.

For Example: the Data Provider name which has a query retrieving data for Node Resources from daily table can be named as Daily\_NodeResources.

OBR supports internationalization/localization. Check for i18n/l10n compliance while renaming any column header.

**Note:** It is recommended to save all the customizations in a .lcmbiar file and also package it as an additional Application/Report component for ease of maintenance. For steps to create an Application/Report Component see "Creating and Installing the Application Component Package"

on page 35 and "Creating and Installing the Application Component Package" on page 57.

## ETL Component Development and Extensions

Depending on the business requirements, you can create your own collector program/script to extract data from an external source and load it into OBR. The following sub-sections lists the possible customization use cases involving the ETL component and guidelines to be followed in such cases:

For steps to create a Domain Component, see "Creating and Installing the ETL Component Package" on page 28 (Linux) or "Creating and Installing the ETL Component Package" on page 48 (Windows).

#### New ETL Component Creation for a new or existing domain component

Apart from the data sources addressed in OBR out-of-the-box content, it is possible to create a custom ETL content pack for an out-of-the-box domain component. While creating a new custom domain component, it would also be necessary to create a corresponding custom ETL to enable data feeds for that domain.

While creating a new ETL component, ensure that you follow these guidelines:

| Extract/Collect phase | Collection policies should have adequate coverage to bring in all metrics as necessary in the domain model.                                                                              |
|-----------------------|----------------------------------------------------------------------------------------------------|
|                       | No two distinct collection policies should share the same type/category combination (across content). If there are any such scenario, they should be aliased to provide distinct naming. |
|                       | In case of generic database collection policies, make sure that                                                                                                    |
|                       | the time period column is appropriately qualified for setting the lastpoll using     the lascollectiontime attribute and                                                                 |
|                       | 2. timestamped columns have the lastColColumnType attribute set to UTC if the source time stamp is epoch time.                                                                           |
|                       | Aliasing of artifacts (for example, .csv files generated by collection policies) should be appropriately used so that changes downstream could be minimized for ease of maintenance.     |
|                       | For example: if the same CI Type is collected from multiple views for the same domain, it is desirable to have a common alias and a common workflow stream step to load the same.        |
| Transformation        | Transform phase should clean data as far as possible in ETL. Appropriate rules to filter out invalid data rows/sets should be in added.                                                  |
|                       | For example: null values in key columns, negative values/error codes in metric                                                                                                    |

#### values from source

Natural key columns (that could translate to foreign key references upstream) if invalid, should be set to *Not Found*.

Required transformations on incoming data set (For example: pivot transform, substring/other string operations and so on) should be performed as required.

In case of pivot transformations and in transformations generating multiple target .csv files from a source .csv, make sure that a unique combination of *target\_type* and *target\_category* attributes are specified in the mapper rules to uniquely identify the different output .csv files post transformation. For pivot transformation use cases, ensure that the *doPivot* attribute is set to true.

**Note:** If any of the custom content uses the pivoting use cases with doPivot="true" in mapper xml, then make sure to perform these steps:

- 1. On the OBR system, go to the {PMDB\_HOME}/data directory.
- 2. Open the config.prp file.
- Locate the parameter pivoting.timestamp.field.name=AGENTTIMESTAMP, TIME\_STAMP.
- 4. Update the parameter with the timestamp columns[name attribute] used in doPivot mapper use case. For example, if the name attribute in the mapper xml is as follows:

```
<record name="eff_date" source="effective_date" id="true"
/>
```

update the parameter as follows:

pivoting.timestamp.field.name=AGENTTIMESTAMP,TIME\_STAMP,
eff date

- 5. Save the changes to the file.
- 6. Restart the HPE\_PMDB\_Platform\_Orchestration service.

#### Reconciliation

A wide set of reconciliation rules should be provided for a fact/dimension (citype) combination considering the various deployments possible and nature of data from different topology/fact sources.

Reconciliation rules specific to a scenario like OM deployment scenario should be explicitly marked.

#### Staging Area

Ensure all business keys and foreign key references will have non-null values and compatible data types are loaded before staging. Handling of irrelevant null values for referenced tables' business keys should be explicitly handled.

Based on nature of data from various sources that populate the domain model, merge rules should be provided as part of the stage rules as required.

#### Stream

Workflow streams in ETL should be designed for dimensions per type/category

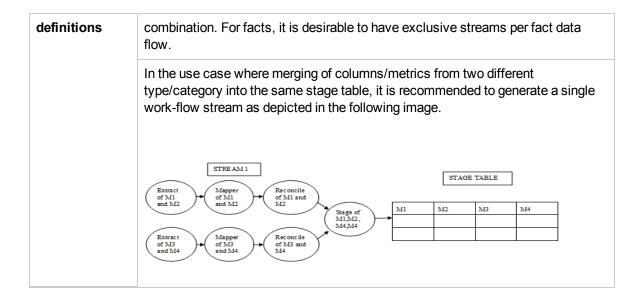

#### **Extending an ETL Component**

In certain customization scenarios, it may be necessary to have the out-of-the-box ETL extended with an additional ETL package to facilitate customizations for data flow to feed model extensions done in a custom domain content extension.

It is recommended that such ETL extensions are maintained as a separate package with naming conventions duly followed. Follow the best practices detailed in the New ETL Component Creation for a new or existing domain component table while extending a ETL Component.

# **OBR Content Naming Conventions**

The following table provides description of naming conventions that can be used across different types of component modules during the development of OBR content packs:

| Module       | Category       | Entity            | Naming Guideline                                                                                                    |
|--------------|----------------|-------------------|----------------------------------------------------------------------------------------------------|
| Content Pack | Domain Content | Content Pack Name | The name of each Core domain specific content pack should reflect the type of content and the domain or application it addresses. If the domain name is large, an appropriate short name could be used. |
|              |                |                   | Suggested Core domain content naming: <domainname>_Domain</domainname>                                                                                                    |

|            |                               |                        | For Example: SysPerf_Domain, VirtualEnvPerf_Domain, MicrosoftSQLServer_Domain                                                                                                    |
|------------|-------------------------------|------------------------|----------------------------------------------------------------------------------------------------|
|            | ETL Content                   | Content Pack Name      | The name of each ETL content pack should signify the domain it serves and the source it extracts data from. Optionally, when there is multiple ETL content for the same domain/source, the names should also represent the category/technology it applies to. Avoid bringing in source versions in the name of the ETL package. The version(s) of sources an ETL package supports should be maintained in the product support matrix. |
|            |                               |                        | Suggested ETL content naming: <domainname>_ETL_<sourcename></sourcename></domainname>                                                                                                    |
|            |                               |                        | For Example: SysPerf_ETL_ PerformanceAgent, MicrosoftSQLServer_ETL_DBSPI                                                                                                    |
|            | Application/Report<br>Content | Content Pack Name      | The name of the application/report content should be according to the specific analytic domain/x-domain use case it addresses.                                                                                                    |
|            |                               |                        | Suggested Report content naming:<br><domain product="" usecasename="">_<br/>Reports</domain>                                                                                                    |
|            |                               |                        | For Example: SysPerf_Reports, MicrosoftSQLServer_Reports                                                                                                    |
| Data Model | Relational Model              | Dimension table naming | Names of dimension tables should follow the pattern K_ <dimname>.  Names of dimensions that are conformed to master conformed dim K_CI should be of the form K_CI_<dimname></dimname></dimname>                                                                                                    |
|            |                               |                        | Captions of the dimension tables should reflect the entity represented by the dimension and should be compliant to the Universal Data Model (UDM).  For example: Node, Interface,                                                                                                    |
|            |                               |                        |                                                                                                    |

|  |                         | Subnet, HealthIndicator, KPI,<br>BusinessService,<br>BusinessApplication,<br>EndUserGroup                                                                                                    |
|--|-------------------------|----------------------------------------------------------------------------------------------------|
|  |                         | Descriptions for the dimension tables can provide additional descriptive information as required.                                                                                                    |
|  | Dimension table columns | Captions of the columns in each dimension table should be concise and self explanatory in context of that dimension. UDM compliance should be followed as applicable. Acronyms should be avoided.                                         |
|  |                         | For Example: Name, DisplayLabel, Vendor                                                                                                    |
|  | Raw Fact table name     | Names of raw as-polled fact tables should follow the pattern R_ <factname>. Names of fact tables that act as base tables (after minimal transformation prior to data roll-up) should be of the form SR_ <factname>.</factname></factname> |
|  |                         | Captions of the fact tables should clearly reflect the fact/metric list represented in context of associated dimension(s).                                                                                                    |
|  |                         | For Example: CPU Performance<br>Measures, Weblogic Server<br>Availability, Oracle Tablespace<br>utilization etc.                                                                                                    |
|  |                         | Descriptions for the fact tables could provide additional descriptive information as required.                                                                                                    |
|  | Raw Fact table columns  | Captions of the columns in each fact table should be concise and self explanatory in context of the measure represented. Units should be specified as appropriate.                                                                        |
|  |                         | For Example: CPU Utilization%,<br>Application Response Time (in<br>seconds) etc.                                                                                                    |
|  |                         | Descriptions of the columns in                                                                                                    |

|  |                         | each fact table could elaborate details of the measure represented.                                                                                                    |
|--|-------------------------|----------------------------------------------------------------------------------------------------|
|  | Summary fact table name | Names of summarized fact tables should follow the pattern                                                                                                    |
|  |                         | <pre>S<x>_<factshortname>_ {<bydimshortname>}</bydimshortname></factshortname></x></pre>                                                                                                    |
|  |                         | where X stands for the time grain                                                                                                    |
|  |                         | {H-Hourly, D-Daily, W-Weekly, M-Monthly, Q-Quarterly, Y-Yearly}.                                                                                                    |
|  |                         | For aggregates that use additional dimension (apart from time dimension), it is desirable to append the associated dim(s) names.                                                                                          |
|  |                         | Captions of the fact tables should clearly reflect the fact/metric list represented in context of associated dimension(s) along with the time grain it represents.                                                        |
|  |                         | For example: Hourly CPU Performance Measures, Daily Weblogic Server Availability, Daily Oracle Tablespace utilization etc.                                                                                                |
|  |                         | Descriptions for the fact tables could provide additional descriptive information as required.                                                                                                    |
|  | Summary table columns   | Captions of the columns in each summary table should be concise and self explanatory in context of the measure represented with emphasis on the aggregation that was performed. Units should be specified as appropriate. |
|  |                         | For Example: Daily Avg. CPU Utilization %, Hourly Max. Application Response Time, (in seconds)                                                                                                    |
|  |                         | Descriptions of the columns in each fact table could elaborate details of the measure represented.                                                                                                    |

|                                            | Logical Model (Business View) | Cube and measures | Captions of the cubes should clearly reflect the central fact represented in context of associated dimension(s)  For Example: CPU Performance, Weblogic Server Availability, KPI Status Duration  Captions of each measure in the cube should be concise and self explanatory with required units.  For Example: CPU Utilization%, Application Response Time  Descriptions of the measures should elaborate details of the measure represented. Units should be specified as appropriate.  For Example: Time to acknowledge an event (in seconds), No. of major cause events, 90th Percentile of Application Response time |
|--------------------------------------------|-------------------------------|-------------------|----------------------------------------------------------------------------------------------------|
|                                            |                               | Dimension Name    | Dimension captions should be UDM compliant. They should clearly reflect the entity represented (even in case of local dimensions).  For Example: Business Application, OM Application, JEE Cluster, Oracle RAC  Captions of the dimension attributes should be concise and self explanatory in context of that dimension. UDM compliance should be followed as applicable. Acronyms should be avoided.  For Example: Name, DisplayLabel, Vendor  Detailed description should be provided for every dimension attribute as appropriate.                                                                                     |
| Workflow<br>Orchestration<br>(ABC Streams) | Stream Definition             | Stream Name       | The ABC stream name should be of the format:                                                                                                    |

|     |                 |                            | <pre><content name="">@Fact_<fact name=""> OR  <content name="">@Dimension_ <dimension name="">  The stream definition xml name should be of the format:  Fact _<content name="" short="">_ <factname>.xml OR  Dim_<content name="" short="">_&lt; DimName&gt;.xml</content></factname></content></dimension></content></fact></content></pre> |
|-----|-----------------|----------------------------|----------------------------------------------------------------------------------------------------|
|     |                 | Step Name                  | Business name of each step should appropriately describe the step in context of the specific stream and Content.  For Example: DataLoad_ Dimension_RUM_AppTier, Reconcile_ADSPI_GCREP_ LATENCY                                                                                                    |
| ETL | Extract/Collect | Collection Policy          | Collection policy file names should reflect the content name/short name and datasourcetype addressed along with the type of collection.  For Example: OMi_Event_ dbcollector.xml, WebLogic_ uCMDB_Collection.xml                                                                                                    |
|     | Transform       | Mapper/transformation rule | Mapper rule xml files should also signify the content name/short name and datasouretypes; it is desirable to use the keyword 'mapper' as part of the rule file name.  For example, SM_VI_VMware_SiS_Mapper.xml                                                                                                    |
|     | Reconcile       | Reconciliation rule        | Reconciliation rule xml files should also signify the content name/short name and datasouretypes; it is desirable to use the keyword 'reconciliation' as part of the rule file name.  For Example: SM_PA_                                                                                                    |

|       |            | reconciliation.xml, SM_VI_<br>VMware_SiS_reconciliation.xml                                                                     |
|-------|------------|----------------------------------------------------------------------------------------------------|
| Stage | Stage rule | Stage rule files should start with keyword "Stage" followed by the ETL content short name and the staging data/table indicator. |
|       |            | For Example, Stage_SM_PA_<br>RSR_OVPA_GLOBAL .xml,<br>Stage_SM_SiS_RSR_OVPA_<br>GLOBAL_stagerule.xml                            |

# **OBR Report Naming Conventions**

Following is an example of Report Naming Convention:

XXX <name>

where, XXX is the short name of the content pack.

<name> is the name of the report representing the use case

For Example: Executive Summary Top <n> by <Dimension>.

### **Content Version Guidelines**

The version of a content pack component is specified in the manifest files. It is recommended that the version of the content pack components align with the OBR product version.

The format of Content Pack version is xx.yy.zzz

where xx, yy, zzz are numbers.

xx yy are same as the earliest product version against which the content pack is deployable.

zzz is the version of the content pack component.

It is recommended that for a new version of the content pack, increment <zzz> in the version number. Dependent content packs does not require any change for compatible modifications.

If a content pack has to be delivered against a newer version of the product, it is recommended to:

- Compile the content pack with the corresponding version of the CDE.
- Update the version of the content <xx.yy> to match the new version of the product against which it will be supported.
- If there are changes in content, increment <zzz> in the version number.

You must make sure that the product and content pack dependencies are correctly set in the manifest files of content pack components. This ensures that only the right combinations of content will be deployable.

## Optimizing OBR Content for Better Performance

This section provides guidelines for tuning OBR Content to deliver better report performance. It discusses some options related to this cause and provides a set of recommendations on the same.

Following are some of the common performance bottlenecks seen while viewing reports:

- · Reports getting timed out or running extremely slow
- Bad Performance of reports displaying aggregated/summarized data
- · List of values takes extremely long time to refresh
- Reports having significantly slow response time consistently
- Report takes long time for processing and still displays some partial data

Reports can be optimized at the following levels:

#### Report Level

List of Values (LOVs)

An LOV object has distinct values selected into it. DISTINCT forces an internal comparison/sort on the table in question. Selecting a distinct list on a large table is not optimal.

For example: Selecting a distinct list of CI against K\_CI\_Bridge or K\_CI is not optimal.

#### Possible solutions:

- 1. Remap the object list of values to smaller set of look-up tables with narrowed data sets (pre-defined at the backend db)
  - For Example: prompts on CI type in Core\_BSM/OMi top level reports
- 2. If there are no smaller lookup tables, then create an external file as a source to LOV. This file however, needs to be exported along with universe and be made available to all users, which could be an

additional overhead. Usage of external file replaces the need of lookup table and delivers high performance and weighs down the overhead cost.

- 3. Avoid creating LOV on dates and measures as much as possible.
- 4. LOV should not be applied on any object that is not liable to be used as prompt.

#### Report Variables and/or Formulae

Very often variables and formulae are created at report level for quick computations during development.

Report variables and formulae are loaded and calculated in memory at real time. Hence, reports take more time to execute.

When dealing with 'heavy' reports, minimize usage of report variables/formulas and design counterparts at backend/universe to deliver high performance reports.

#### Complex Calculations

The data from database is fetched and then calculations are applied to that data. As calculations are performed at universe or report level on huge data, reports take more time to execute.

When dealing with large data marts, perform complex calculations at:

- 1. either ETL level for row level computations OR
- 2. in the data warehouse post load for cases that require batched set processing.

This saves time on run-time calculations and delivers better report performance.

#### Refresh at Will vs. Refresh on Open

Refresh-on-open option refreshes the report with new data each time it is opened. Connection with database is established each time report is refreshed which in turn slows the report performance.

For reports mainly summary report types based on snapshot data/static, publish report without refresh-on-open property. Users will thus view the same instance of report without establishing database connection each time, which will reduce the response time of the report.

**Note:** While there could be constraints in setting this as the default option out-of-the-box, this could be shared as a best practice to be adopted (one time configuration) in real customer deployments.

#### Conditional Fetch

Very often, the entire data from database is fetched (<=maximum rows

setting) and the filters are applied at the report level. As data is not restricted at the database or universe level, the reports take more time to execute.

Possible Solutions: When handling huge data, one of the following steps can be taken to limit data:

- 1. Use prompts to restrict data selection at universe level. Preferably use time period prompts in reports.
- Replace report filters with Universe condition objects, if possible.
   Usage of conditional objects will limit rows returned at database level.

#### Universe Level

#### Array Fetch Parameter

The Array Fetch Size parameter embodies a parameter common to most RDBMS client drivers. When a database client application executes the type of SQL query which generates a result set (for example a SELECT statement) it must then make iterative calls to the client driver's Fetch API to transfer the rows of the result set from the database server to the database client application. Generally, the Fetch API is parametrized by the number of rows of the result set which will be retrieved. Business Objects refers to this parameter as the 'Array Fetch Size'. To retrieve the entire result set, Fetch must be invoked as many times as necessary dependent upon the requested Array Fetch Size.

For example: if the Array Fetch size is 20, and total rows are 100, then five fetches will be executed to retrieve the data, which will consume more time in comparison with one fetch.

If network allows sending large arrays, then set Array fetch parameter to new larger value. This speed up the FETCH procedure, and reduce query processing time.

**Note:** In BO 4.x version that for vertica database, the Array Fetch size should be 5.

#### Judicious usage of aggregations

Aggregations involve scanning and summarizing all records in the fact table either online or offline. This may take significant amount of time if the right combination of aggregation options is not used.

Data could be pre-calculated and stored in summary tables which could be accessed via the aggregate\_aware function.

#### Shortcut joins

At times, there are more tables brought into the query even when the scope of the query involves a lesser set of objects from a limited set of tables. This may slow down the query performance.

Defining shortcut joins at the right levels in the universe for a set of deeply nested tables provides alternative shortcuts between tables that skip

intermediate tables. Thereby, the shortcut joins reduce the number of tables ultimately involved in the query to improve the query performance.

#### Minimal usage of derived tables

Derived tables in the Business Objects universe have some salient advantages in that they do provide the flexibility in referencing objects defined in the business view in customizations. However, inappropriate usage of derived tables (e.g. definitions on massive fact tables involving complex joins and nesting logic) could cause performance bottlenecks. Since derived tables are evaluated and executed at runtime, SQL tuning is not quite feasible.

Minimize usage of derived tables – 'replace' them with database tables and backend transformations/analytic functions available as required for the use case.

#### Database Level

The execution plan of the Business Objects generated SQL could be determined at the database end.

Usage of analytic functions at the back-end brings in lot more space for derived analytic information that could be consumed for varied use cases.

#### App Level

Based on system RAM, Memory threshold can be increased so that report performance will increase. Follow these steps:

- 1. Log on to CMC from the following url:
  - https://<OBR\_System\_FQDN>:8443/CMC
- From the drop-down list select Servers.
- 3. Click on **Servers List** on the left pane.
- 4. Select AdaptiveProcessServer and right-click and click Stop Server.
- Right-click AdaptiveProcessServer and click Select Services.
- 6. Move the services listed to the left pane to Add Services. Click **OK**.
- 7. Right-click **AdaptiveProcessServer** and click **Properties**.
- 8. In the Command Line Parameters replace Xmx2g with Xmx4g. Click Save & Close.
- 9. Right-click AdaptiveProcessServer and click Start Server.
- Select WebIntelligenceProcessingServer and right-click and click Stop Server.
- 11. Right-click WebIntelligenceProcessingServer and click Properties.
- 12. Edit the parameters as shown in the following image:

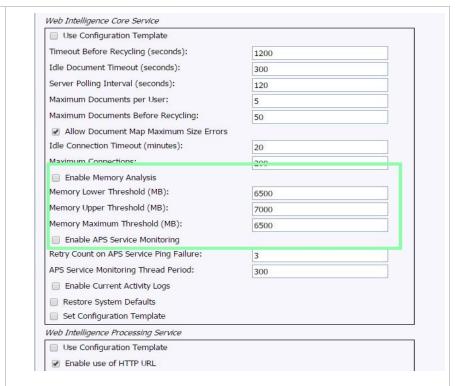

- 13. Click Save & Close.
- 14. Select **WebIntelligenceProcessingServer**, right-click and click **Start Server**.

#### Server Level

When report performance deteriorates due to concurrent access by large set of users, it may call for a fix at the server level. This could be addressed by configuring the performance settings for the servers in Business Objects Central Management Console.

For more information on configuring the intelligence tier and performance tier for enhanced performance, see the Business Objects Enterprise Administrators' Guide.

Some of the key parameters involved include:

 Maximum Document Cache Size - The number of Web Intelligence documents that can be stored in cache.

**Note:** To improve system performance, set this value to zero when Enable Real Time Caching is selected. Enter a value when Enable Real Time Caching is deselected.

- Universe Cache Maximum Size The number of universes to be cached on the Web Intelligence Processing Server.
- Maximum List of Values Size The maximum number of values that can be returned per list of values batch.

For example: if the number of values in a list of values exceeds this

size, then the list of values will be returned to the user in several batches of this size or less.

The minimum value that you can enter is 10. Although there is no limit on the maximum value, Business Objects recommends to limit it to 30000.

• Idle Connection Timeout - The number of minutes before an idle connection to the Web Intelligence Processing Server will be closed.

# Frequently Asked Questions

- 1. What can I do if I get the error 'FIND' is not recognized as an internal or external command, operable program or batch file. while running the setenv.bat?
  - a. Open the setenv.bat file.
  - b. Search for the following line:

```
FOR /F "tokens=3" %%A IN ('JAVA -version 2^>^&1 ^| FIND /I "java version"')
```

c. Replace the FIND in upper case to lower case (find) as shown here:

FOR /F "tokens=3" %%A IN ('JAVA -version 2^>^&1 ^| find /I "java version"')

2. What can I do if I get the *NullPointerException* error while running the DB Collection Policy?

This error occurs when there is a comment or any other characters before <etldefinition>. Make sure that there are no comments or characters before <etldefinition> while running the DB Collection Policy.

# Glossary

data from the specified data source

#### C

#### CDE

CDE is a set of tools provided by OBR for development of content packs.

#### **Collection policy**

A Collection policy is written in XML to define the metrics to be collected by a collector program from the specified data source.

#### Content pack

Content packs are data marts deployed on the OBR performance management databaseplatform. Content packs enable the platform to collect, store, process, and report the data. Acontent pack has three components – Domain, ETL, and Reports.

#### D

#### Data Model

Data model is a schema diagram that illustrates the relationship between dimension tables (that have attributes) and fact tables (that have measures).

#### **Domain Component**

Domain component of a content pack defines the data model of the Domain you are reporting on along with the logic to perform processing on the data. It is independent of the data source you collect data from.

#### E

#### ETL Component

ETL component of a content pack is data source dependant; it defines the collection of

#### L

#### Loading

The process of loading data from the stage tables to the data warehouse tables.

#### R

#### Reconciliation

Data reconciliation is the technique of associating fact data to corresponding dimension data.

#### **Reports Component**

The Reports component contains the SAP BusinessObjects Web Intelligence reports and universes.

#### S

#### Staging

Data staging is the process of moving the collected, transformed, and reconciled data into the staging tables.

#### Т

#### **Transformation**

Data transformation is the optional step of cleaning the collected data according to business requirements.

#### W

#### Workflow Streams

Workflow streams in content packs are used to define and control the movement of data from one step to another.

## Send documentation feedback

If you have comments about this document, you can contact the documentation team by email. If an email client is configured on this system, click the link above and an email window opens with the following information in the subject line:

#### Feedback on Content Development Guide (Operations Bridge Reporter 10.22)

Just add your feedback to the email and click send.

If no email client is available, copy the information above to a new message in a web mail client, and send your feedback to docfeedback@hpe.com.

We appreciate your feedback!